# <span id="page-0-0"></span>**DETEKSI KEMERAHAN PADA KULIT WAJAH DENGAN TEKNIK PENGOLAHAN CITRA**

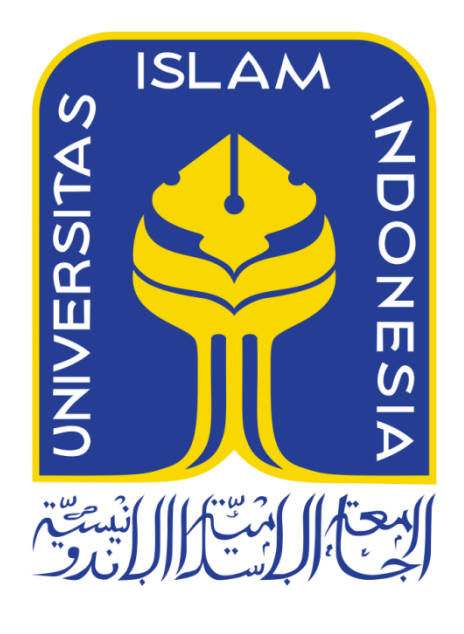

Disusun Oleh:

N a m a NIM : Nurul Fatikah Muchlis : 14523293

**PROGRAM STUDI TEKNIK INFORMATIKA – PROGRAM SARJANA FAKULTAS TEKNOLOGI INDUSTRI UNIVERSITAS ISLAM INDONESIA 2018**

<span id="page-1-0"></span>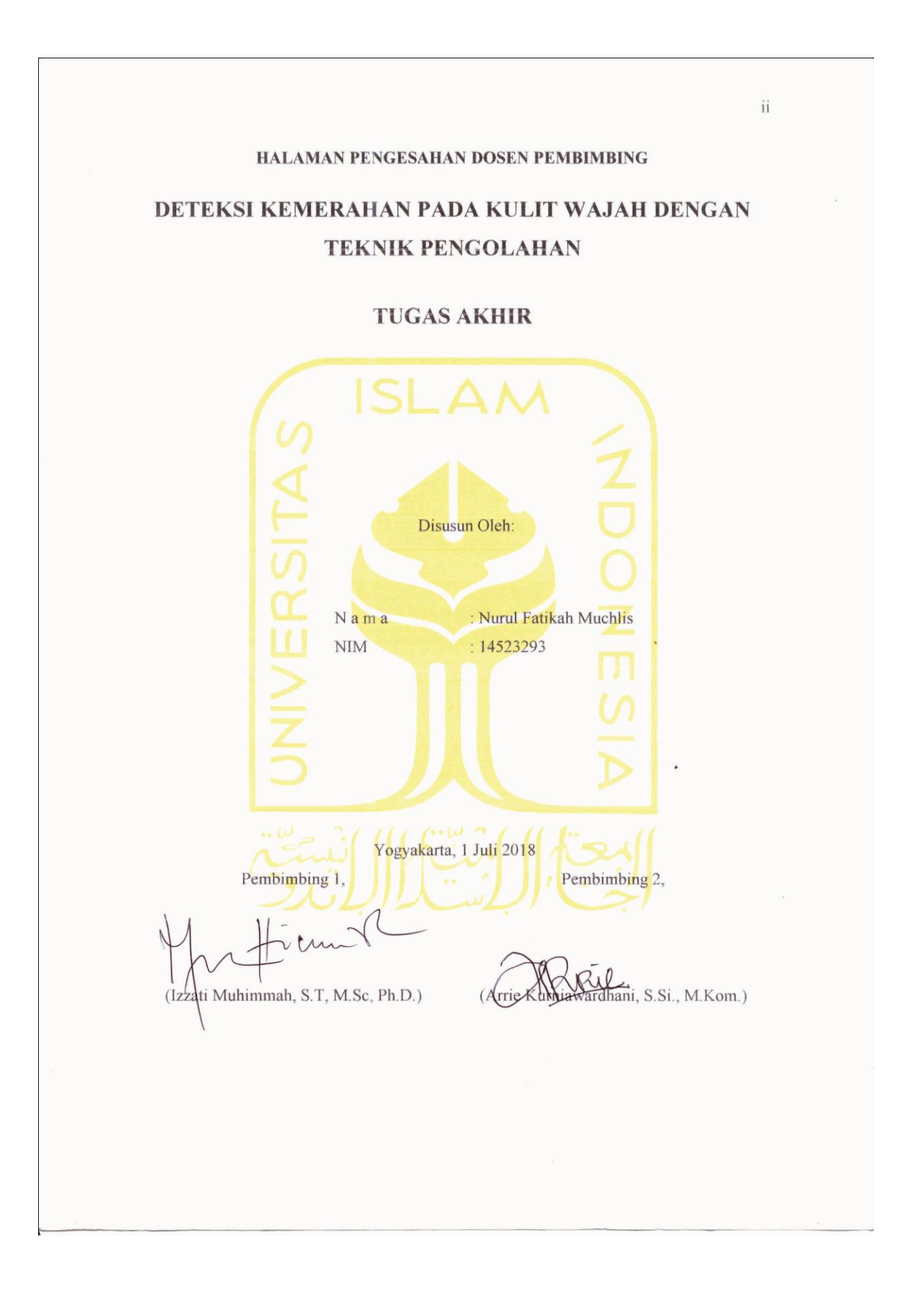

<span id="page-2-0"></span>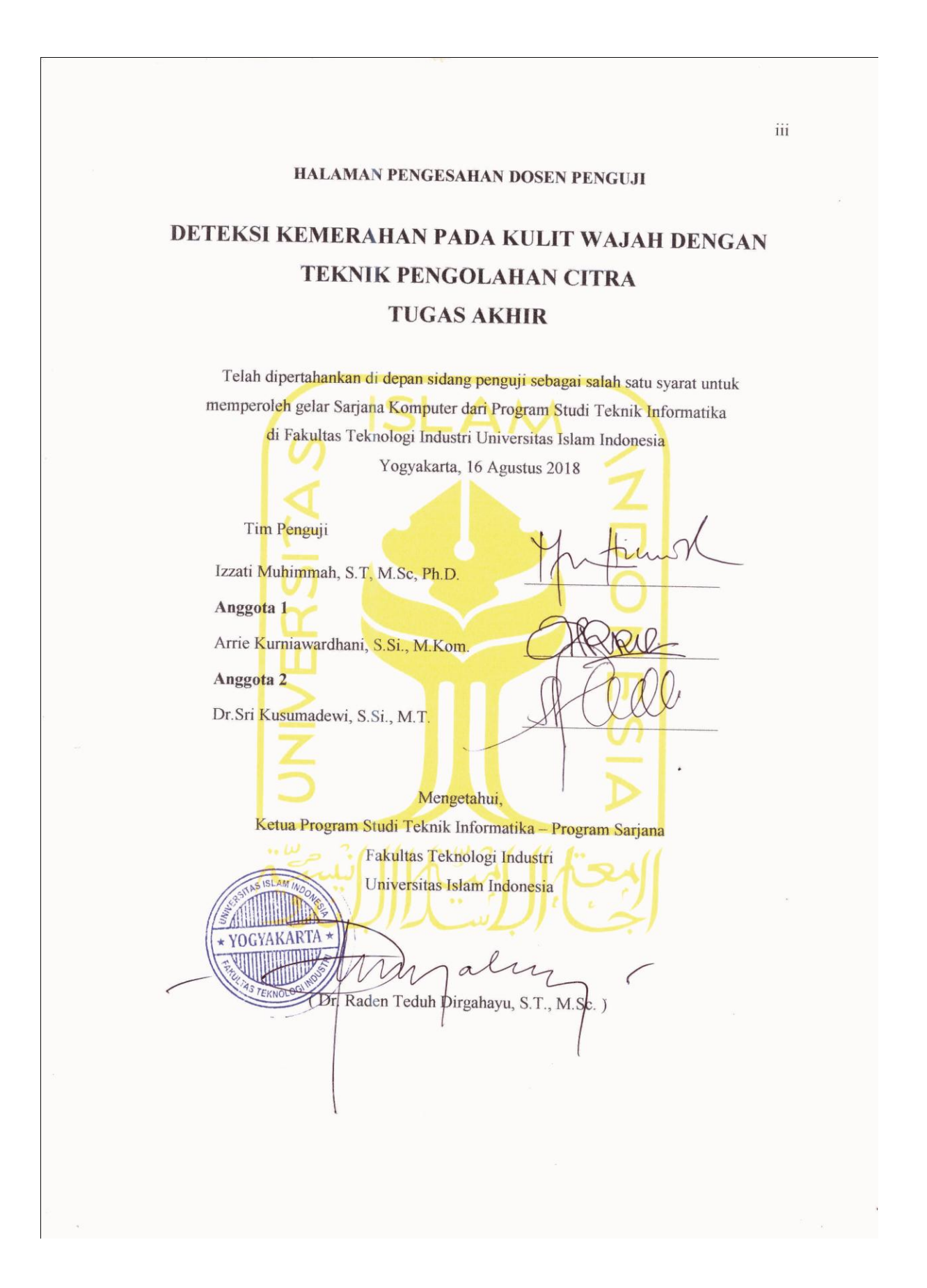

#### HALAMAN PERNYATAAN KEASLIAN TUGAS AKHIR

Yang bertanda tangan di bawah ini:

Nama: Nurul Fatikah Muchlis  $NIM$ : 14523293

Tugas akhir dengan judul:

<span id="page-3-0"></span>'s

 $\tilde{z}$ 

## DETEKSI KELAINAN PADA KULIT WAJAH DENGAN TEKNIK PENGOLAHAN CITRA (STUDI KASUS: **KEMERAHAN)**

Menyatakan bahwa seluruh komponen dan isi dalam tugas akhir ini adalah hasil karya saya sendiri. Apabila dikemudian hari terbukti ada beberapa bagian dari karya ini adalah bukan hasil karya sendiri, tugas akhir yang diajukan sebagai hasil karya sendiri ini siap ditarik kembali dan siap menanggung resiko dan konsekuensi apapun.

Demikian surat pernyataan ini dibuat, semoga dapat dipergunakan sebagaimana mestinya.

Yogyakarta, 1 Juli 2018

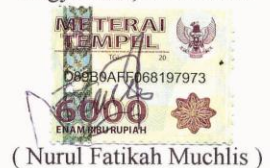

iv

#### **HALAMAN PERSEMBAHAN**

<span id="page-4-0"></span>Alhamdulillah, segala puji bagi Allah SWT yang telah melimpahkan rahmat dan hidayah-Nya sehingga penulis dapat menyelesaikan Tugas Akhirnya dengan lancar. Tugas Akhir ini saya persembahkan kepada:

- Ayah Muchlis Amin dan Bunda Asry Wahyuni Said
- Ibu Izzati Muhimmah, S.T., M.Sc., Ph.D
- Ibu Arrie Kurniawardhani, S.Si., M.Kom
- Kedua adikku, Farhan Muchlis dan Faris Ghayata Amali
- Keluarga Besar Said dan Amin

Dan semua yang telah percaya, mendukung, medoakan, dan menjadi alasan untuk menyelesaikan Tugas Akhir ini.

#### **HALAMAN MOTO**

<span id="page-5-0"></span>*"Untuk mengubah siang dan malam saja Allah mampu, kenapa tidak dengan takdirmu?"*

*"Siapa saja yang datang pada Allah tidak akan pernah kecewa"*

*"Doa Ibu bekal yang selalu dibutuhkan dan tidak akan pernah habis"*

*"Trust yourself and you'll be unstoppable"*

#### **KATA PENGANTAR**

#### <span id="page-6-0"></span>*Assalamu'alaikum Warahmatullahi Wabarakatuh*

*Alhamdulillahirabbil'alamiin,* puji syukur penulis panjatkan kepada Allah SWT yang telah memberikan rahmat dan hidayah-Nya sehingga dapat menyelesaikan Tugas Akhir hingga penyusunan laporan ini dalam keadaan sehat *wal'afiat*. Shalawat dan salam selalu tercurah kepada junjungan kita Nabi Muhammad SAW, inspirasi akhlak dan pribadi mulia yang telah membawa kita dari alam kegelapan menuju alam yang terang benderang ini.

Tugas Akhir adalah salah satu syarat memperoleh gelar sarjana strata satu (S1) Jurusan Teknik Informatika FTI UII. Tujuan Tugas Akhir adalah memberikan kesempatan kepada mahasiswa sebagai insan ulil albab untuk menganalisis permasalahan IT di dunia nyata dan menerapkan ilmunya untuk memberikan solusi yang bermanfaat bagi permasalahan tersebut. Laporan ini disusun sebagai salah satu penilaian dari Tugas Akhir dan sebagai dokumentasi dari penelitian yang telah dilakukan. Tugas Akhir yang penulis kerjakan adalah Deteksi Kemerahan pada Kulit Wajah denganTeknik Pengolahan Citra.

Keberhasilan Tugas Akhir dan penulisan laporan ini tidak terlepas dari bimbingan, dukungan, dan bantuan dari berbagai pihak. Oleh karena itu, penulis sampaikan terima kasih kepada pihak-pihak yang telah memberikan dukungan dalam pelaksanaan Tugas Akhir ini, yaitu kepada:

- 1. ALLAH SWT, atas limpahan rahmat dan hidayah-Nya yang selalu ada di setiap langkah dalam memberikan kekuatan, kemampuan dan menjaga semangat untuk dapat menyelesaikan Tugas Akhir ini dengan lancar.
- 2. Kedua orang tua, Ayah Muchlis Amin dan Bunda Asry Wahyuni Said untuk doa, dukungan, dan rasa percaya selama ini.
- 3. Bapak Fathul Wahid, S.T., M.Sc., Ph.D. sebagai Rektor Universitas Islam Indonesia.
- 4. Bapak Hari Purnomo, Prof., Dr., Ir., M.T.sebagai Dekan Fakultas Teknologi Industri Universitas Islam Indonesia.
- 5. Bapak Hendrik, S.T., M.Eng., sebagai Ketua Jurusan Teknik Informatika Fakultas Teknologi Industri Universitas Islam Indonesia.
- 6. Ibu Izzati Muhimmah, S.T., M.Sc., Ph.D. sebagai dosen pembimbing Tugas Akhir sekaligus Dosen Pembimbing Akademik yang telah memberikan ilmu, waktu, dan bimbingan.
- 7. Ibu Arrie Kurniawardhani, S.Si., M.Kom. sebagai selaku dosen pembimbing Tugas Akhir yang telah memberikan ilmu, waktu, dan bimbingan.
- 8. Ibu dr.Rosmelia, M.Kes M.Kes, Sp.KK. sebagai penguji sekaligus dosen yang memberi ilmu pengetahuan dibidang medis.
- 9. Keluarga besar PT. AVO Skin yang telah memberi ilmu, waktu, dan tempat selama mengerjakan Tugas Akhir.
- 10. Keluarga besar Said dan Amin yang selalu percaya dan mendukung secara moril maupun finansial.
- 11. Fadhillah Abriyani sebagai rekan kerja, motivator, tempat cerita keluh kesah, dan sahabat yang menemani dari semester satu hingga Tugas Akhir hingga selesai.
- 12. Mas Dwi Prasetyo dan Elang Cergas Pembrani sebagai mentor dan yang selalu sabar mengajari selama mengerjakan Tugas Akhir.
- 13. Maria Ulfa, Nadya Khairunnisa, Za Idatin Nikmah, dan Silfa Kurnia Aditya sebagai sahabat dari semester satu hingga saat ini. Terima kasih telah menemani, mendukung, dan membantu segala urusan akademik maupun nonakademik selama ini.
- 14. Umi Solehah sebagai teman kost dan kakakku selama di Jogja.
- 15. Keluarga besar Teknik Informatika UII yang telah banyak membantu dalam menyelesaikan Tugas Akhir ini.
- 16. Semua pihak yang telah banyak membantu dalam pelaksanaan Tugas Akhir yang tidak dapat disebutkan satu persatu.

Semoga segala bantuan, bimbingan dan pengajaran yang telah diberikan kepada penulis mendapatkan imbalan dari Allah SWT. Penulis memohon maaf apabila selama melaksanakan Tugas Akhir terdapat kekhilafan dan kesalahan. Penulis menyadari sepenuhnya akan keterbatasan kemampuan yang dimiliki. Semoga laporan ini dapat bermanfaat bagi semua yang membaca dan menikmatinya.

*Wassalamu'alaikum Warahmatullahi Wabarakatuh*

Yogyakarta, 1 Juli 2018

(Nurul Fatikah Muchlis)

#### **SARI**

<span id="page-8-0"></span>Kulit adalah organ terbesar dari tubuh manusia yang menjadi batas antara diri dengan dunia luar dan mendukung penampilan serta kepribadian seseorang. Hampir setiap orang pernah mengalami permasalahan kulit yang dapat disebabkan oleh alergi, virus, bakteri, daya tahan tubuh yang lemah, hingga kebersihan diri yang kurang terjaga. Salah satu permasalahan kulit wajah yang sering dialami adalah kemerahan. Kemerahan pada kulit dapat disebabkan oleh peningkatan jumlah hemoglobin jenuh, peningkatan diameter atau jumlah sebenarnya dari kapiler kulit, atau kombinasi dari faktor-faktor ini. Permasalahan kulit kemerahan sering dibahas dalam artikel kesehatan dan kecantikan maupun konsultasi *online* pada situs kesehatan. Kemerahan pada kulit dapat terjadi karena peradangan kemerahan, iritasi kulit, alergi, hingga bakteri.

Pemeriksaan secara *on site* yang dilakukan oleh dokter saat ini mengandalkan visual objek mata dan riwayat penyakit pasien. Terdapat beberapa pasien juga yang enggan untuk berkonsultasi dengan dokter. Sistem deteksi kulit wajah kemerahan memudahkan untuk menganalisis kelainan yang dialami dapat menjadi solusi untuk dunia kesehatan. Deteksi wajah akan mengklasifikasikan pola dengan citra sebagai *input* dan *label* dari citra sebagai *output*, yaitu *label* wajah dan nonwajah. Kulit wajah yang telah didapatkan akan ditandai bagian kemerahannya oleh sistem.

Penelitian ini menggunakan segmentasi HSV dan *clustering K-Means* untuk segmentasi citra kulit wajah. Hasil segmentasi kulit wajah ini digunakan sebagai *input* untuk mendeteksi objek kemerahan. Metode *Redness* merupakan proses utama untuk menyeleksi objek kemerahan pada citra. Kemudian citra yang telah disegmentasi diperbaiki menggunakan *Gaussian Filtering.* Hasil *filtering* kemudian diseleksi kembali menggunakan indeks, area, *mean intensity* RGB, dan *mean intensity* HSV. Hasil deteksi kemudian diuji dengan menggunakan metode *Single Decision Threshold* dengan dua orang pakar dari Departemen Kulit dan PT. AVO Skin. Pengujian ini menggunakan menghitung nilai *sensitivity*, *specificity*, dan *accuracy* dengan pakar dari Departemen Kulit dan PT. AVO Skin. Dari department kulit didapatkan *sensitivity* 54%, *specificity* 99,1%, dan *accuracy* 96,2%, sedangkan dari PT. AVO *sensitivity* 67,4%, *specificity* 99,1%, dan *accuracy* 97,7%.

Kata kunci: kulit wajah, kemerahan, pengolahan citra, metode *Redness*

### **GLOSARIUM**

<span id="page-9-0"></span>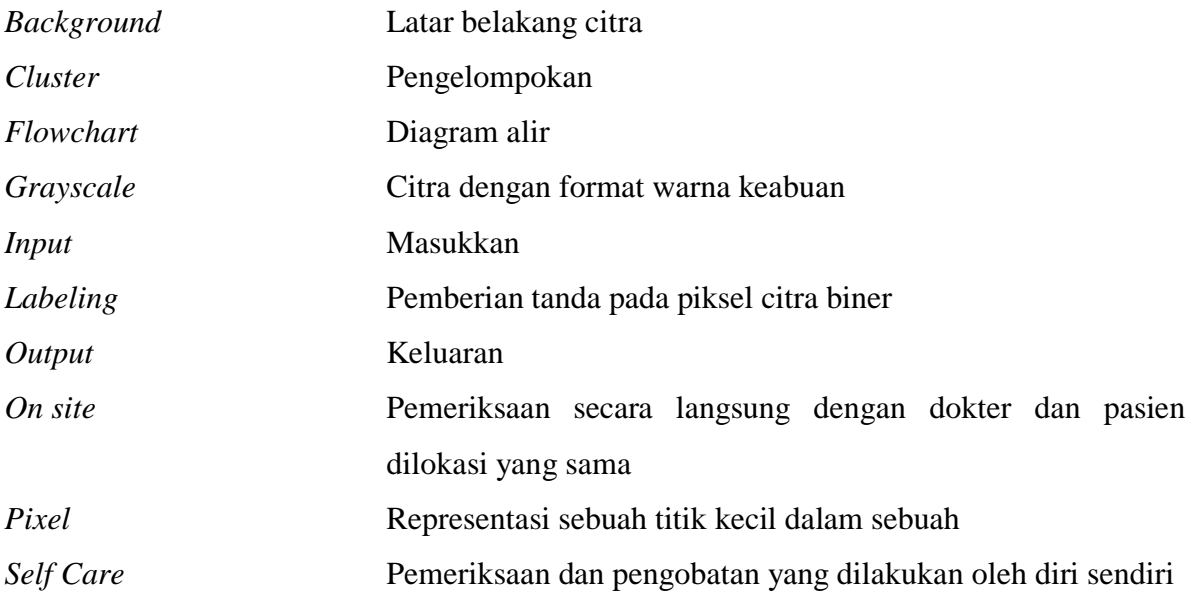

### **DAFTAR ISI**

<span id="page-10-0"></span>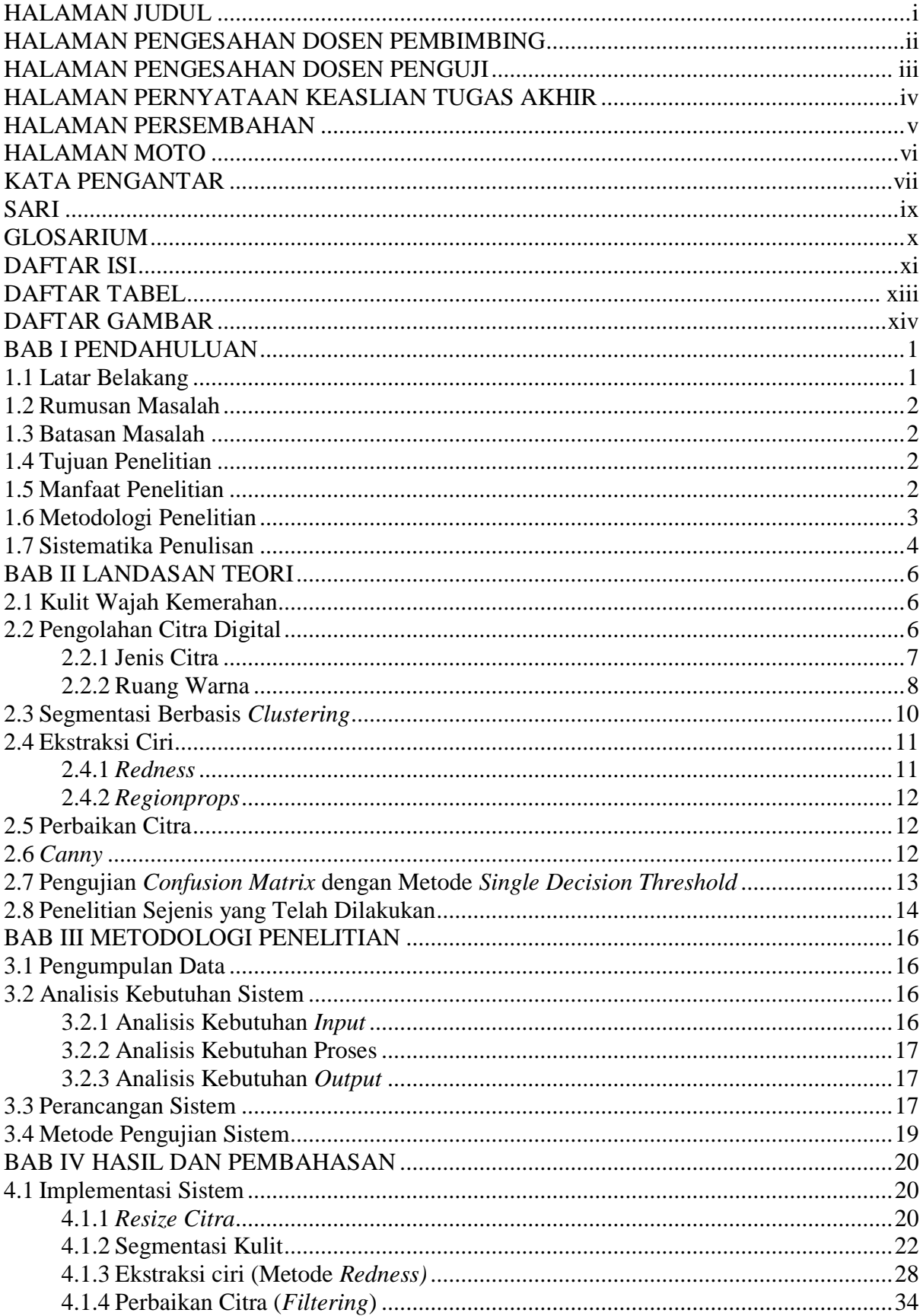

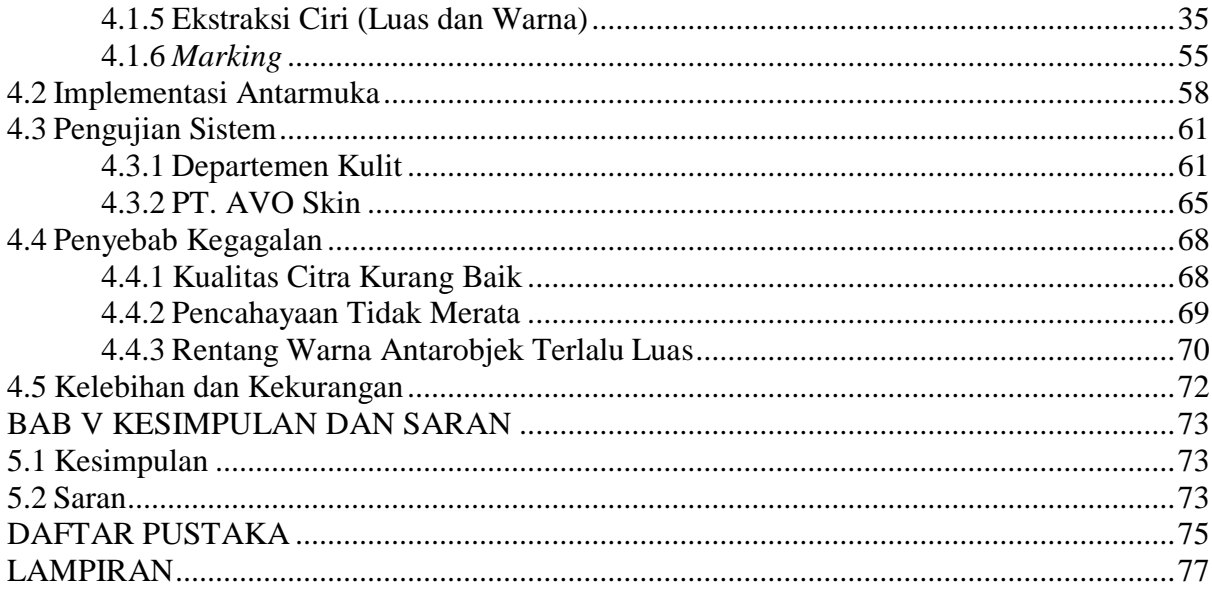

### **DAFTAR TABEL**

<span id="page-12-0"></span>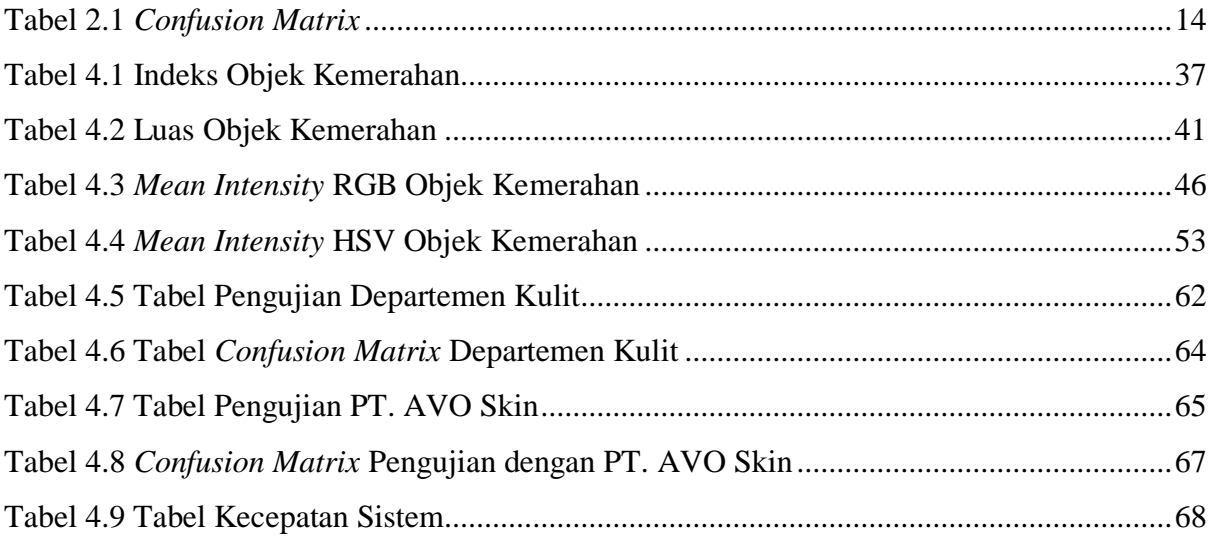

### **DAFTAR GAMBAR**

<span id="page-13-0"></span>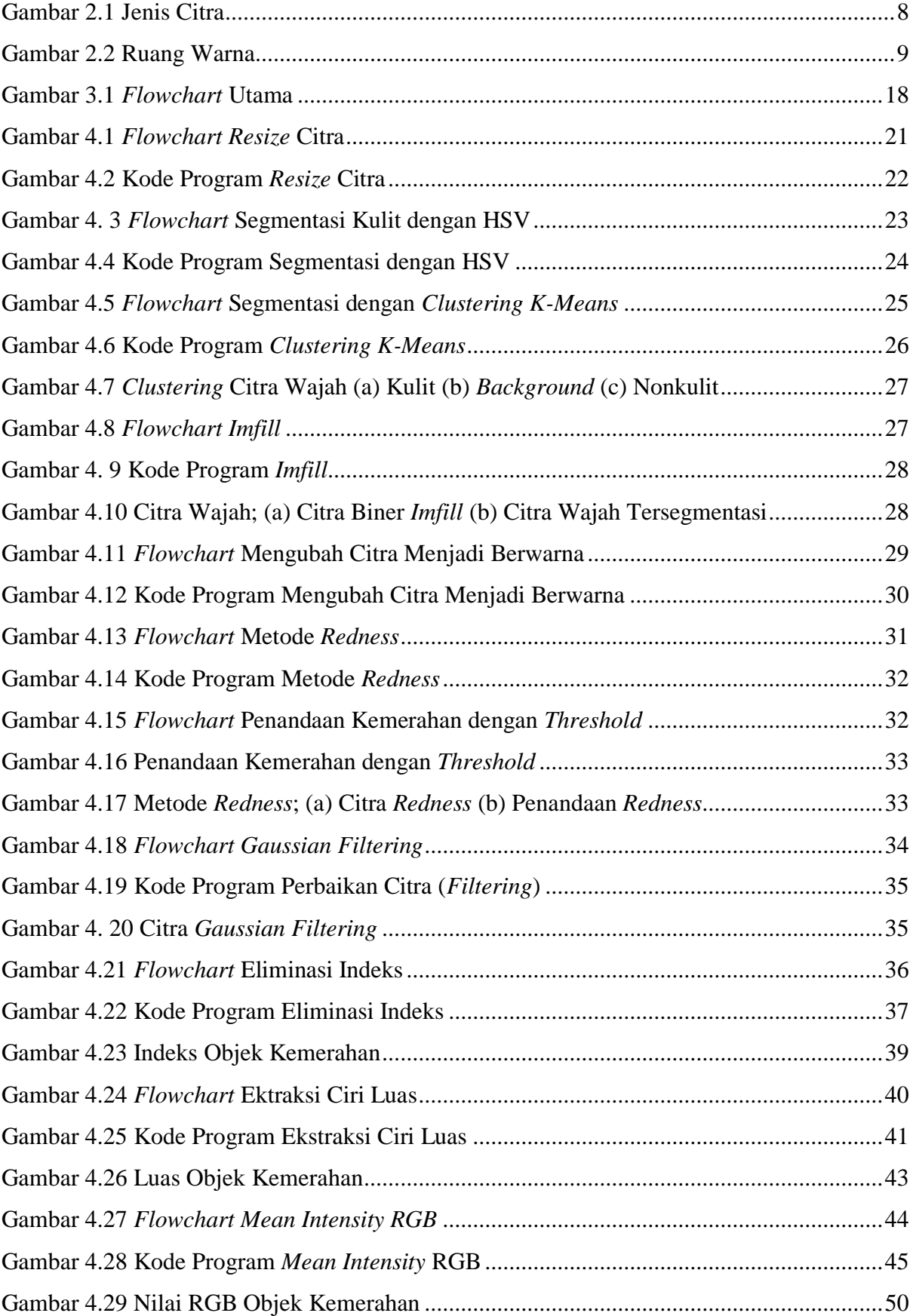

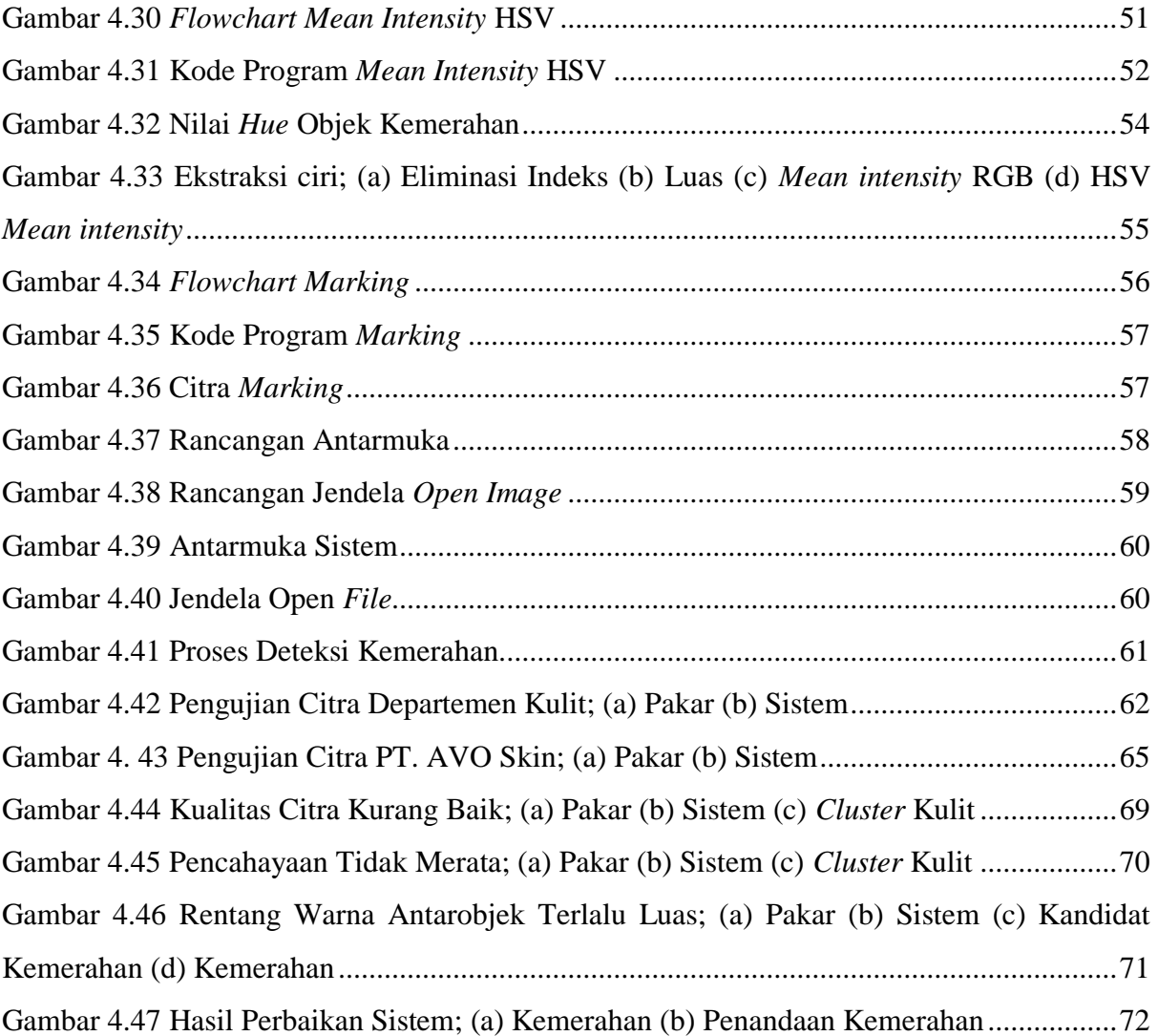

### **BAB I PENDAHULUAN**

#### <span id="page-15-1"></span><span id="page-15-0"></span>**1.1 Latar Belakang**

Wajah adalah bagian dari tubuh manusia yang terdiri dari dahi, mata, hidung, mulut, dan dagu yang digunakan sebagai identitas dan ekspresi dari manusia. Menurut Weller, Hunter, dan Mann (2008) mengatakan bahwa kulit adalah organ terbesar dari tubuh manusia yang menjadi batas antara diri dengan dunia luar. Kulit juga mendukung penampilan dan kepribadian seseorang (Indrawati, 2017). Hampir setiap orang pernah mengalami permasalahan kulit yang dapat disebabkan oleh alergi, virus, bakteri, daya tahan tubuh yang lemah, hingga kebersihan diri yang kurang terjaga (Fadhilah et al, 2012).

Salah satu permasalahan kulit wajah yang sering dialami pria maupun wanita adalah kemerahan. Kemerahan pada kulit dapat disebabkan oleh peningkatan jumlah hemoglobin jenuh, peningkatan diameter atau jumlah sebenarnya dari kapiler kulit, atau kombinasi dari faktor-faktor ini (Wolff et al, 2008). Kemerahan pada kulit wajah terkadang bersamaan dengan sensasi hangat atau terbakar. Kemerahan dapat membuat seseorang merasa tidak nyaman dengan penampilannya sendiri. Permasalahan kulit kemerahan menjadi salah satu topik yang sering dibahas dalam artikel kesehatan dan kecantikan maupun konsultasi *online* pada situs kesehatan. Kemerahan pada kulit dapat terjadi karena peradangan kemerahan, iritasi kulit, alergi, hingga bakteri (Sularsito & Juanda, 2009).

Pemeriksaan secara *on site* yang dilakukan oleh dokter kulit saat ini mengandalkan pemeriksaan visual objek mata dan riwayat penyakit pasien (Fernando, 2015). Pemeriksaan secara subjektif ini tidak menutup kemungkinan dapat menimbulkan analisis dan diagnosis yang kurang akurat. Selain itu, terdapat beberapa pasien yang enggan untuk berkonsultasi dengan dokter karena alasan takut, malu, atau merasa baik-baik saja sehingga memilih untuk mengobati diri sendiri atau biasa disebut juga *self care*. Namun, *self care* ini dapat menyebabkan kemerahan menjadi semakin parah jika salah memilih produk perawatan kulit. Oleh karena itu, dibutuhkan sistem deteksi kulit wajah kemerahan agar memudahkan pasien untuk menganalisis kelainan pada kulit wajah dialami.

Deteksi wajah merupakan proses mengklasifikasikan pola dengan citra sebagai *input* dan *label* dari citra sebagai *output*, yaitu *label* wajah dan nonwajah (Sung, 1996). Kulit wajah yang telah didapatkan akan ditandai bagian kemerahannya oleh sistem. Diharapkan dengan sistem deteksi kemerahan pada citra digital kulit wajah ini dapat menjadi bahan analisis tindak lanjut oleh dokter dan membantu pasien dalam menganalisis kondisi wajah agar memudahkan dalam pemilihan produk perawatan wajah yang sesuai.

#### <span id="page-16-0"></span>**1.2 Rumusan Masalah**

Berdasarkan permasalahan di atas, penulis merumuskan masalah sebagai berikut:

- a. Bagaimana mendeteksi kulit wajah dan nonwajah?
- b. Bagaimana mendeteksi lokasi kemerahan pada citra wajah?

#### <span id="page-16-1"></span>**1.3 Batasan Masalah**

Penelitian ini memiliki beberapa batasan agar tidak menyimpang dari permasalahan di atas. Batasan masalah pada penelitian ini sebagai berikut:

- a. Deteksi kulit wajah dengan *input* satu citra wajah dan tampak depan.
- b. Citra wajah memiliki pencahayaan yang merata dengan kualitas yang baik.
- c. Jenis citra yang digunakan adalah citra berwarna dengan format jpg, jpeg, atau png.

#### <span id="page-16-2"></span>**1.4 Tujuan Penelitian**

Tujuan dari penelitian ini adalah menghasilkan sistem yang mampu mendeteksi kemerahan pada citra digital kulit wajah agar dapat digunakan sebagai bahan analisis tindak lanjut oleh dokter.

#### <span id="page-16-3"></span>**1.5 Manfaat Penelitian**

Manfaat yang diharapkan dapat diperoleh dari penelitian ini adalah sebagai berikut:

a. Bagi Penulis

Penulis mendapatkan wawasan dalam bidang medis mengenai kesehatan dan kelainan pada kulit wajah serta dibidang informatika mengenai segmentasi citra kulit wajah kemerahan. Penulis dapat mengetahui teori, metode, dan langkah penyelesaian deteksi kelainan kulit wajah melalui pemrosesan data citra digital. Penelitian ini melatih kemampuan penulis dalam menganalisis permasalahan klinis berupa kulit wajah kemerahan dengan menawarkan solusi berupa sistem pemrosesan citra digital.

#### b. Bagi Peneliti Lain

Penelitian ini dapat dijadikan rujukan dalam penelitian lanjutan yang lebih mendalam dan kompleks. Penelitian ini dapat dijadikan referensi dalam disiplin ilmu kedokteran maupun informatika.

c. Bagi Masyarakat

Masyarakat dapat menggunakan penelitian ini sebagai informasi dan sumber landasan dalam pengambilan keputusan kehidupan apabila mengalami kondisi yang berkaitan. Terumata bagi masyarakat yang mengalami kemerahan dapat menganalisis kondisi wajah sehingga memudahkan dalam pemilihan produk perawatan wajah yang sesuai dan mengobati diri sendiri (*self care*).

#### <span id="page-17-0"></span>**1.6 Metodologi Penelitian**

Langkah-langkah yang diterapkan dalam penelitian ini agar mencapai tujuan yang diinginkan adalah sebagai berikut:

- a. Tahap Pengumpulan Data
	- 1. Studi Pustaka

Studi pustaka dilakukan dengan mencari referensi berupa teori, metode, dan langkah penyelesaian dari berbagai jurnal, buku, dan artikel yang berkaitan dengan topik penelitian. Topik yang berkaitan dengan penelitian ini adalah permasalahan klinis kemerahan, teknik pengolahan citra, metode segmentasi wajah, dan metode segmentasi kemerahan.

2. Observasi

Observasi dalam penelitian ini adalah mengumpulkan beberapa citra wajah dengan indikasi kemerahan. Citra yang dikumpulkan adalah objek wajah menghadap depan dengan satu objek wajah dan memiliki kualitas citra yang baik. Selain itu, citra wajah yang digunakan memiliki area kulit wajah yang lebih besar dibandingkan rambut dan memiliki pencahayaan yang merata agar memudahkan proses segmentasi wajah dan kemerahan.

- b. Tahap Pembuatan Sistem
	- 1. Analisis Kebutuhan Sistem

Analisis kebutuhan bertujuan untuk mengetahui kebutuhan-kebutuhan dalam melakukan deteksi kulit wajah kemerahan pada citra digital*.* Analisis dilakukan dengan mengidentifikasi kebutuhan *input*, proses, dan *output* untuk mencapai solusi dari permasalahan dalam penelitian ini.

2. Perancangan Sistem

Perancangan adalah penggambaran perencanaan sistem agar lebih terstruktur dan memudahkan peneliti dalam implementasi sistem. Rancangan yang dibuat meliputi diagram alur proses sistem menggunakan *flowchart* dan desain tampilan antarmuka sistem.

3. Implementasi Sistem

Implementasi merupakan langkah untuk mengaplikasikan hasil studi literatur sebagai solusi atas permasalahan yang ditemukan. Langkah ini meliputi memasukan data citra digital, pemrosesan data, dengan keluaran berupa citra segmentasi dari pemrosesan data yang dilakukan.

4. Pengujian Sistem

Pengujian dilakukan untuk memastikan agar sistem sesudai dengan tujuan penelitian, penelitian, yaitu mendeteksi kemerahan pada citra digital kulit wajah agar dapat digunakan sebagai bahan analisis tindak lanjut oleh dokter dan membantu pasien dalam menganalisis kondisi wajah sehingga memudahkan dalam pemilihan produk perawatan wajah yang sesuai.

#### <span id="page-18-0"></span>**1.7 Sistematika Penulisan**

Dalam penyusunan tugas akhir ini, sistematika penulisan dibagi menjadi beberapa bab sebagai berikut:

#### **Bab I Pendahuluan**

Berisi latar belakang mengenai permasalah aktual yang mendasari penelitian, pengertian kulit wajah kemerahan, dan solusi yang ditawarkan untuk mengatasi permasalahan yang ada. Berdasarkan latar belakang yang ada, kemudian disusun rumusan masalah sebagai acuan perencanaan penyelesaian masalah, batasan masalah, tujuan penelitian, manfaat penelitian, metodologi penelitian, dan sistematika penulisan.

#### **Bab II Landasan Teori**

Berisi uraian teori-teori yang sesuai dengan topik penelitian sebagai dasar untuk melakukan penelitian yang dilakukan dan beberapa penelitian sejenis yang telah dilakukan. Teori-teori yang diuraikan dalam bab ini menggunakan jurnal, buku, dan artikel sebagai bahan referensi dengan topik yang meliputi permasalahan klinis kemerahan, teknik pengolahan citra, metode segmentasi wajah, metode segmentasi kemerahan, dan pengujian sistem.

#### **Bab III Metodologi Penelitian**

Berisi berbagai tahapan dan kebutuhan penelitian sebagai acuan untuk mencapai solusi atas permasalahan dalam penelitian ini. Bab ini terdiri dari pengumpulan data, analisis kebutuhan sistem, perancangan sistem menggunakan *flowchart*, desain antarmuka, dan analisis pengujian sistem.

#### **Bab V Hasil dan Pembahasan**

Berisi hasil dan pembahasan dari setiap proses dalam sistem, pengujian kinerja sistem, kelebihan, dan kekurangan sistem. Pengujian dari kinerja sistem menggunakan uji validasi *Confusion Matrix* dengan metode *Single Decision Threshold*.

#### **Bab VI Kesimpulan dan Saran**

Berisi kesimpulan mengenai hasil penelitian telah sesuai dengan tujuan penelitian atau belum serta saran yang mendukung agar penelitian dapat dilanjutkan oleh para peneliti lain dengan mengembangkan keterbatasan dan kekurangan penelitian ini.

### **BAB II LANDASAN TEORI**

#### <span id="page-20-1"></span><span id="page-20-0"></span>**2.1 Kulit Wajah Kemerahan**

Wajah adalah bagian dari tubuh manusia yang terdiri dari dahi, mata, hidung, mulut, dan dagu yang digunakan sebagai identitas dan ekspresi dari manusia. Menurut Weller, Hunter, dan Mann (2008) mengatakan bahwa kulit adalah organ terbesar dari tubuh manusia yang menjadi batas antara diri dengan dunia luar. Kulit juga mendukung penampilan dan kepribadian seseorang (Indrawati, 2017). Hampir setiap orang pernah mengalami permasalahan kulit yang dapat disebabkan oleh alergi, virus, bakteri, daya tahan tubuh yang lemah, hingga kebersihan diri yang kurang terjaga (Fadhilah et al, 2012).

Kemerahan pada kulit dapat disebabkan oleh peningkatan jumlah hemoglobin jenuh, peningkatan diameter atau jumlah sebenarnya dari kapiler kulit, atau kombinasi dari faktorfaktor ini (Wolff et al, 2008). Kemerahan pada kulit wajah terkadang bersamaan dengan sensasi hangat atau terbakar. Kemerahan dapat membuat seseorang merasa tidak nyaman dengan penampilannya sendiri. Permasalahan kulit kemerahan menjadi salah satu topik yang sering dibahas dalam artikel kesehatan dan kecantikan maupun konsultasi *online* pada situs kesehatan.

Kemerahan pada kulit dapat terjadi karena iritasi kulit, alergi, dan bakteri. Iritasi kulit dapat disebabkan oleh substansi atau bahan yang menempel secara langsung pada kulit, seperti kosmetik, sabun, dan berbagai bahan lain yang dapat menyebabkan wajah menjadi memerah. Iritasi kulit ini dikenal dengan istilah medis dermatitis kontak. Kulit dengan dermatitis kontak memiliki ciri kemerahan, gatal, melepuh, lecet, dan perih (Sularsito & Djuanda, 2009). Selain itu, terdapat berbagai macam penyakit kulit kemerahan yang disebabkan oleh alergi dan bakteri, seperti rosacea, dermatitis atopik, hives, erysipelas, dan selulitis.

#### <span id="page-20-2"></span>**2.2 Pengolahan Citra Digital**

Pengolahan citra digital adalah metode untuk mengoperasikan citra yang bertujuan untuk meningkatkan kualitas gambar atau mengekstrak informasi yang dibutuhkan dari citra yang diproses. *Input* dari metode ini adalah citra digital dan *output* dapat berupa citra digital maupun karakteristik dari citra tersebut. Bidang ilmu ini terdiri dari penajaman citra, kompresi citra, perbaikan citra, klasifikasi citra, dan penonjolan fitur tertentu dari suatu citra (Nafi'iyah, 2015). Pengolahan citra digital terus berkembang sejak manusia mengerti bahwa komputer dapat mengolah citra dalam ilmu teknik, komputer, multimedia, dan medis. Citra digital terdiri dari sejumlah elemen yang terbatas dengan masing-masing elemen memiliki lokasi dan nilai tertentu (Gonzales & Wood, 2012).

#### <span id="page-21-0"></span>**2.2.1 Jenis Citra**

Citra digital adalah pemrosesan gambar dua dimensi yang tersusun dari piksel-piksel. Setiap piksel memiliki rentang yang berbeda-beda, tergantung dari jenis warna citra. Secara umum, rentang piksel dimulai dari 0 hingga 255 yang digolongkan ke dalam citra integer (Munir, 2004). Dalam pengolahan citra terdapat tiga jenis citra berdasarkan nilai dari piksel yang dimiliki, yaitu citra warna, citra *grayscale*, dan citra biner.

Menurut Maia & Trindade (2016) citra warna atau yang dikenal dengan citra RGB terdiri dari tiga lapisan yang mewakili setiap piksel, yaitu R (*Red*), G (*Green*), dan B (*Blue*). Kombinasi dari intensitas warna merah, hijau, dan biru menentukan warna dari setiap piksel. Setiap lapisan menggunakan warna delapan bit dengan nilai berkisar antara 0 hingga 255, sehingga format *file* grafis akan menyimpan citra warna ini sebagai 24 bit. Jenis warna ini mampu menampilkan grafik kualitas tinggi dengan 16.581.375 warna.

Citra Grayscale menampilkan warna dengan skala intensitas 256 derajat keabuan (kedalaman piksel delapan bit). Citra ini hanya memiliki satu nilai kanal pada setiap pikselnya, sehingga dapat dikatakan bahwa *red* = *green* = *blue* (Putra, 2010). Warna yang disajikan mulai dari warna putih, gradasi antara putih dan hitam (keabuan), hingga warna hitam. Nilai intensitas tinggi menyatakan warna putih dan nilai intensitas rendah menyatakan warna hitam.

Citra biner atau dikenal dengan citra *black and white* hanya memiliki dua kemungkinan nilai, yaitu satu atau nol. Nilai satu untuk warna putih dan nilai nol untuk warna hitam. Nilai piksel dalam citra ini hanya membutuhkan satu bit. Citra biner sering digunakan sebagai hasil dari proses pengolahan, seperti segmentasi atau morfologi. Jenis citra dapat dilihat pada Gambar 2.1 berikut.

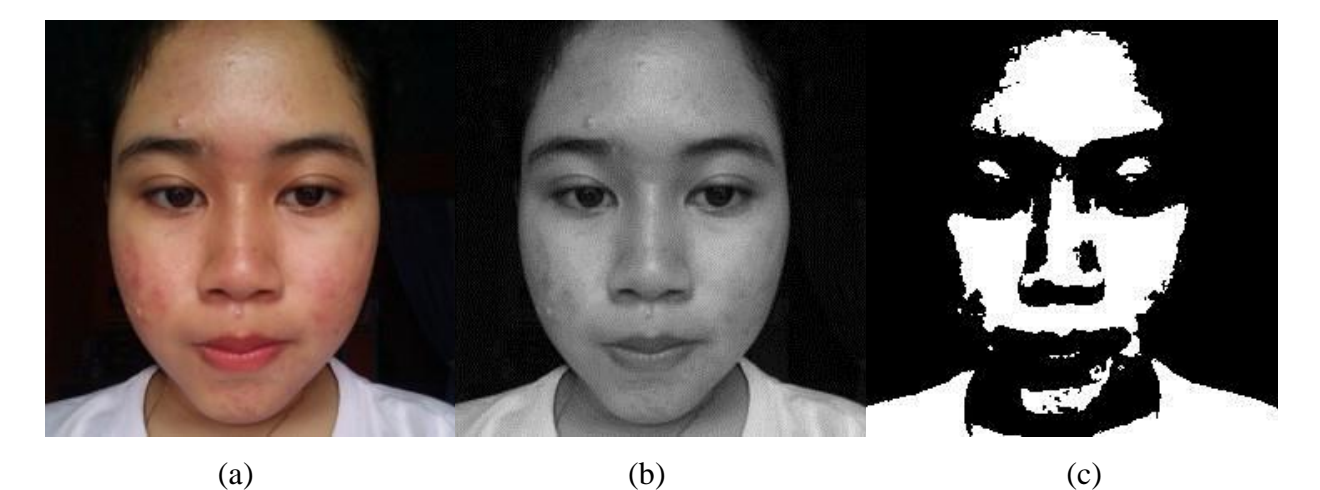

Gambar 2.1 Jenis Citra; (a) Citra Warna (b) Citra *Grayscale* (c) Citra Biner

#### <span id="page-22-1"></span><span id="page-22-0"></span>**2.2.2 Ruang Warna**

Ruang warna adalah cara untuk merepresentasikan suatu warna tertentu sesuai dengan kebutuhan informasi warna yang diinginkan. Ruang warna yang digunakan dalam penelitian ini adalah RGB dan HSV. Ruang warna RGB adalah ruang warna yang paling sering digunakan dalam memproses dan menyimpan citra digital karena memiliki model informasi warna yang sama dengan komputer. Ruang warna ini terdiri dari tiga komponen utama yaitu merah, hijau, dan biru dengan spesifikasi warna menggunakan koordinat Cartesian. Perhitungan nilai warna untuk setiap komponen RGB dilakukan dengan cara normalisasi. Normalisasi ini dapat menghilangkan pengaruh pencahayaan sehingga setiap komponan dapat dibandingkan. Namun, korelasi yang tinggi antar komponen membuat ruang warna ini bukan pilihan yang tepat dalam algoritma pengenalan (Vezhnevets et al, 2003). Berikut persamaan normalisasi RGB dapat dilihat pada persamaan 2.1, 2.2, dan 2.3.

$$
r = \frac{R}{R + G + B} \tag{2.1}
$$

$$
g = \frac{G}{R + G + B} \tag{2.2}
$$

$$
b = \frac{B}{R + G + B} \tag{2.3}
$$

Ruang warna HSV adalah ruang warna yang digunakan jika pengguna membutuhkan *property* warna secara numerik (Vezhnevets et al, 2003). HSV mampu memisahkan informasi warna sesuai dengan indra penglihatan manusia. Ruang warna ini sering digunakan untuk segmentasi citra digital kulit. HSV terdiri dari tiga komponen dengan fungsi yang berbeda-beda, yaitu *Hue* untuk spektrum warna tampak, *Saturation* menentukan kekuatan (gradasi) warna, dan *Value* merepresentasikan kecerahan warna. Berikut perhitungan untuk mendapatkan setiap komponen dari HSV dalam persamaan 2.4, 2.5, dan 2.6.

$$
H = \arccos \frac{\frac{1}{2}((R - G) + (R - B))}{\sqrt{((R - G)^2 + (R - B)(G - B))}}
$$
(2.4)

$$
S = 1 - 3 \frac{\min(R, G, B)}{R + G + B}
$$
 (2.5)

$$
V = \frac{1}{3}(R + G + B)
$$
 (2.6)

*Hue* merupakan bermacam-macam warna dalam satu jenis warna dasar seperti, kemerahan, kehijauan, dan kebiruan. HSV dapat memisahkan informasi warna sesuai dengan sistem penglihatan manusia (Afrianto & Amalia, 2016). Misalnya, warna merah muda yang terbentuk dari warna merah yang dipengaruhi warna putih. *Hue* masih tetap bernilai merah tetapi nilai *saturation* berkurang. Diagram ruang warna RGB dan HSV dapat dilihat pada Gambar 2.2.

<span id="page-23-0"></span>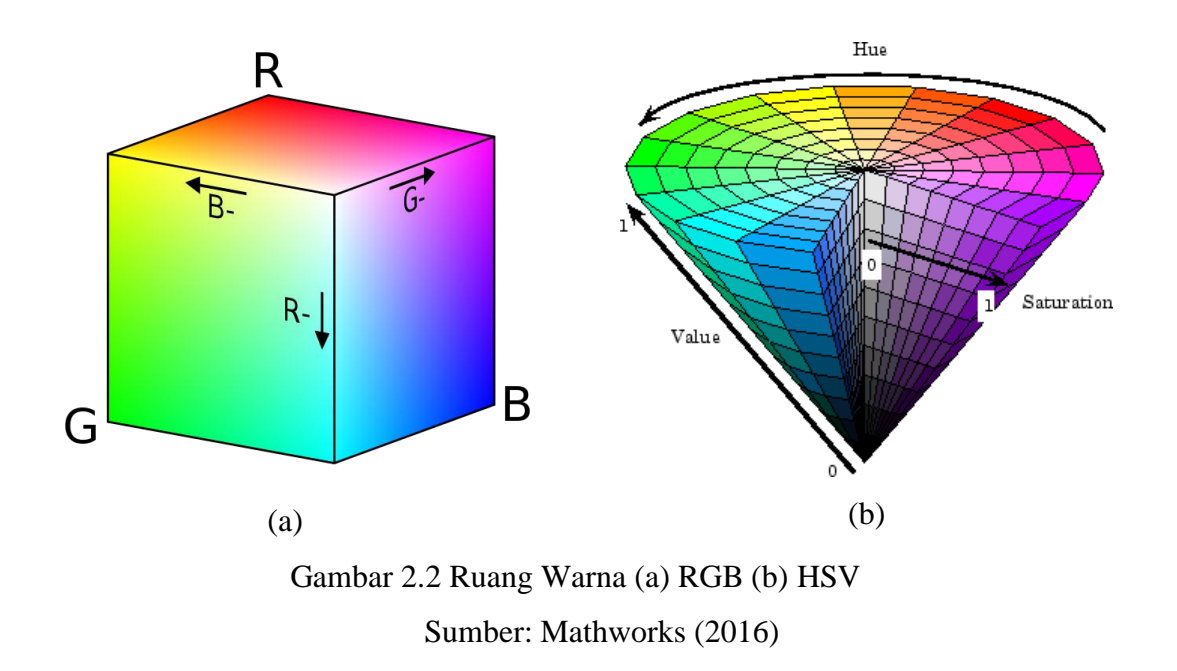

#### <span id="page-24-0"></span>**2.3 Segmentasi Berbasis** *Clustering*

*Clustering* adalah metode untuk membagi sekumpulan data ke dalam kelompok tertentu. Segmentasi berbasis *clustering* yang digunakan dalam penelitian ini adalah *K-Means*. *Clustering* ini akan mengklasifikasikan sekumpulan data ke dalam ke dalam suatu kelompok yang berjumlah k sesuai dengan *centroid* (Iksanuddin, 2014). Titik tengah menjadi nilai acuan dalam membentuk *cluster*. Algoritma dari *K-Means* terdiri dari dua tahap, yaitu menghitung *centroid* dan yang kedua mencari titik *centroid* terdekat. Salah satu metode yang paling sering digunakan untuk menentukan *centroid* terdekat adalah *Euclidean Distance*. Berikut langkah-langkah *clustering* menggunakan *K-Means* dengan metode *Euclidean Distance*.

- a. Inisialisasi jumlah *cluster* k
- b. Alokasi data ke dalam *cluster*
- c. Menghitung *centroid* atau rata-rata dari data masing-masing *cluster* dengan Euclidean Distance yang dapat dilihat pada persamaan 2.7 beserta keterangan dari rumus berikut.

$$
d(xj, ck) = \sqrt{\sum_{j=1}^{n} (xji - cki)^2}
$$
 (2.7)

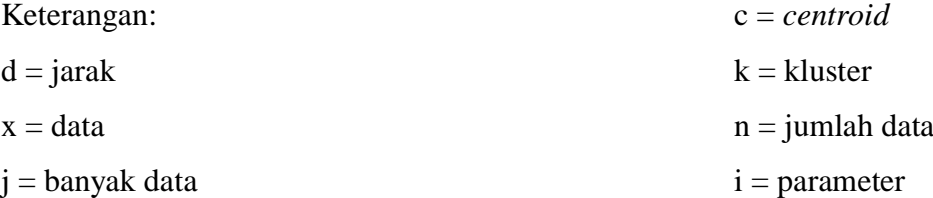

Menurut penelitian Valentino, Adji, dan Permanasari (2017) K-means memiliki tingkat akurasi lebih baik dibandingkan decision tree dan lebih akurat daripada K-nearest Neighbor menurut Siringoringo (2016). K-means dapat digunakan dalam segmentasi kulit karena termasuk ke dalam *supervised classification*, yaitu jumlah kelompok ditentukan terlebih dahulu dan pengelompokan berdasarkan informasi yang telah ditentukan sebelumnya. Kemudian dipilih *sample* piksel untuk merepresentasikan karakteristik warna dari setiap cluster. Sistem akan menggunakan warna dari setiap cluster tersebut sebagai referensi untuk mengelompokan setiap piksel yang ada dalam citra kulit tersebut.

#### <span id="page-25-0"></span>**2.4 Ekstraksi Ciri**

Ekstraksi citra adalah langkah untuk mengetahui kriteria dari setiap objek yang dapat dibedakan dengan objek yang lain. Kriteria yang dijadikan parameter pembeda dapat berupa warna, ukuran, bentuk, dan tekstur. Nilai dari setiap parameter ini akan dijadikan sebagai sebagai *input* untuk proses klasifikasi. Ekstraksi ini bertujuan untuk mengidentifikasi dan mengklasifikasikan objek tertentu sesuai dengan informasi yang dibutuhkan. Ekstraksi ciri dengan parameter warna dapat menggunakan berbagai jenis ruang ruang, seperti RGB atau HSV. Pada ekstraksi ukuran dapat menggunakan luas atau keliling objek. Sedangkan untuk bentuk dapat menggunakan parameter *eccentricity* atau *metric.*

Proses ekstraksi ciri yang baik dapat menghasilkan akurasi yang tinggi dengan jumlah parameter ciri seminimal mungkin sehingga proses komputasi menjadi lebih cepat. Dalam setiap proses ekstraksi dapat menggunakan satu paremeter saja atau menggunakan gabungan berbagai parameter. Pemilihan ciri terbaik dengan jumlah seminimal mungkin dapat dilakukan pada tahapan feature selection dengan menggunakan beberapa algoritma dalam *machine learning* dan *data mining*. Penelitian ini menerapkan ekstraksi ciri berdasarkan warna dan ukuran.

#### <span id="page-25-1"></span>**2.4.1** *Redness*

*Redness* adalah ekstraksi citra dengan melakukan pemrosesan gambar untuk mencari *threshold* pada kulit kemerahan (Novin & Aarabi, 2014). *Input* dari metode ini adalah citra dengan ruang warna RGB. Citra RGB akan dikonversi menjadi citra bertipe *double* karena komputasi untuk menetukan nilai kemerahan akan menghasilkan nilai desimal. Proses ini akan menampilkan setiap piksel yang memiliki nilai kemerahan di atas *threshold*. Nilai *threshold* yang diambil adalah median dari piksel citra.

Rumus yang digunakan dalam metode ini bersifat dinamis sehingga dapat digunakan untuk semua citra. Berbeda dengan menggunakan segmentasi warna manual yang mengharuskan peneliti untuk melihat rentang kemerahan dari setiap citra untuk menemukan karektiristik rentang kemerahan yang dominan. Selain itu, metode ini dapat diterapkan pada citra dengan kemerahan pada wajah maupun anggota tubuh yang lain, seperti tangan, badan, maupun kaki. Berikut persamaan 2.8 yang digunakan untuk menentukan nilai kemerahan pada setiap piksel.

$$
Redness = \max\{0, \frac{2R - (G + B)}{R}\}^2
$$
\n
$$
(2.8)
$$

#### <span id="page-26-0"></span>**2.4.2** *Regionprops*

*Regionprops* adalah ekstraksi ciri dengan mengeliminasi objek didalam citra berdasarkan pengukuran bentuk atau nilai piksel. Objek yang terseleksi akan diberi *label* dengan nilai dari hasil *connected-component* dalam citra biner. Pengukuran bentuk dapat berupa luas (*area*), perimeter, *eccentricity*, dan *circularity*. Sedangkan pengukuran nilai piksel terdiri dari *mean intensity*, *min intensity*, *max intensity, pixel values,* dan *weighted centroid*.

Pada penelitian ini menggunakan regionprops *area* dan *mean intensity. Area* digunakan untuk mengeliminasi objek yang memiliki luas (jumlah piksel) di bawah luas yang ditentukan. *Mean intensity* digunakan untuk menghitung rata-rata intensitas warna dari nilai piksel objek dalam citra. Ruang warna yang digunakan dalam ekstraksi ciri pada penelitian ini adalah RGB dan HSV.

#### <span id="page-26-1"></span>**2.5 Perbaikan Citra**

Perbaikan citra adalah proses untuk meningkatkan kualitas citra agar dapat menonjolkan suatu ciri tertentu dalam citra tersebut, ataupun untuk memperbaiki aspek tampilan. Perbaikan citra yang diterapkan pada penelitian ini adalah *Gaussian filtering* dan *imfill*. *Gaussian Filtering* berfungsi untuk memperhalus kernel citra 2D maupun 3D dengan *default* standar deviasi 0.5 yang dapat diubah sesuai dengan kebutuhan. *Filtering* ini bertujuan untuk memperhalus citra agar dapat mengurangi respon terhadap *noise*.

*Imfill* adalah proses perbaikan citra dengan mengisi bagian yang lubang pada citra biner. Lubang yang dimaksud dalam fitur ini adalah sekumpulan piksel latar belakang yang tidak dapat dicapai dengan mengisi latar belakang dari tepi gambar. Piksel yang tidak dapat dicapai ini berwarna gelap dan dikelilingi oleh piksel dengan warna yang terang.

#### <span id="page-26-2"></span>**2.6** *Canny*

Metode *Canny* adalah salah satu metode untuk mendeteksi tepi objek pada citra dengan dua *threshold* sehingga memungkinkan untuk mendeteksi tepi yang kuat maupun lemah. Tepi dalam pengolahan citra adalah kurva yang berubah secara drastis dalam intensitas gambar. Tepi sering disebut sebagai batas dari suatu objek yang berfungsi untuk mengidentifikasi sisisisi pada citra. Menurut (Indraani et al, 2014) metode ini memiliki tiga tujuan utama, yaitu:

- a. *Optimal detection*, tidak ada respon yang salah (palsu).
- b. *Good localization*, terdapat jarak minimal antara lokasi tepi sebenarnya dengan lokasi yang terdeteksi
- c. *Single response,* dapat mengeliminasi *multiple response* menjadi satu garis tepi saja.

Beberapa kriteria pendeteksi tepi paling optimum yang dapat dipenuhi oleh algoritma Canny. Pertama, metode ini mampu mendeteksi dengan baik ketika mampu untuk meletakkan dan menandai semua tepi yang ada sesuai dengan pemilihan parameter-parameter konvolusi yang dilakukan. Selain itu, memberikan fleksibilitas yang sangat tinggi dalam hal menentukan tingkat deteksi ketebalan tepi sesuai yang diinginkan. Kedua, kriteria lokalisasi dengan Canny dimungkinkan dihasilkan jarak yang minimum antara tepi yang dideteksi dengan tepi yang asli. Ketiga, respon yang jelas (kriteria respon) hanya ada satu respon untuk tiap tepi. Sehingga mudah dideteksi dan tidak menimbulkan kerancuan pada pengolahan citra selanjutnya, pemilihan parameter deteksi tepi Canny sangat mempengaruhi hasil dari tepian yang dihasilkan.

#### <span id="page-27-0"></span>**2.7 Pengujian** *Confusion Matrix* **dengan Metode** *Single Decision Threshold*

Pengujian uyang diterapkan dalam penelitian ini adalah *Confusion Matrix* dengan Metode *Single Decision Threshold*. Metode ini disusun dalam tabel yang terdiri dari baris data uji yang diprediksi benar dan tidak benar berdasarkan hasil deteksi sistem. Pengujian ini akan membandingkan hasil deteksi yang dilakukan oleh sistem (nilai prediksi) dengan hasil diagnose nilai sebenarnya dari pakar (nilai sebenarnya).

Terdapat empat istilah yang digunakan dalam *Single Decision Threshold*, yaitu:

- a. *True Positive* (TP) adalah apabila nilai sebenarnya dan nilai prediksi menghasilkan hasil yang positif. Misalnya, jika nilai sebenarnya "kemerahan", maka sistem memutuskan "kemerahan".
- b. *True Negative* (TN) adalah apabila nilai sebenarnya dan nilai prediksi menghasilkan hasil yang negative. Misalnya, jika nilai sebenarnya "nonkemerahan", maka sistem memutuskan "nonkemerahan".
- c. *False Positive* (FP) adalah apabila nilai sebenarnya bernilai negatif, tetapi sistem menghasilkan hasil yang positif. Misalnya, jika nilai sebenarnya "nonkemerahan", tetapi sistem memutuskan "kemerahan".
- d. *False negative* (FN) adalah apabila nilai sebenarnya bernilai positif, tetapi sistem menghasilkan nilai yang negatif. Contohnya jika nilai sebenarnya "kemerahan", tetapi sistem memutuskan "nonkemerahan".

Menurut Owen dan Sox (2006), *sensitivity* digunakan untuk mengukur presentase data positif yang teridentifikasi dengan benar (pakar dan sistem mendeteksi kemerahan yang sama). *Specificity* digunakan untuk mengukur presentase data negatif yang teridentifikasi dengan benar (sistem tidak mendeteksi objek nonkemerahan dari kandidat). *Accuracy*  digunakan untuk mengukur presentase dari tingkat ketepatan sistem dalam mengklasifikasikan data secara benar (data yang terprediksi benar oleh sistem maupun pakar dibagi dengan dengan total keseluruhan *dataset*). Tabel *Confusion Matrix* dapat dilihat pada Tabel 2.1 di bawah ini.

<span id="page-28-1"></span>

|                |             | Nilai Sebenarnya |       |
|----------------|-------------|------------------|-------|
|                |             | <b>True</b>      | False |
| Nilai Prediksi | <b>True</b> | TP               | FP    |
|                | False       | FN               | TN    |

Tabel 2.1 *Confusion Matrix*

Nilai prediksi adalah nilai sementara yang dihasilkan oleh sistem, sedangkan nilai sebenarnya merupakan penilaian yang dihasilkan oleh pakar. Dengan begitu, nilai ketetapan klasifikasi kulit kemerahan yang layak dibandingkan antara nilai prediksi dari sistem. Berdasarkan nilai *True Positive* (TP), *False Positive* (FP), *True Negative* (TN), dan *False Negative* (FN) dapat diperoleh nilai *sensitivity*, *specificity*, dan *accuracy*. Berikut adalah perhitungan untuk *sensitivity*, *specificity*, dan *accuracy* yang dapat dilihat pada persamaan 2.9, 2.10, dan 2.11.

$$
Sensitivity = \frac{TP}{TP + FN}
$$
\n(2.9)

$$
Specificity = \frac{TN}{TN + FP}
$$
\n(2.10)

$$
Accuracy = \frac{TP + TN}{TP + TN + FP + FN}
$$
\n
$$
(2.11)
$$

#### <span id="page-28-0"></span>**2.8 Penelitian Sejenis yang Telah Dilakukan**

Mengevaluasi matriks untuk kulit kemerahan menggunakan pengolahan citra adalah isu penting dalam keefektifan pemeriksaan kulit (Herbin, 1990). Pertama, penelitian yang dilakukan oleh Agrawal, Manton, dan Chung yang berjudul Estimation Of Improvement In Rosacea Using Image Processing. Penelitian ini bertujuan untuk merancang algoritma pemrosesan gambar dengan *input* dua foto wajah pasien dan secara otomatis menentukan perkembangan kondisi kulit pasien. Algoritma dari penenlitian ini menggunakan tiga komponen ruang warna, yaitu RGB, HSV, dan LCH. Proses ekstraksi citra yang dilakukan membutuhkan *thresholding* dari SPM dan menghapus secara manual bagian mata dan wajah. Deteksi kulit kemerahan menggunakan ruang warna LCH dengan mengekstraksi nilai L menjadi parameter.

Kedua, penelitian yang dilakukan oleh Novin dan Aarabi pada tahun 2017 dengan judul Skin Lens: Skin Assessment Video Filters. Tujuan dari penelitian ini adalah menganalisis kulit kemerahan dengan hasil filter disajikan dalam bentuk *augmented reality* pada *smartphone*. Penelitian ini menggunakan ruang warna RGB untuk mendeteksi kulit. Deteksi kulit menggunakan ruang warna memungkinkan *background* dengan warma seperti kulit akan terdeteksi juga. Metode untuk menganalisis bagian kulit yang berwarna merah menggunakan persamaan dengan ruang warna RGB. Piksel dengan wilayah kemerahan di atas *threshold* akan ditunjukan dengan warna merah.

Dari beberapa penelitian yang telah dilakukan, diketahui bahwa masalah yang ditemui dalam deteksi kemerahan pada kulit wajah adalah ekstraksi kulit dengan warna *background*  yang sama seperti kulit, bagian hidung dan mulut harus di eliminasi secara manual, dan metode yang hanya dapat diterapkan pada citra tertentu saja. Diharapkan dari penelitian ini dapat mendeteksi kulit wajah dengan tepat dan meningkatkan kualitas dalam ektraksi kemerahan pada warna kulit.

### **BAB III METODOLOGI PENELITIAN**

#### <span id="page-30-1"></span><span id="page-30-0"></span>**3.1 Pengumpulan Data**

Data yang digunakan dalam penelitian ini adalah data sekunder yang didapatkan dari internet dan perusahan produk kecantikan. Data yang dikumpulkan berupa citra wajah manusia yang memiliki ciri-ciri wajah kemerahan. Karakteristik dari citra yang digunakan adalah citra berwarna dengan posisi wajah menghadap ke depan dengan *background* yang berbeda dengan warna kulit wajah dan pencahayaan yang merata. Data *training* dalam penelitian ini menggunakan dua citra sebagai acuan citra lain untuk mengetahui ciri-ciri dari warna kulit wajah dan kemerahan. Sedangkan data uji yang digunakan berjumlah 35 citra untuk menentukan kelayakan sistem.

#### <span id="page-30-2"></span>**3.2 Analisis Kebutuhan Sistem**

Analisis kebutuhan sistem adalah tahap mengidentifikasi kebutuhan untuk mencapai solusi pembangunan sistem deteksi kulit wajah pada citra digital. Analisis kebutuhan bertujuan untuk mengetahui setiap kebutuhan dan langkah-langkah untuk memecahkan permasalahan dalam penelitian ini. Pada tahap ini peneliti diharapkan mengetahui kondisi permasalahan yang ada agar solusi yang ditawarkan sesuai dengan kebutuhan. Analisis kebutuhan pada penelitian ini terdiri dari kebutuhan *input*, kebutuhan proses, dan kebutuhan *output*.

#### <span id="page-30-3"></span>**3.2.1 Analisis Kebutuhan** *Input*

Kebutuhan *input* dari penelitian ini adalah citra berwarna (RGB) dengan objek satu citra wajah kemerahan menghadap ke depan. Citra *input* ini digunakan sebagai data *training*  dan data uji yang didapatkan dari perusahaan produk kecantikan dan internet. Penggunaan citra dari perusahaan produk kecantikan karena pihak perusahaan yang akan menjadi penguji dalam pengujian sistem di akhir penelitian nanti. Namun, citra dari perusahaan belum memenuhi jumlah data uji, yaitu minimal 30 citra sehingga dibutuhkan pencarian data dari internet juga. Citra yang dikumpulkan berjumlah 35 citra dengan format png, jpg, dan jpeg dengan cahaya yang merata.

#### <span id="page-31-0"></span>**3.2.2 Analisis Kebutuhan Proses**

Analisis kebutuhan proses adalah tahap mengidentifikasi setiap tahap yang akan dilakukan untuk membangun sistem berdasarkan *input* yang telah dikumpulkan. Kebutuhan proses dalam penelitian ini adalah sebagai berikut.

- 1. Prapengolahan: pada tahap ini, beberapa citra akan diturunkan resolusinya agar mempermudah dan mempercepat proses pengolahan citra. Tahap ini diperlukan karena citra *input* didapatkan secara acak dari berbagai sumber dengan resolusi foto yang berbeda-beda.
- 2. Memisahkan wajah dengan *background*: tahap ini berguna untuk memudahkan proses mendeteksi kemerahan agar *background* yang memiliki warna seperti kemerahan tidak dikategorikan sebagai *background*.
- 3. Deteksi kemerahan: tahap ini bertujuan untuk mendeteksi bagian wajah yang dikategorikan sebagai kemerahan.
- 4. Penandaan kemerahan: tahap ini digunakan untuk menandai bagian kemerahan yang telah dideteksi agar pengguna mengetahui lokasi kemerahan pada kulit yang dialami.

#### <span id="page-31-1"></span>**3.2.3 Analisis Kebutuhan** *Output*

Kebutuhan *output* pada penelitian ini adalah informasi dari citra wajah yang telah ditandai lokasi kemerahannya. Kemudian informasi ini akan diproses untuk menampilkan citra wajah pasien dengan bagian kemerahan yang telah ditandai. *Output* dari penelitian ini diharapkan dapat digunakan sebagai bahan analisis tindak lanjut dokter dan pasien dalam mengetahui kondisi wajah sehingga memudahkan dalam pemilihan produk perawatan wajah yang sesuai dan mengobati diri sendiri (*self care*).

#### <span id="page-31-2"></span>**3.3 Perancangan Sistem**

Perancangan adalah penggambaran perencanaan sistem agar lebih terstruktur dan memudahkan peneliti dalam implementasi sistem. Perancangan dalam penelitian ini menggunakan *flowchart* yang menggambarkan setiap proses yang ada pada sistem. *Flowchart* terdiri dari gambaran *input,* proses, dan *output* dari sistem yang dirancang. pada *Flowchart* pada bab ini bertujuan untuk menguraikan gambaran umum dari sistem yang akan dibangun. *Flowchart* mengenai gambaran umum sistem dapat dilihat pada Gambar 3.1 berikut.

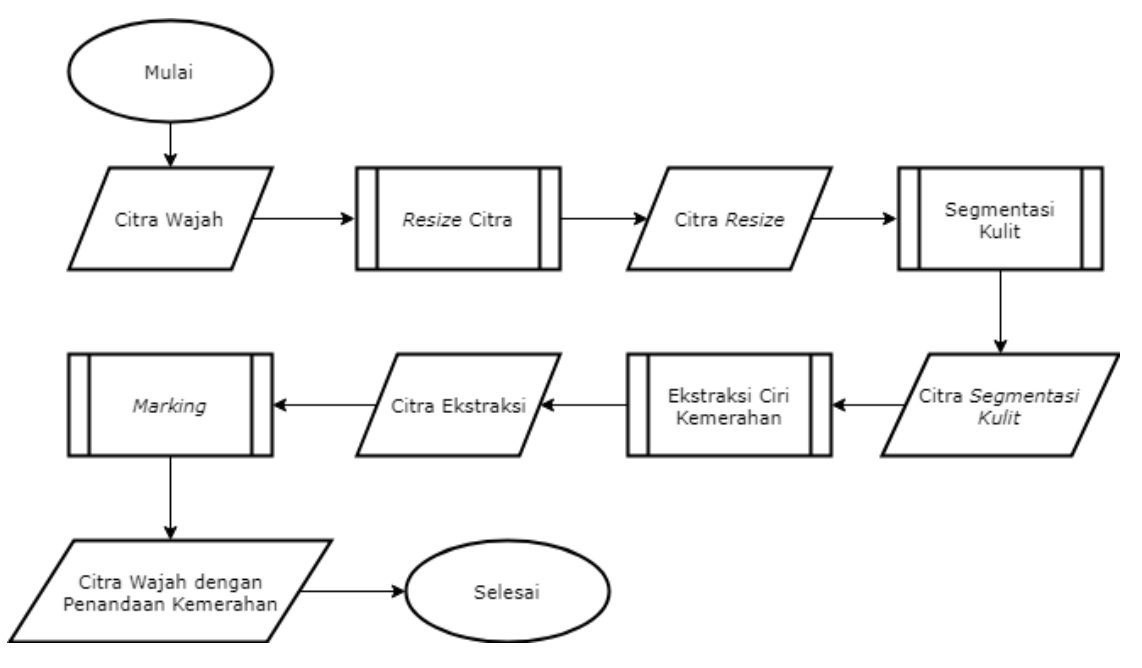

Gambar 3.1 *Flowchart* Utama

<span id="page-32-0"></span>*Flowchart* ini terdiri dari empat proses yang diawali dengan *input* citra citra wajah dengan kemerahan dan hasil akhir berupa *output* citra citra wajah dengan kemerahan yang telah ditandai. Proses terdiri dari prapengolahan, memisahkan wajah dengan *background*, deteksi kemerahan, dan penandaan kemerahan. *Resize* Citra adalah proses dalam prapengolahan dengan menurunkan resolusi. Proses ini dibutuhkan karena *dataset* yang digunakan didapatkan secara acak dan terdiri dari berbagai macam resolusi. Tujuan dari proses ini agar sistem dapat mengolah citra lebih cepat dan membuat hasil pengolahan yang lebih baik.

Setelah proses prapengolahan dengan *resize* citra, tahap selanjutnya adalah proses segmentasi kulit. Segmentasi kulit adalah proses untuk memisahkan objek kulit dengan nonkulit. Segmentasi kulit ini memudahkan proses pendeteksian kemerahan untuk mencegah sistem mendeteksi bagian nonkulit yang memiliki karakteristik seperti kemerahan. Proses ini dapat dilakukan dengan segmentasi warna atau *clustering*. Citra kulit yang telah disegmentasi akan diekstraksi berdasarkan ukuran, bentuk, maupun warna. Proses ekstraksi ciri digunakan untuk mengetahui karakteristik dari objek kemerahan yang ada pada citra kulit wajah. Data *training* dengan karakteristik dominan akan digunakan dalam proses ini agar ciri dari kemerahan dapat diterapkan untuk citra pada data uji.

Informasi karakteristik citra dari proses ini digunakan untuk menandai lokasi objek kemerahan. Proses menandai objek kemerahan berdasarkan karakteristik dari proses ekstraksi ciri dapat disebut juga *marking.* Proses ini bertujuan untuk memudahkan pengguna mengetahui lokasi kemerahan yang ada pada citra kulit wajah. *Marking* dapat dilakukan dengan berbagai cara, seperti segmentasi warna, deteksi tepi, atau pemberian *label* pada objek kemerahan.

#### <span id="page-33-0"></span>**3.4 Metode Pengujian Sistem**

Pengujian sistem terdiri dari dua bagian, yaitu kinerja sistem dan waktu proses sistem. Pengujian kinerja sistem menggunakan validasi *Confusion Matrix* dengan metode *Single Decision Threshold*. Dari tabel Single Decision Threshold akan dicari nilai *sensitivity, specificity,* dan *accuracy* untuk mengukur seberapa akurat kinerja sistem dibandingkan dengan pakar. Sedangkan pengujian waktu proses akan dilihat berdasarkan kecepatan setiap proses yang ada pada sistem, dimulai dari proses *resize* hingga *marking*.

Setiap citra yang menjadi data uji akan ditandai bagian tepi dari objek kemerahan oleh pakar. Pengujian sistem dilakukan dengan membandingkan citra dari hasil penandaan oleh pakar dan citra hasil deteksi oleh sistem. Kedua citra tersebut akan diubah ke dalam bentuk citra biner dengan diberi *label* untuk setiap objek kemerahannya. Kemudian pengujian dilakukan dengan membandingkan kedua citra tersebut menggunakan operator AND. Hasil citra dari perbandingan tersebut yang akan dihitung sebagai objek kemerahan yang berhasil dideteksi oleh sistem dengan benar. Kemerahan adalah objek yang berwarna putih (bernilai satu) dan nonkemerahan yang berwarna hitam (bernilai nol).

### **BAB IV HASIL DAN PEMBAHASAN**

#### <span id="page-34-1"></span><span id="page-34-0"></span>**4.1 Implementasi Sistem**

Semua proses yang telah dirancang menggunakan *flowchart* pada Gambar 3.1 akan diimpelementasikan ke dalam baris-baris kode program menggunakan *software* MATLAB. Kode program untuk setiap proses yang ada pada sistem akan dijelaskan pada hasil dan pembahasan ini disertai dengan penjelasan fungsi dari baris program tersebut. Selain itu, pada bab ini akan dijelaskan langkah-langkah penggunaan sistem yang disertai tampilan antarmuka. Diharapkan dengan rancangan *flowchart* yang telah dibuat sebelumnya dapat membantuk peneliti dalam mencapai solusi dari penelitian ini.

#### <span id="page-34-2"></span>**4.1.1** *Resize Citra*

*Resize* Citra adalah proses penurunan resolusi citra yang dilakukan dengan membandingkan jumlah baris dan kolom. Tahap ini bertujuan untuk memudahkan pemrosesan citra ditahap selanjutnya karena beberapa citra *input* yang digunakan memiliki resolusi yang besar yang dapat memperlambat kecepatan sistem dan hasil yang pemrosesan yang kurang baik.

Proses penurunan resolusi citra ini dilakukan bila citra memiliki ukuran baris dan kolom lebih dari atau sama dengan 500 piksel. Jumlah maksimum 500 piksel ini didapatkan berdasarkan proses *training* dan uji data citra. Selain itu, jika citra melebihi 500 piksel maka kecepatan sistem akan lebih lama dan akan ada peringatan dari *software* MATLAB bahwa citra terlalu besar untuk ditampilkan. Jadi, proses *resize* citra ini menggunakan 480 piksel agar memaksimalkan kinerja sistem. Tahap *Flowchart resize* citra dapat dilihat pada Gambar 4.1.

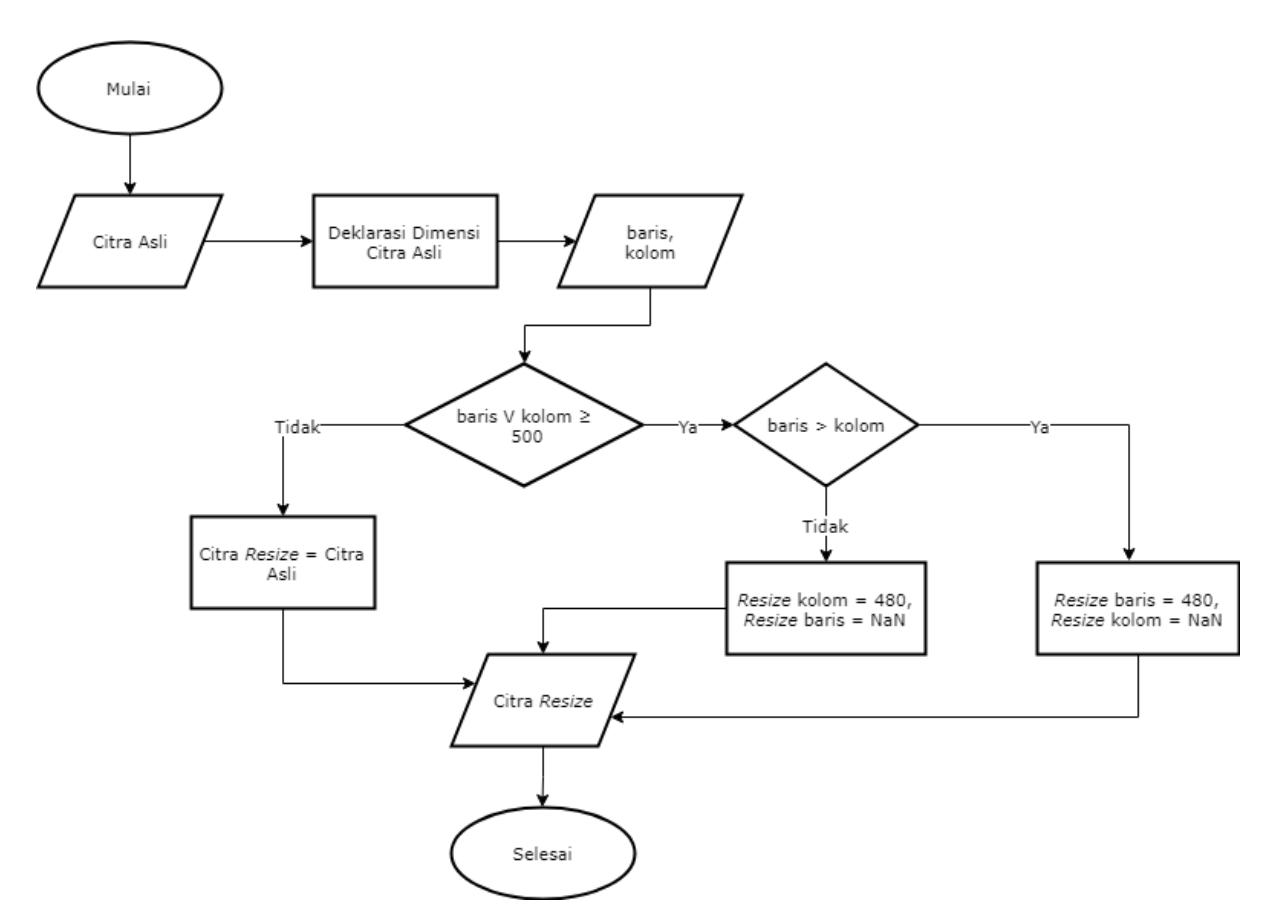

Gambar 4.1 *Flowchart Resize* Citra

<span id="page-35-0"></span>Pada kode program di bawah ini, dapat dilihat bahwa citra asli wajah akan dideklarasikan ukuran dimensinya untuk mengetahui ukuran baris dan kolom. Kondisi pertama dijalankan ketika jumlah baris melebih kolom, maka ukuran baris akan diturunkan menjadi 480 piksel dan ukuran kolom akan mengikuti. Sebaliknya pada kondisi kedua, jika ukuran kolom melebihi ukuran baris, maka ukuran kolom akan diturunkan resolusinya menjadi 480 piksel dan ukuran baris akan mengikuti. Proses ini akan dijalankan bila ukuran baris dan kolom melebihi 500 piksel. Namun, jika ukuran baris dan kolom kurang dari 500 piksel, maka citra *resize* akan langsung diinisialisasikan sebagai citra asli. Kode program dari proses *resize* citra dapat dilihat Gambar 4.2 di bawah ini.

```
citra = imread('merah.jpg');
% --------------------Resize Foto--------------------
[bar kol dlm] = size(citra);if (bar > kol)
    maxLength = bar;if (maxLength >= 500);
         citra = imresize(citra, [480 NaN]);
     end;
```
```
else
    maxLength = kol;if (maxLength >= 500);
         citra = imresize(citra, [NaN 480]);
     end;
end;
```
Gambar 4.2 Kode Program *Resize* Citra

### **4.1.2 Segmentasi Kulit**

Segmentasi kulit adalah proses memisahkan antara citra kulit, nonkulit, dan *background*. Proses segmentasi ini terdiri dari dua tahap, yaitu segmentasi menggunakan ruang warna HSV dan *clustering* menggunakan *K-Means*. Kemudian dilanjutkan dengan *imfill* untuk memperbaiki hasil segmentasi citra kulit.

### **Segmentasi Kulit dengan HSV**

Pada penelitian ini, segmentasi kulit dilakukan menggunakan ruang warna HSV. Pada ruang warna HSV terdapat *layer hue* yang merupakan berbagai macam warna dalam satu jenis warna dasar. Jadi, ruang warna ini dapat digunakan untuk menentukan tingkat kecoklatan, kemerahan, dan berbagai tingkatan warna lain dalam citra sehingga cocok digunakan untuk segmentasi kulit. Selain itu, HSV berguna bagi pengolahan citra karena mampu memisahkan informasi warna sesuai dengan sistem penglihatan pada manusia. Citra dengan warna kulit non-hitam dan non-warna putih menggunakan nilai *hue* dan *saturation*  sebagai untuk proses segmentasi (Mulyani & Propeliena, 2013). Jadi, penelitian ini hanya menggunakan *layer hue* dan *saturation* saja sesuai dengan data set yang digunakan. *Flowchart* segmentasi kulit HSV dapat dilihat pada Gambar 4.3.

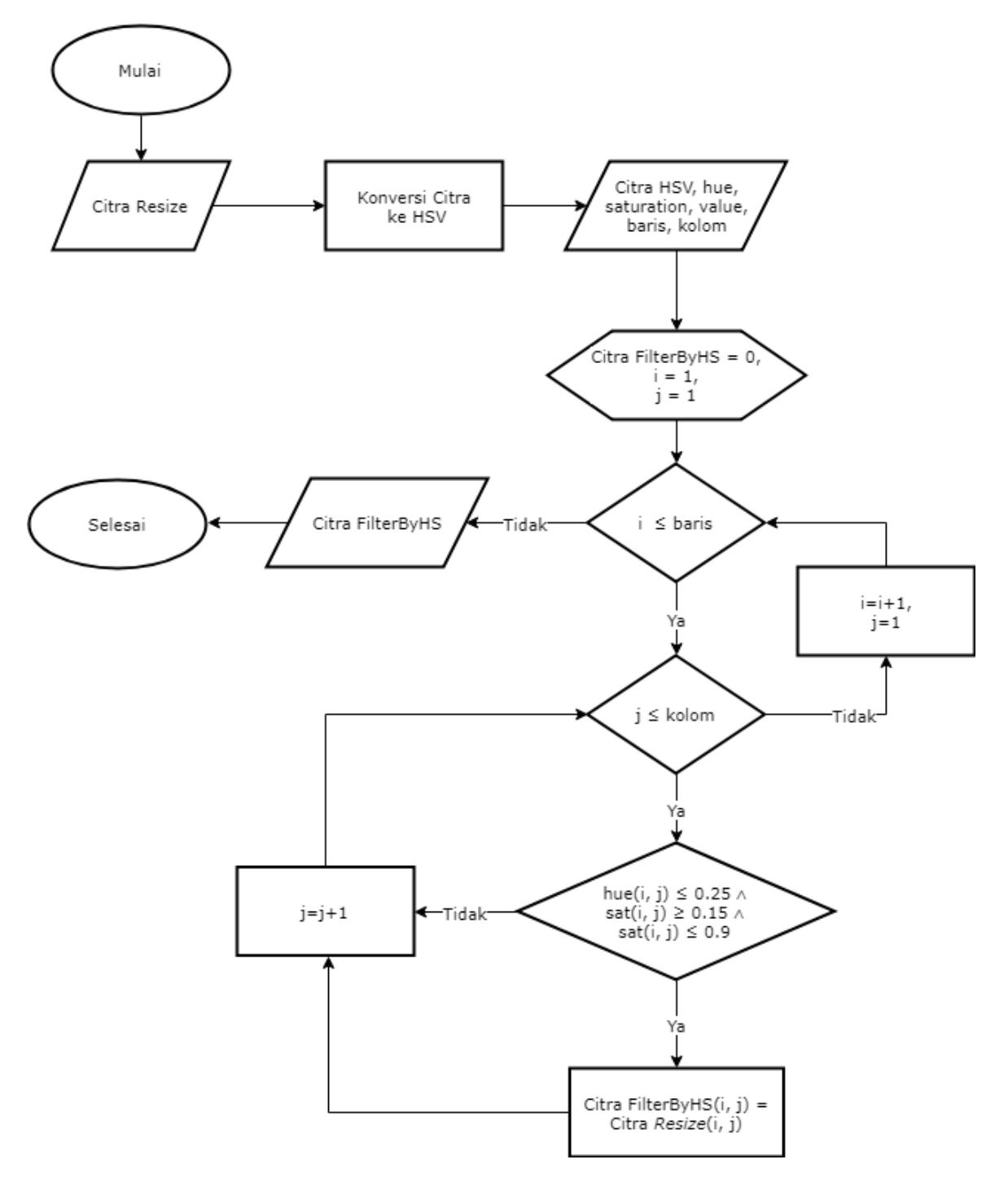

Gambar 4. 3 *Flowchart* Segmentasi Kulit dengan HSV

Segmentasi kulit menggunakan ruang warna HSV ini dimulai dengan mengkonversi citra *resize* ke dalam ruang warna HSV. Kemudian dari proses ini didapatkan *output* berupa citra HSV, nilai warna *hue*, *saturation*, *value*, baris, dan kolom. Semua *output* ini dijadikan *input* dalam proses perulangan untuk segmentasi kulit sesuai dengan rentang warna kulit, yaitu nilai *hue* kurang dari sama dengan 0,25 dan *saturation* lebih dari sama dengan 0,15 sampai dengan kurang dari sama dengan 0,9 (Mujahidin, 2012). *Output* dari proses ini adalah citra wajah yang telah dipisahkan dengan *background*. Kode program dari proses segmentasi menggunakan HSV dapat dilihat pada Gambar 4.4.

```
% --------------------Segmentasi Kulit--------------------
% Segmentasi dengan HSV
[bar kol dlm] = size(citra);citrahsv = rgb2hsv(citra);
hue = citrahsv(:, :, 1);sat = citrahsv(:, :, 2);
val = citrahsv(:, :, 3);filterByHS= uint8(zeros(bar, kol, dlm));
for i = 1 : bar
    for j = 1 : kolif (hue(i, j) <= 0.25 && sat(i, j) >= 0.15 && sat(i, j) <= 0.9)
           filterByHS(i, j, :) = citra(i, j, :);
         end
     end
end
```
Gambar 4.4 Kode Program Segmentasi dengan HSV

## *Clustering K-Means*

*Clustering K-Means* adalah proses yang dilakukan untuk membagi citra hasil dari segmentasi HSV menjadi tiga *cluster*. Proses ini dilakukan karena pada tahap segmentasi kulit dengan HSV, masih terdapat beberapa *background* pada citra yang dikategorikan sebagai kulit. Jadi, proses ini dilanjutkan dengan *clustering* untuk mengurangi *noise* dari hasil segmentasi dengan HSV. Tujuan dari *clustering* ini untuk memisahkan antara objek kulit, nonkulit, dan *background.* Menurut penelitian Valentino, dkk (2017) *K-means* memiliki tingkat akurasi lebih baik dibandingkan *decision tree* dan lebih akurat daripada K-nearest Neighbor menurut Siringoringo (2016). *Flowchart clustering K-Means* ini dapat dilihat pada Gambar 4.4 berikut.

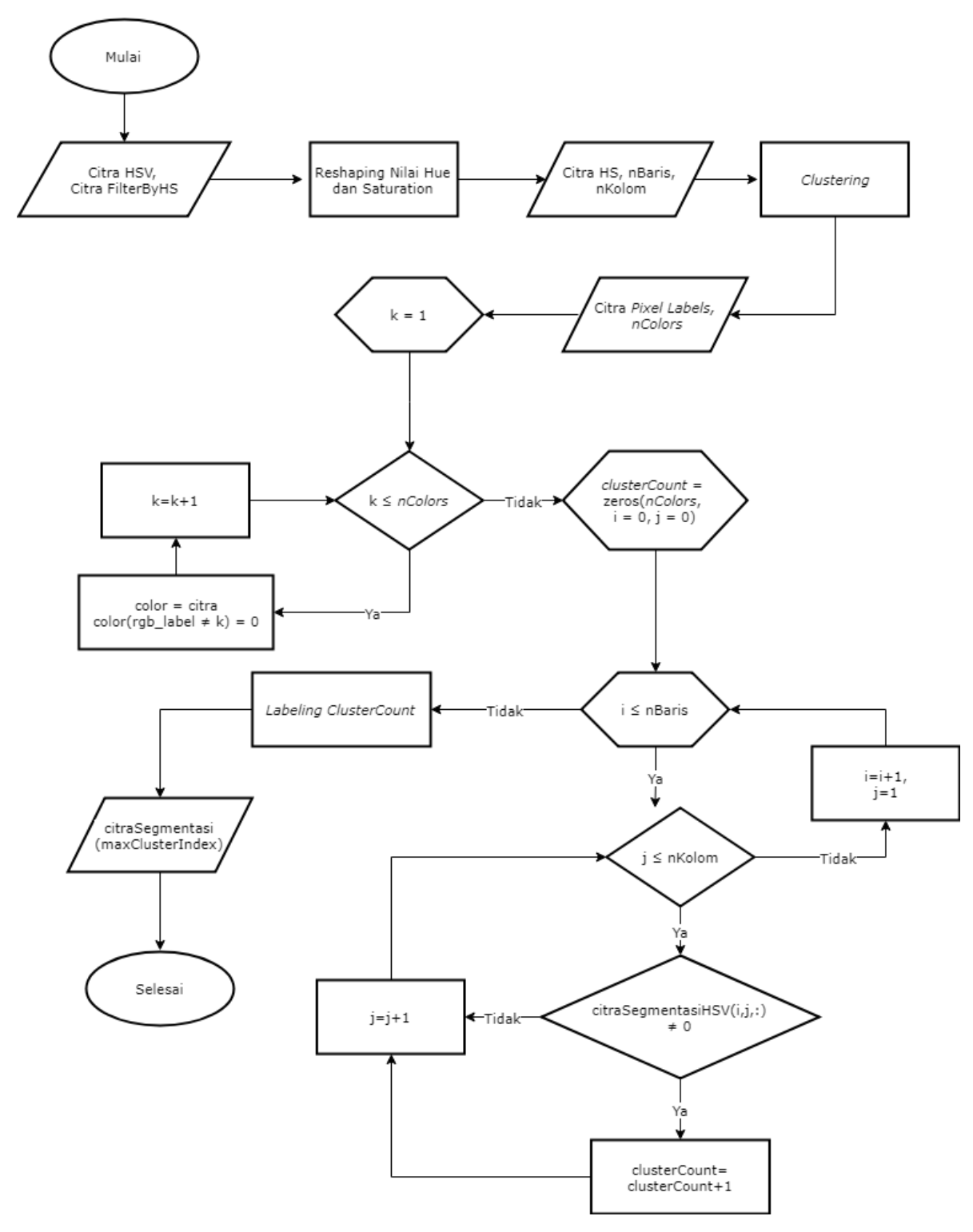

Gambar 4.5 *Flowchart* Segmentasi dengan *Clustering K-Means*

Segmentasi kulit menggunakan *clustering K-Means* ini diawali dengan *input* citra HSV dan citra kulit yang telah disegmentasi menggunakan HSV pada proses sebelumnya. Kemudian dilakukan *reshape* nilai *hue* dan *saturation* agar sesuai dengan ukuran baris dan kolom dari citra HS yang baru. Selanjutnya warna citra HS dibagi sesuai dengan jumlah *k,* 

yaitu menjadi tiga, terdapat *cluster* kulit, nonkulit, dan *background*. Setiap anggota *cluster*  dihitung menggunakan perulangan *clusterCount.* Citra yang digunakan pada penelitian ini adalah citra dengan objek wajah lebih dominan dibandingkan *background.* Jadi, *cluster* dengan jumlah anggota terbanyak dikategorikan sebagai citra kulit. Kode program dari proses *clustering* dapat dilihat pada Gambar 4.6.

```
% Clustering dengan HSV
hs = double(citrahsv(:,:,1:2));
nbar = size(hs, 1);nkol = size(hs, 2);
hs = reshape(hs, nbar*nkol,2);
%membagi kedalam beberapa cluster
nColors = 3; %banyak clustering
[cluster_idx,cluster_center] = 
kmeans(hs,nColors,'distance','sqEuclidean','Replicates',3);
pixel labels = reshape(cluster idx,nbar,nkol);
%Menampilkan hasil segmentasi
segmented images = cell(1,3);
rgb_label = repmat(pixel_labels,[1 1 3]);
for k = 1:nColors
    color = citra:color(rqb\ label ~\sim= k) = 0;segmented images{k} = color;end
%menghitung cluster terbanyak pada daerah wajah
clusterCount = zeros(nColors);
for i = 1:nbarfor j = 1:nkolif filterByHS(i, j, :) \sim= 0 clusterCount(pixel_labels(i,j)) = 
clusterCount(pixel_labels(i,j)) + 1;
        end
     end
end
[maxVal maxClusterIndex] = max(clusterCount);
figure, imshow(segmented images{maxClusterIndex(1)}),
title(strcat(['objects in cluster ',num2str(maxClusterIndex(1))]));
```

```
Gambar 4.6 Kode Program Clustering K-Means
```
*K-means* digunakan dalam segmentasi kulit ini karena termasuk ke dalam *supervised classification*, yaitu jumlah kelompok ditentukan terlebih dahulu dan pengelompokan berdasarkan informasi yang telah ditentukan sebelumnya. Kemudian dipilih *sample* piksel untuk merepresentasikan karakteristik warna dari setiap *cluster*. Sistem akan menggunakan warna dari setiap *cluster tersebut* sebagai referensi untuk mengelompokan setiap piksel yang ada dalam citra kulit tersebut. Hasil dari proses *clustering* citra kulit wajah dapat dilihat pada Gambar 4.7 berikut.

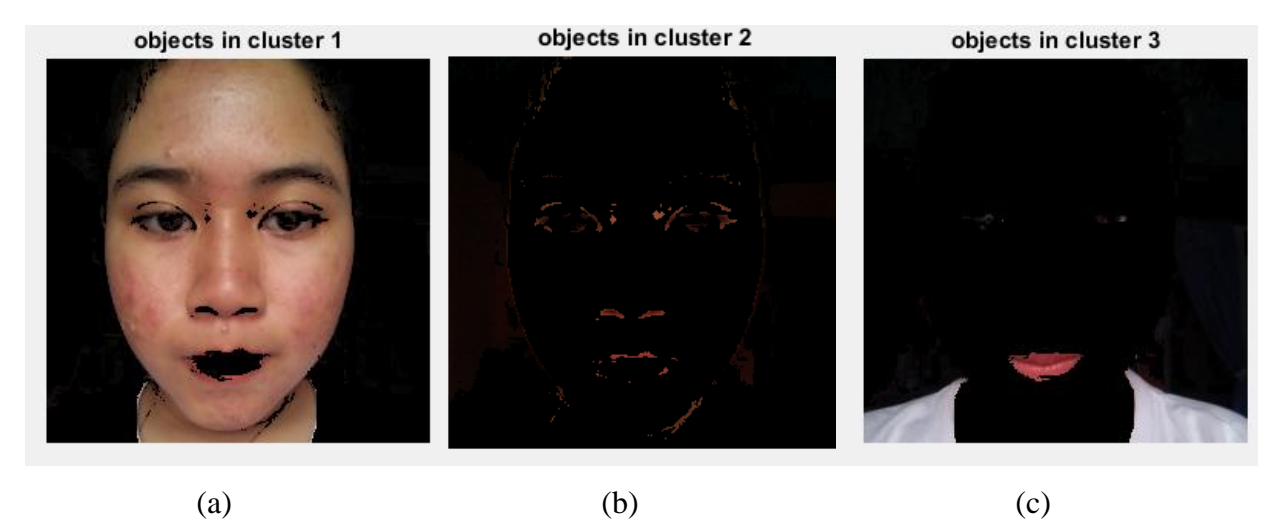

Gambar 4.7 *Clustering* Citra Wajah (a) Kulit (b) *Background* (c) Nonkulit

## *Imfill*

Proses *imfill* ini digunakan untuk memperbaiki citra yang dikategorikan sebagai kulit dengan mengisi setiap bagian citra biner yang berlubang. Proses ini dibutuhkan karena pada saat proses *clustering,* beberapa bagian citra yang seharusnya dikategorikan sebagai kulit wajah tetapi menjadi anggota di *cluster* nonwajah sehingga membentuk lubang-lubang hitam. *Flowchart imfill* dapat dilihat pada Gambar 4.8 di bawah ini.

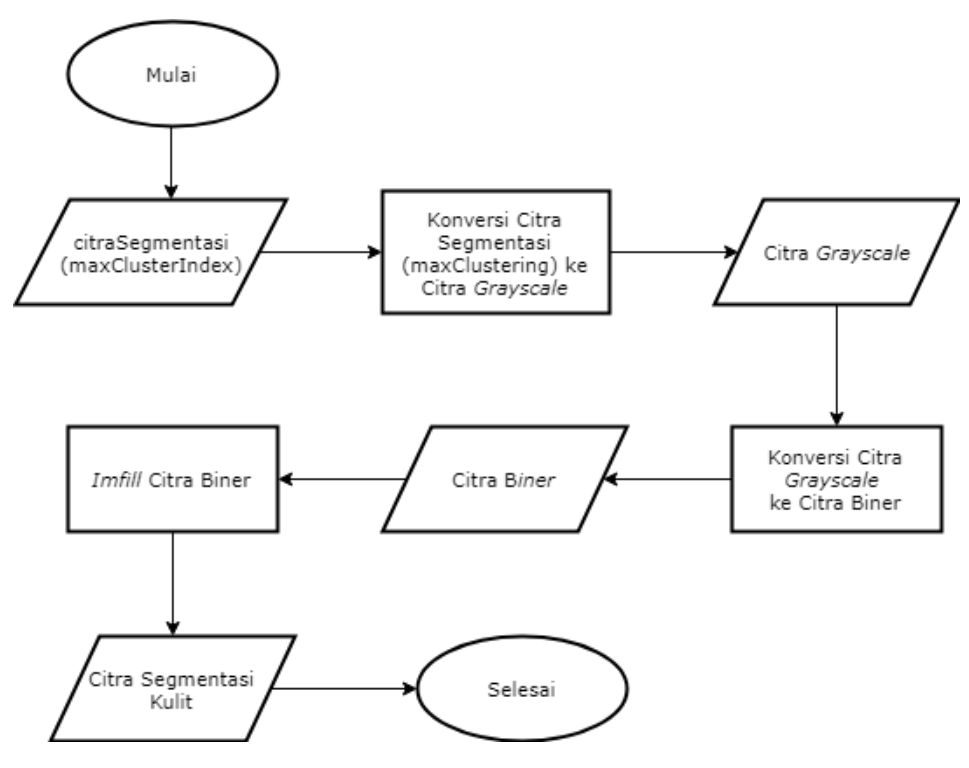

Gambar 4.8 *Flowchart Imfill*

Proses *imfill* diawali dengan *input* citra segmentasi dari proses *clustering* pada tahap sebelumnya. Kemudian citra segmentasi tersebut dikonversi ke dalam citra *grayscale*. Citra *grayscale* kemudian dikonversi lagi ke dalam citra biner. Citra biner yang didapatkan kemudian di *imfill* untuk menutupi bagian citra yang berlubang (berwarna hitam). Kode program proses segmentasi kulit dapat dilihat pada Gambar 4.9.

```
%imfill untuk meminimalisir lubang-lubang pada gambar
citraRgb = rgb2gray(segmented_images{maxClusterIndex(1)});
level = graythresh(citraRqb);citraImfil = im2bw(citraRqb, level);citraImfil = imfill(citraImfil, 'holes');
figure, imshow(citraImfil), title('Citra Biner');
```
Gambar 4. 9 Kode Program *Imfill*

Jadi, objek kulit wajah yang seharusnya yang tidak terdeteksi dan membentuk lubang akan diisi dengan piksel-piksel berwarna putih agar hasil segmentasi kulit menjadi lebih baik. Hasil citra wajah yang telah di *imfill* dapat dilihat pada Gambar 4.10 berikut.

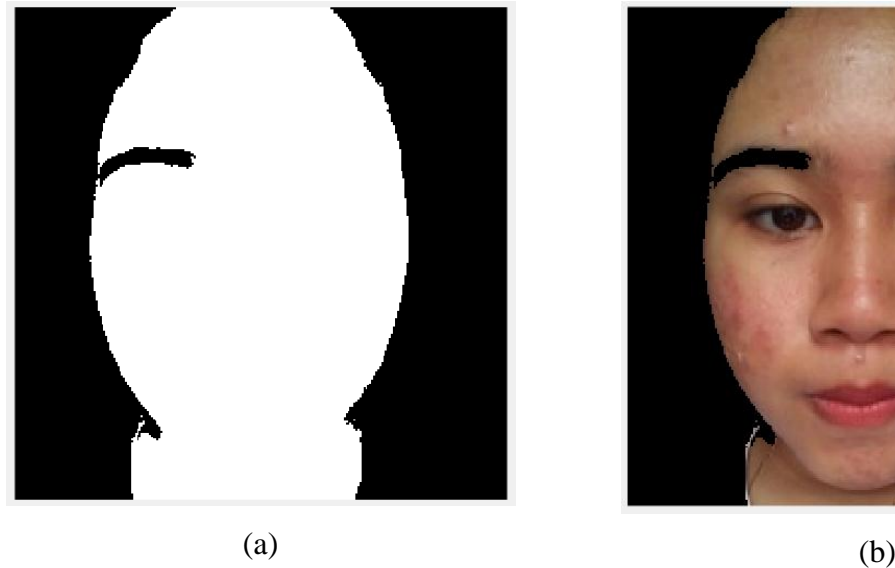

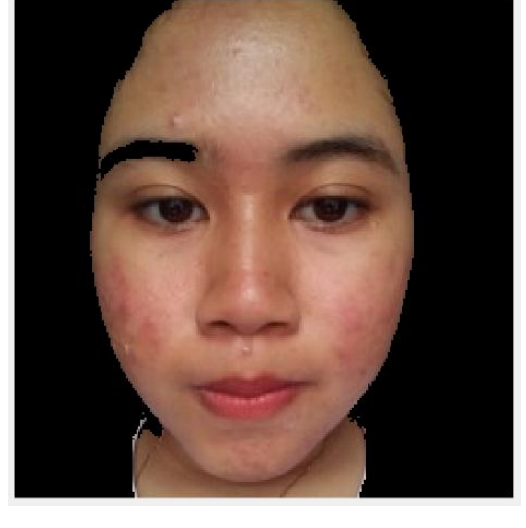

Gambar 4.10 Citra Wajah; (a) Citra Biner *Imfill* (b) Citra Wajah Tersegmentasi

# **4.1.3 Ekstraksi ciri (Metode** *Redness)*

Proses ekstraksi ciri menggunakan metode *Redness* bertujuan untuk menandai bagian citra wajah yang kemerahan menggunakan komputasi ruang warna RGB. Bagian kemerahan ditandai sesuai dengan nilai ambang batas berupa median dari kumpulan piksel hasil komputasi metode *Redness.*. Proses ini terdiri dalam beberapa tahap, yaitu mengubah citra menjadi berwarna, metode *Redness*, dan penandaan kemerahan dengan *threshold.*

#### **Mengubah Citra Menjadi Berwarna**

Proses mengubah citra menjadi warna perlu untuk dilakukan karena pada proses sebelumnya citra segmentasi yang dihasilkan dalam bentuk biner, sedangkan dalam metode *Redness* membutuhkan *input* berupa citra berwarna (RGB). *Flowchart* mengubah citra menjadi berwarna dapat dilihat pada Gambar 4.11 berikut.

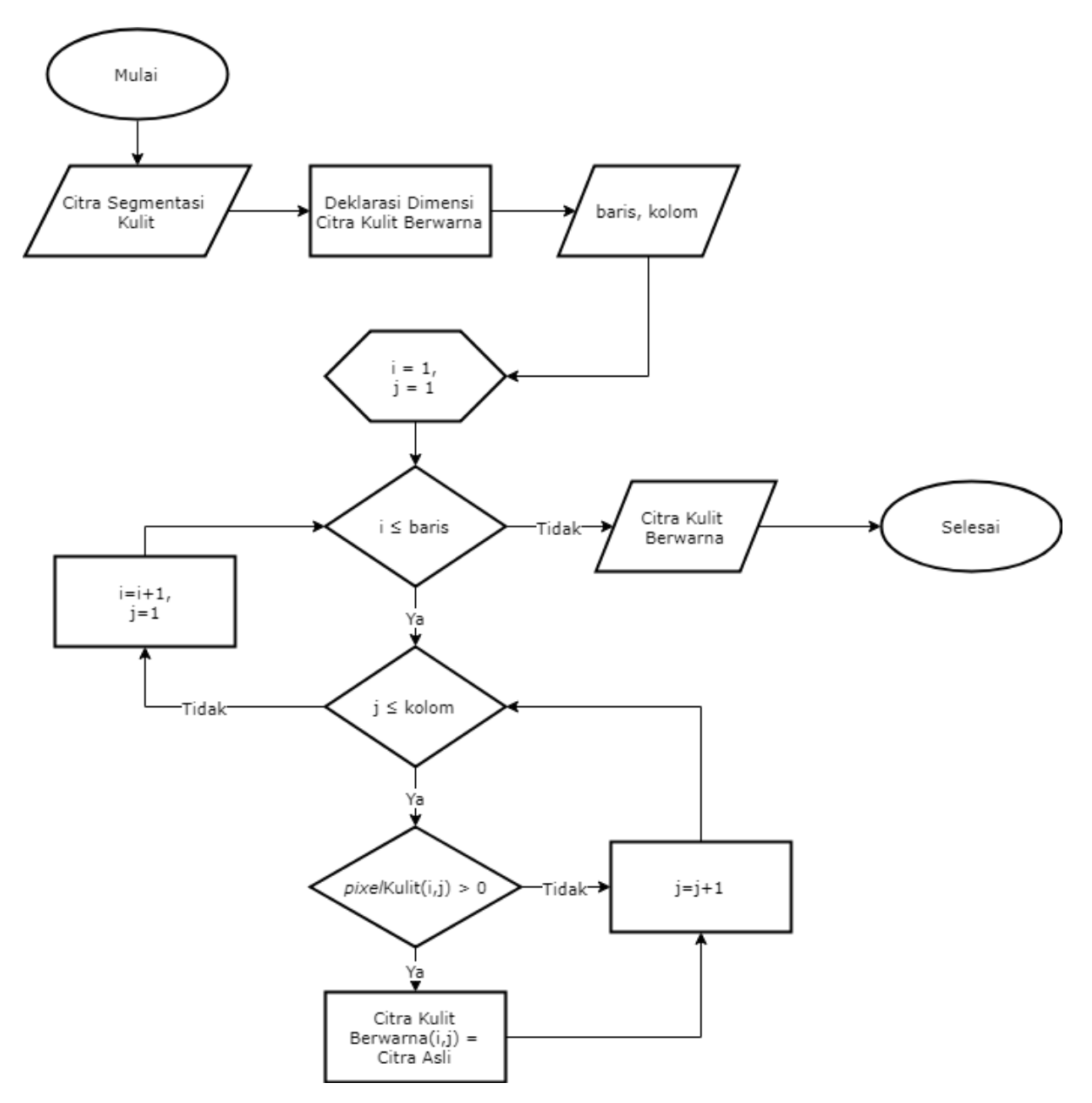

Gambar 4.11 *Flowchart* Mengubah Citra Menjadi Berwarna

Proses mengubah citra menjadi ruang warna RGB ini diawali dengan *input* citra biner dari citra segmentasi kulit. Kemudian dideklrasikan dimensi dari citra kulit berwarna sebagai wadah citra RGB. Hasil dari deklarasi ini berupa baris dan kolom yang diproses ke dalam perulangan penyimpanan piksel dari citra kulit yang lebih dari nol. Piksel yang lebih dari nol disimpan kedalam citra kulit berwarna yang diinisialisasikan dengan citra asli. Kode program mengubah citra biner menjadi berwarna ini dapat dilihat pada Gambar 4.12 berikut.

```
% --------------------Ekstraksi ciri (Metode Redness)--------------------
%mengubah citra menjadi gambar warna
citraImfilWarna = zeros(bar,kol,3);
for i = 1 : bar
    for j = 1 : kol
        if (citramfil(i,j) > 0)citralmfilWarna(i,j,:)=citra(i,j,:); end
     end
end
citraImfilWarna=uint8(citraImfilWarna);
figure, 
subplot (1,2,1), imshow(citra),
subplot (1,2,2), imshow(citraImfilWarna);
```
Gambar 4.12 Kode Program Mengubah Citra Menjadi Berwarna

## **Metode** *Redness*

Proses ekstraksi ciri dengan metode *Redness* ini bertujuan untuk membandingkan citra kulit berwarna yang dikategorikan sebagai citra kulit dan kandidat citra kulit dengan kemerahan. Proses ini mengkonversi citra kulit berwarna ke tipe data *double*. Setelah itu, citra yang bertipe data *double* ini akan ditentukan nilai setiap *layer* RGB. Kemudian dideklarasikan dimensi citra *Redness* sebagai wadah untuk menyimpan nilai piksel dari hasil komputasi *Redness* nanti. *Flowchart* metode *Redness* dapat dilihat pada Gambar 4.13 berikut.

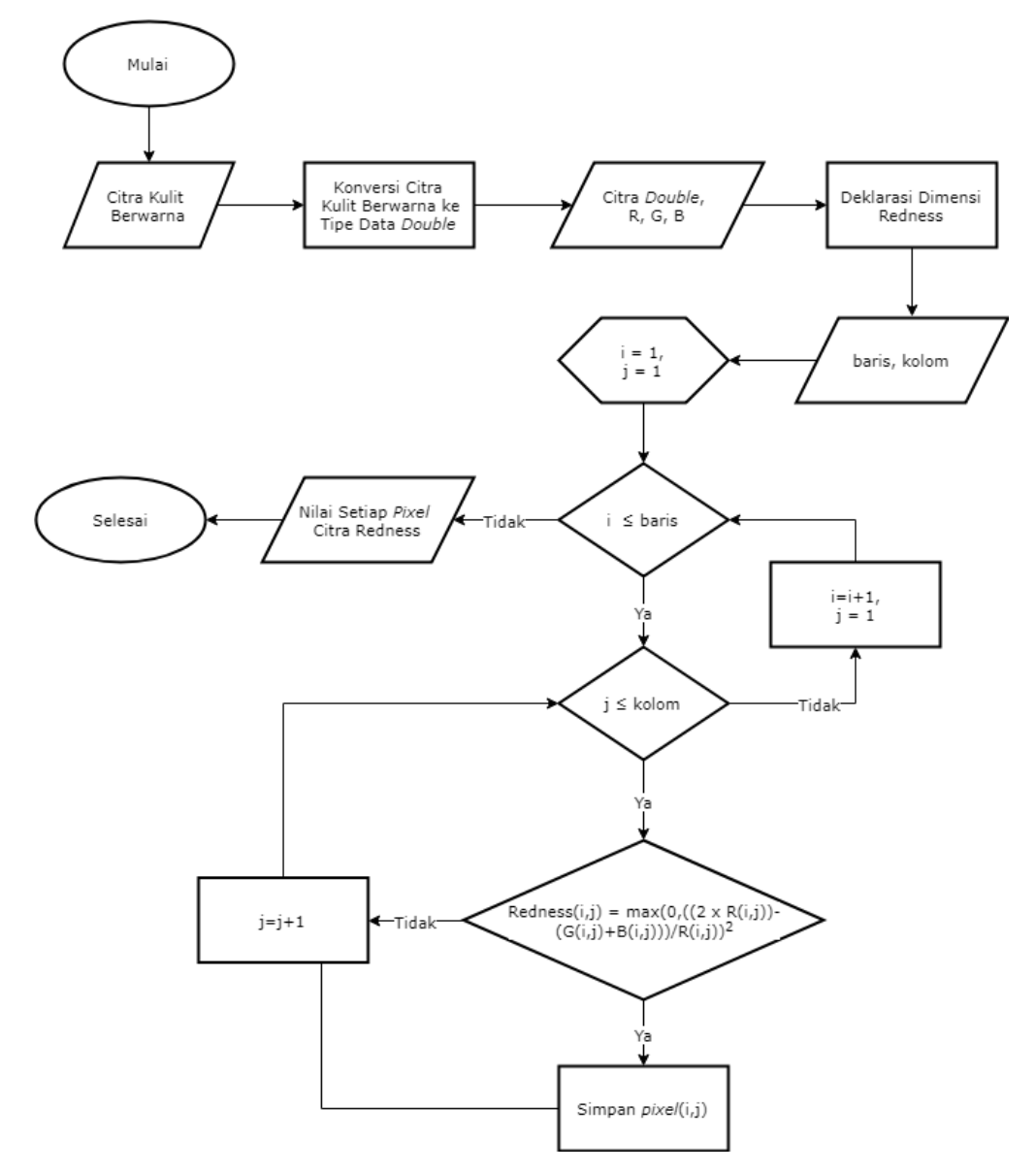

Gambar 4.13 *Flowchart* Metode *Redness*

Baris, kolom, nilai r, g, b akan diproses dalam perulangan komputasi metode *Redness*. Setiap piksel dari komputasi tersebut kemudian disimpan untuk menjadi *threshold* dalam proses selanjutnya. Kode program dari metode *Redness* ini dapat dilihat pada Gambar 4.14 berikut.

```
%metode redness
%mengambil nilai RGB per layer
I = im2double(citraImfilWarna);
R = I(:,:,1);G = I(:,:,2);B = I(:,:,3);%mencari redness per pixel
redness = zeros(bar, kol)
```

```
for i = 1 : bar
    for j = 1 : kolredness(i,j) = max(0,((2*R(i,j))-(G(i,j)+B(i,j)))/R(i,j))^2;
     end
end
```
Gambar 4.14 Kode Program Metode *Redness*

## **Penandaan Kemerahan dengan** *Threshold*

Proses ekstraksi ciri penandanaan kemerahan dengan *threshold* bertujuan untuk menandai bagian kemerahan sesuai nilai ambang batas *Redness* yang telah dikomputasi pada proses sebelumnya. *Flowchart* penandaan kemerahan dengan *threshold* ini dapat dilihat pada Gambar 4.15 di bawah ini.

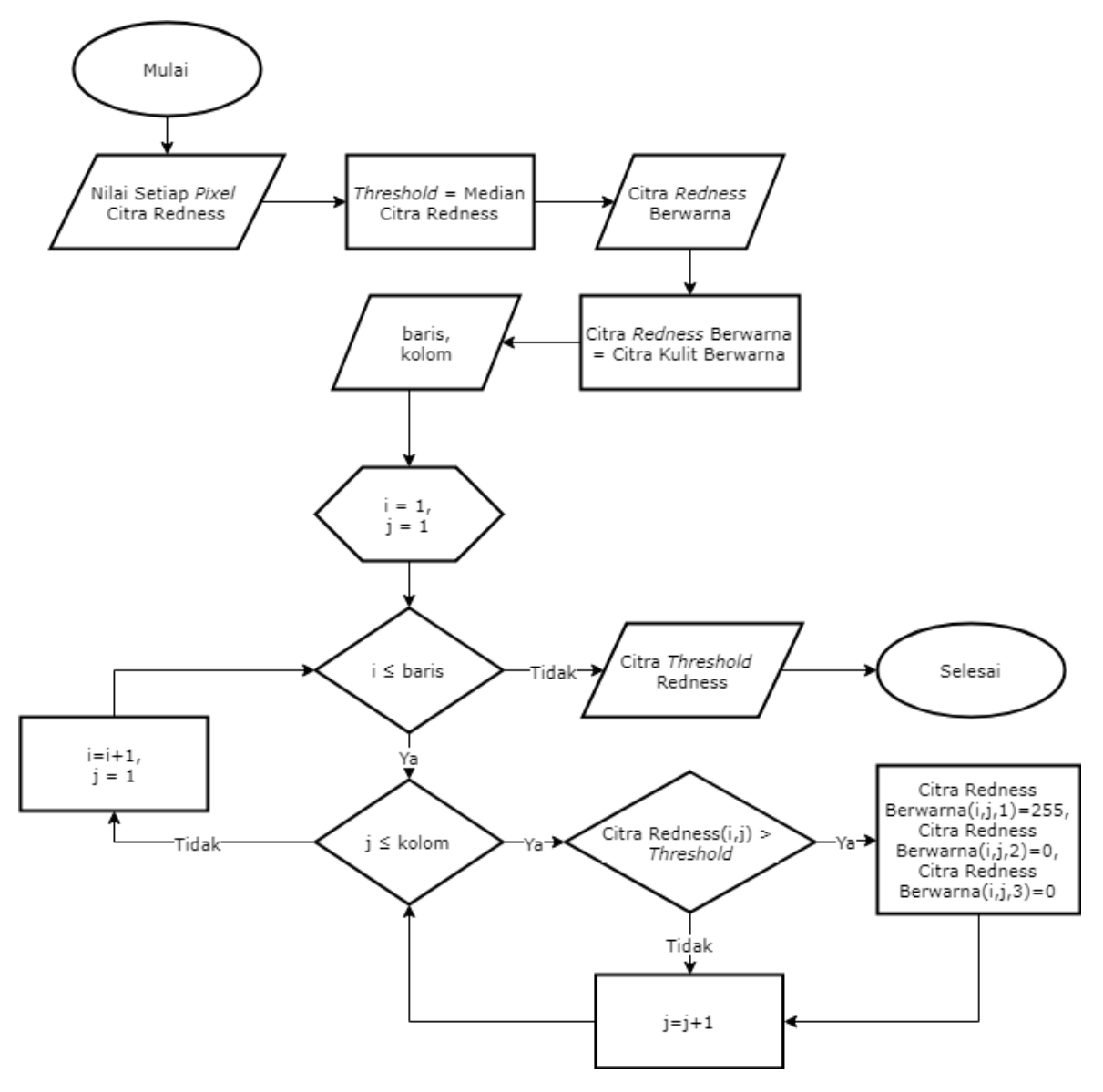

Gambar 4.15 *Flowchart* Penandaan Kemerahan dengan *Threshold*

Pada tahap ini, median dari nilai hasil komputasi tersebut dijadikan ambang batas penandaan kemerahan. Setiap piksel yang memiliki nilai lebih dari median yang didapatkan akan ditandai sebagai bagian kemerahan dengan warna merah (Manton et al, n.d.). Kode program dari proses penandaan kemerahan dengan *threshold* dapat dilihat pada Gambar 4.16 di bawah ini.

```
%seleksi bagian wajah yang lebih dari threshold dikategorikan kemerahan
threshold = median(redness);
citraMerahWarna = citraImfilWarna;
for i = 1 : bar
    for j = 1 : kolif redness(i, j) > threshold;
      citraMerahWarna(i, j, :)=[255, 0, 0];
     end
     end
end
figure, 
subplot(1,3,1),imshow(citraImfilWarna), title('Citra Asli');
subplot(1,3,2), imshow(redness), title('Deteksi Redness');
subplot(1,3,3), imshow(citraMerahWarna), title('Menandai Bagian Redness');
```
Gambar 4.16 Penandaan Kemerahan dengan *Threshold*

Metode ini digunakan karena sebagian besar *dataset* yang digunakan adalah citra dengan pasien yang menderita penyakit *rosacea* dan *acne rosacea*. Rumus yang digunakan dalam metode ini bersifat dinamis sehingga dapat digunakan untuk semua citra. Berbeda dengan menggunakan segmentasi warna manual yang mengharuskan peneliti untuk melihat rentang kemerahan dari setiap citra untuk menemukan karektiristik rentang kemerahan yang dominan. Hasil dari proses segmentasi metode *Redness* dapat dilihat pada Gambar 4.17.

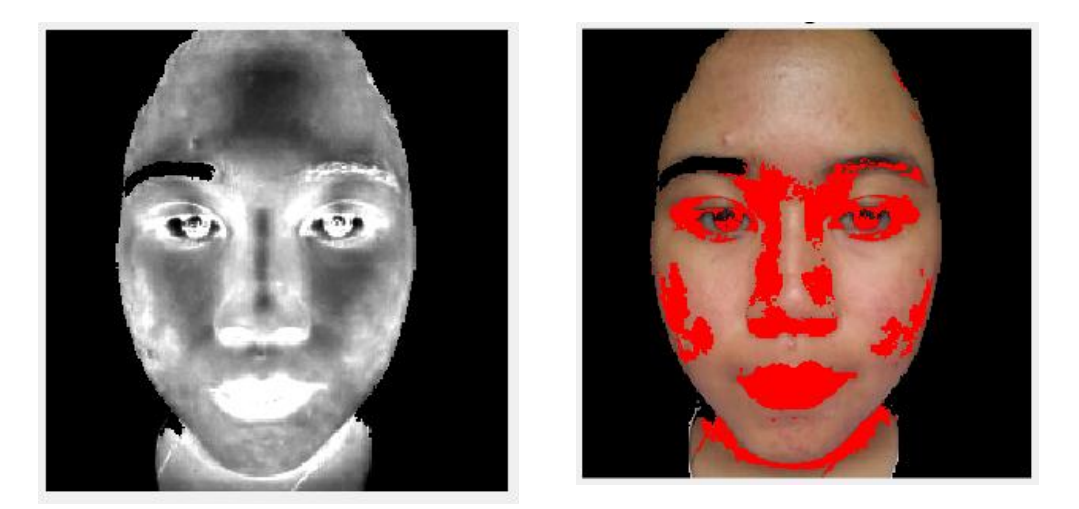

Gambar 4.17 Metode *Redness*; (a) Citra *Redness* (b) Penandaan *Redness*

#### **4.1.4 Perbaikan Citra (***Filtering***)**

Perbaikan citra pada sistem ini menggunakan *gaussian filtering*. Filter ini mengubah nilai kernel dengan standar deviasi *default*, yaitu 0,5. Citra yang dihasilkan berupa citra *grayscale* dengan citra terlihat lebih halus (*blur*). Proses perbaikan citra ini dilakukan untuk mengurangi *noise* dari hasil ekstraksi ciri pada metode *Redness* pada tahap sebelumnya. *Flowchart* perbaikan citra dengan *Gaussian Filtering* dapat di lihat pada Gambar 4.18.

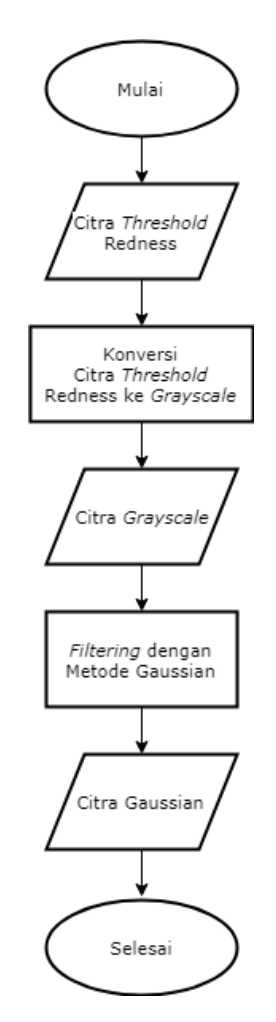

Gambar 4.18 *Flowchart Gaussian Filtering*

Proses ini diawali dengan *input* citra *threshold Redness* yang merupakan *output* dari proses sebelumnya. Karena citra tersebut adalah citra berwarna, maka harus dikonversi dulu menjadi *grayscale* sebelum menerapkan *filtering*. Setelah dikonversi, citra *grayscale* akan masuk ke dalam proses perbaikan menggunakan *Gaussian Filtering* yang mengasilkan *output*  berupa citra *grayscale* yang lebih *smooth* (*blur*). Kode program perbaikan citra ini dapat dilihat pada Gambar 4.19 di bawah ini.

```
---Perbaikan Citra (Filtering)----
gray = rgb2gray(citraMerahWarna);
gaussian = imagaussian(fary);figure, imshow(gaussian), title('Filter Gaussian');
```
Gambar 4.19 Kode Program Perbaikan Citra (*Filtering*)

Perintah imgaussfilt yang telah disediakan oleh *library* MATLAB untuk *Gaussian Filtering* pada citra dua dimensi. *Filter* ini digunakan untuk menghilangkan *noise* yang bersifat sebaran dengan menghaluskan bagian tepi (Afifa, 2016). *Filter* ini mampu menghilangkan *noise* dengan hasil yang tampak mirip dengan citra asli sehingga mampu menghilangkan *noise* tanpa menghilangkan objek kemerahan. Berikut hasil perbaikan citra dengan *Gaussian Filtering* pada Gambar 4.20.

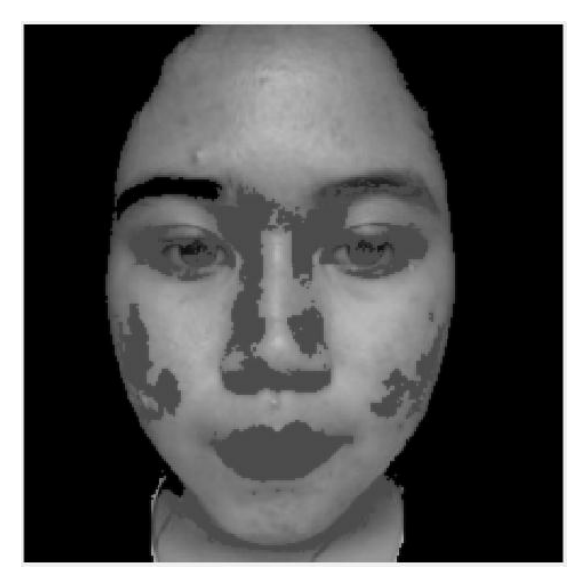

Gambar 4. 20 Citra *Gaussian Filtering*

## **4.1.5 Ekstraksi Ciri (Luas dan Warna)**

Proses ekstraksi ciri adalah proses untuk mengeliminasi beberapa bagian nonkemerahan yang ditandai sebagai kemerahan pada proses-proses sebelumnya. Proses ini bertujuan untuk meminimalisir kesalahan deteksi kemerahan pada citra wajah. Ekstraksi ciri yang kedua dilakukan dengan eliminasi indeks, luas, *mean intensity* RGB, dan *mean intensity* HSV. Proses ini dilakukan untuk mengeliminasi objek nonkemerahan yang dikategorikan sebagai kemerahan pada tahap metode *Redness* sebelumnya.

### **Eliminasi Indeks**

Pada proses ekstraksi ciri eliminasi indeks terdiri dari dua tahap, yaitu mengambil bagian kemerahan dari citra *Gaussian* kemudian dieliminasi bagian nonkemerahan yang di bawah nilai *threshold* indeks yang sesuai. *Flowchart* ekstraksi ciri eliminasi indeks dapat dilihat pada Gambar 4.21 berikut.

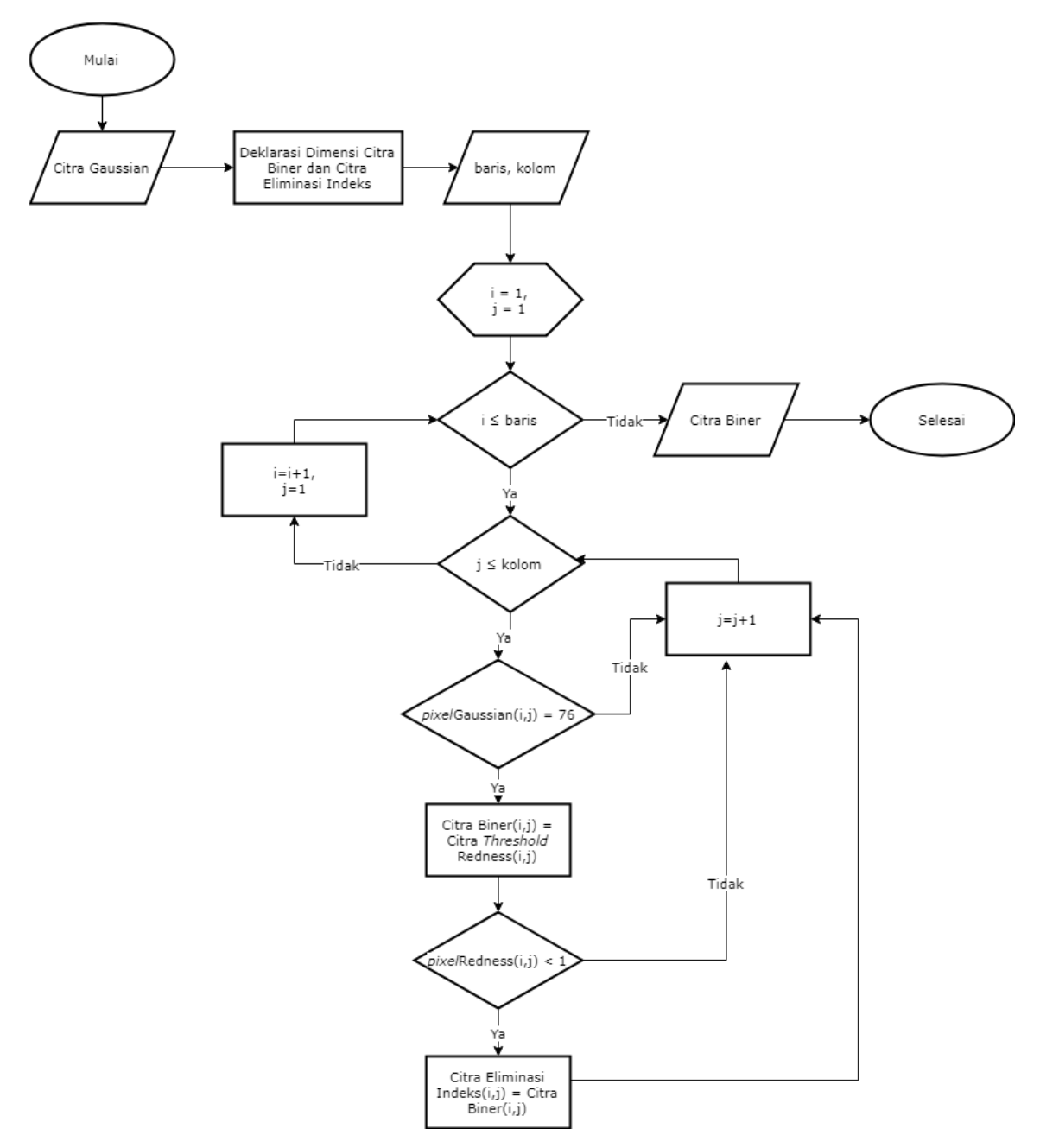

Gambar 4.21 *Flowchart* Eliminasi Indeks

Proses ini di awali dengan *input* citra Gaussian yang merupakan hasil *output* dari proses *filtering* pada proses sebelumnya. Kemudian pendeklarasian citra biner dan citra eliminasi indeks sebagai wadah penyimpanan proses perulangan selanjutnya. Tahap pertama, setiap piksel dari citra *Gaussian* yang bernilai sama dengan 76 akan diproses dalam inisialisasi citra biner sama dengan citra *threshold Redness*. Piksel yang bernilai 76 adalah citra *Gaussian*  yang ditandai bagian kemerahannya saja. Jadi, hanya bagian kemerahan saja yang diubah ke dalam citra biner. Kemudian dieliminasi lagi bagian *noise* menggunakan indeks dengan *thresholding* di bawah satu untuk dikategorikan sebagai kemerahan dengan hasil *output* citra bagian kemerahan saja dalam bentuk citra biner. Kode program dari proses eliminasi indeks dapat dilihat pada Gambar 4.22 di bawah ini.

```
--------------------Ekstraksi ciri (Luas dan Warna)----------------
%Eliminasi Indeks
rednessBiner = zeros(bar, kol);
elIndex = zeros(bar, kol);for i = 1 : bar
    for j = 1 : kol
        if gaussian(i, j) == 76;
            rednessBiner(i,j) = citraMerahWarna(i,j);
         if redness(i, j) < 1elIndex(i,j) = rednessBiner(i,j);
         end;
         end
     end
end
figure,
subplot(1,2,1), imshow(rednessBiner), title('Citra Redness Biner');
subplot(1,2,2), imshow(elIndex), title('Eliminasi Indeks');
```
Gambar 4.22 Kode Program Eliminasi Indeks

Nilai satu dipilih sebagai *threshold* karena pada citra yang digunakan sebagai data *training,* mayoritas *noise* memiliki nilai indeks di atas satu. Berikut Tabel 4.1 yang berisi daftar nilai rentang indeks setiap citra.

| No. | <b>Nama File</b> | <b>Indeks</b> |
|-----|------------------|---------------|
|     | m1.jpg           | $0,3-0,96$    |
| 2   | m2.jpg           | $0,1-0,3$     |
| 3   | m3.jpg           | $0, 3-1$      |
|     | m4.jpg           | $0,3-0,7$     |

Tabel 4.1 Indeks Objek Kemerahan

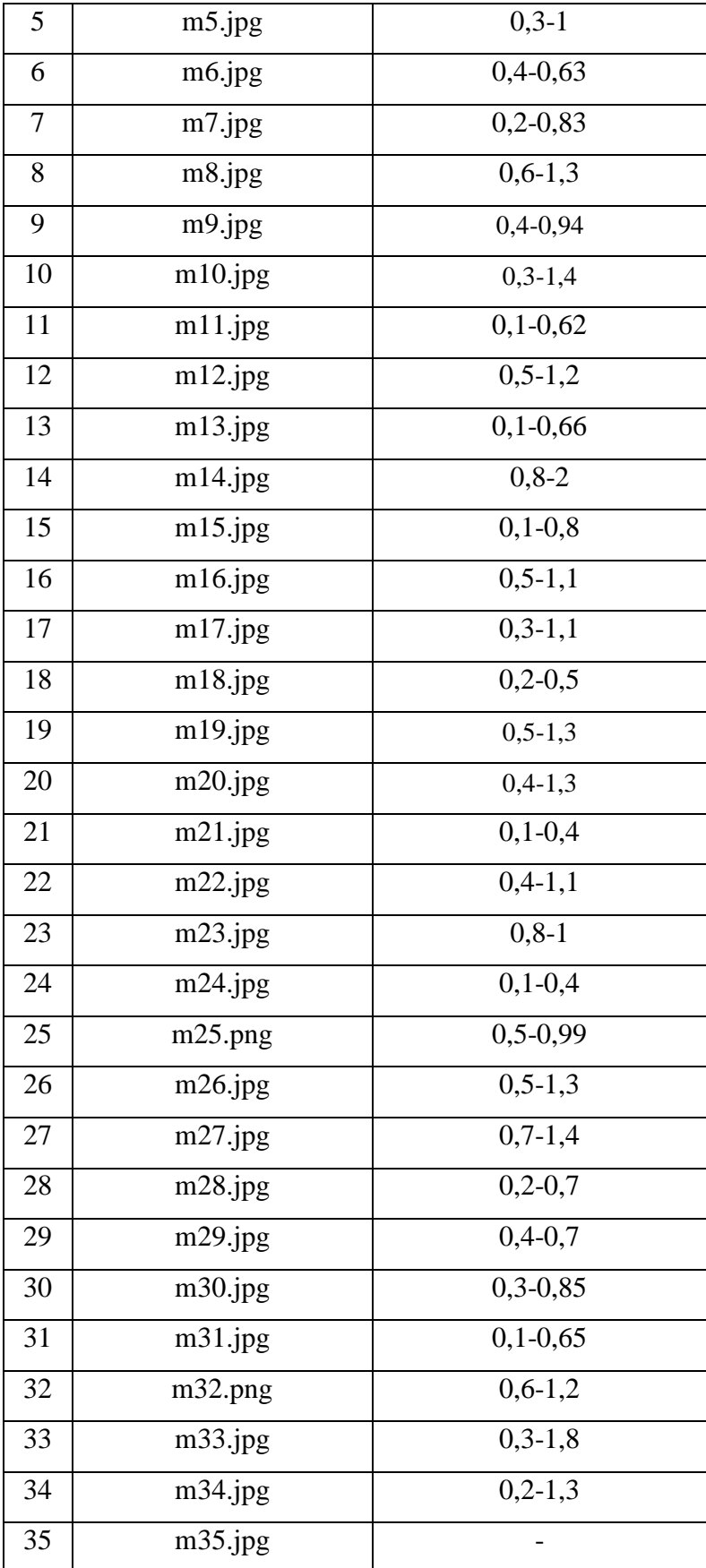

Berdasarkan daftar nilai indeks objek kemerahan, maka ditentukan *thresholding* di atas satu. Jumlah citra yang memiliki indeks di atas satu sebanyak 14 citra dan di bawah satu sebanyak 16 citra. Namun, untuk citra dengan nilai di atas satu tetap dapat dideteksi objek kemerahannya selama memiliki indeks pada piksel lain dalam rentang nol sampai satu. Citra ke 35 tidak memiliki indeks untuk objek kemerahan karena pencahayaan citra yang kurang baik. Berikut diagram hasil penggambaran setiap citra pada Gambar 4.23.

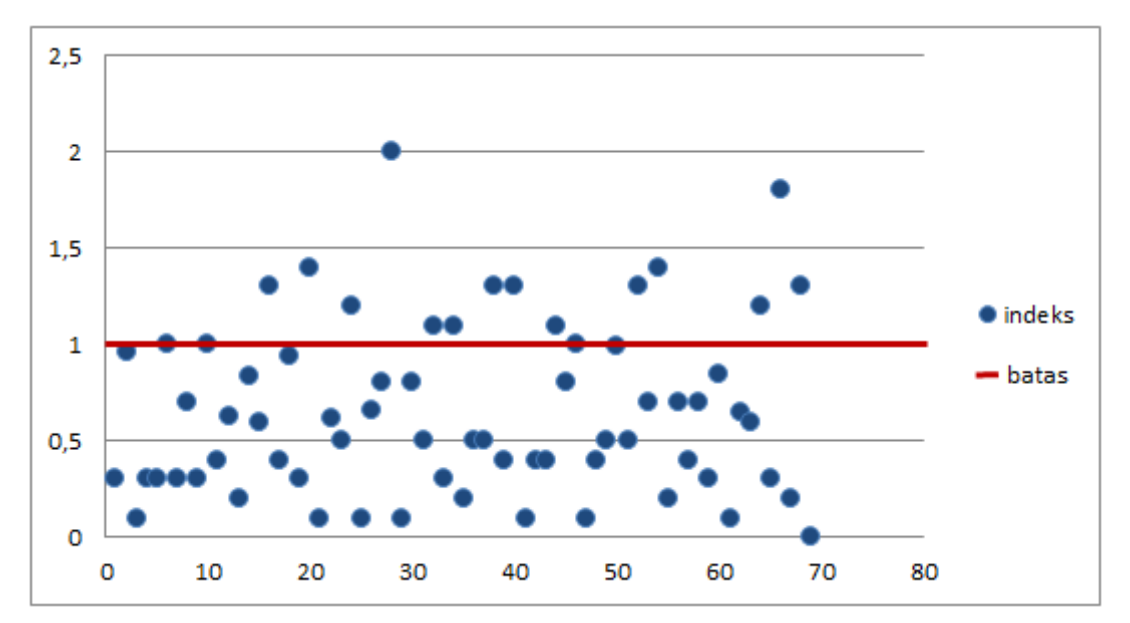

Gambar 4.23 Indeks Objek Kemerahan

Diagram di atas terdiri indeks minimum dan maksimum dari setiap citra yang berjumlah 68 titik. Jumlah titik yang bernilai di atas satu adalah 14 titik dan yang bernilai sama dengan atau di bawah satu sebanyak 54 titik.

### **Luas**

Proses ekstraksi ciri luas ini menggunakan *area* untuk mengeliminasi objek nonkemerahan yang diidentifikasi sebagai kemerahan pada proses sebelumnya. *Flowchart*  ekstraksi ciri luas dapat dilihat pada Gambar 4.24 berikut.

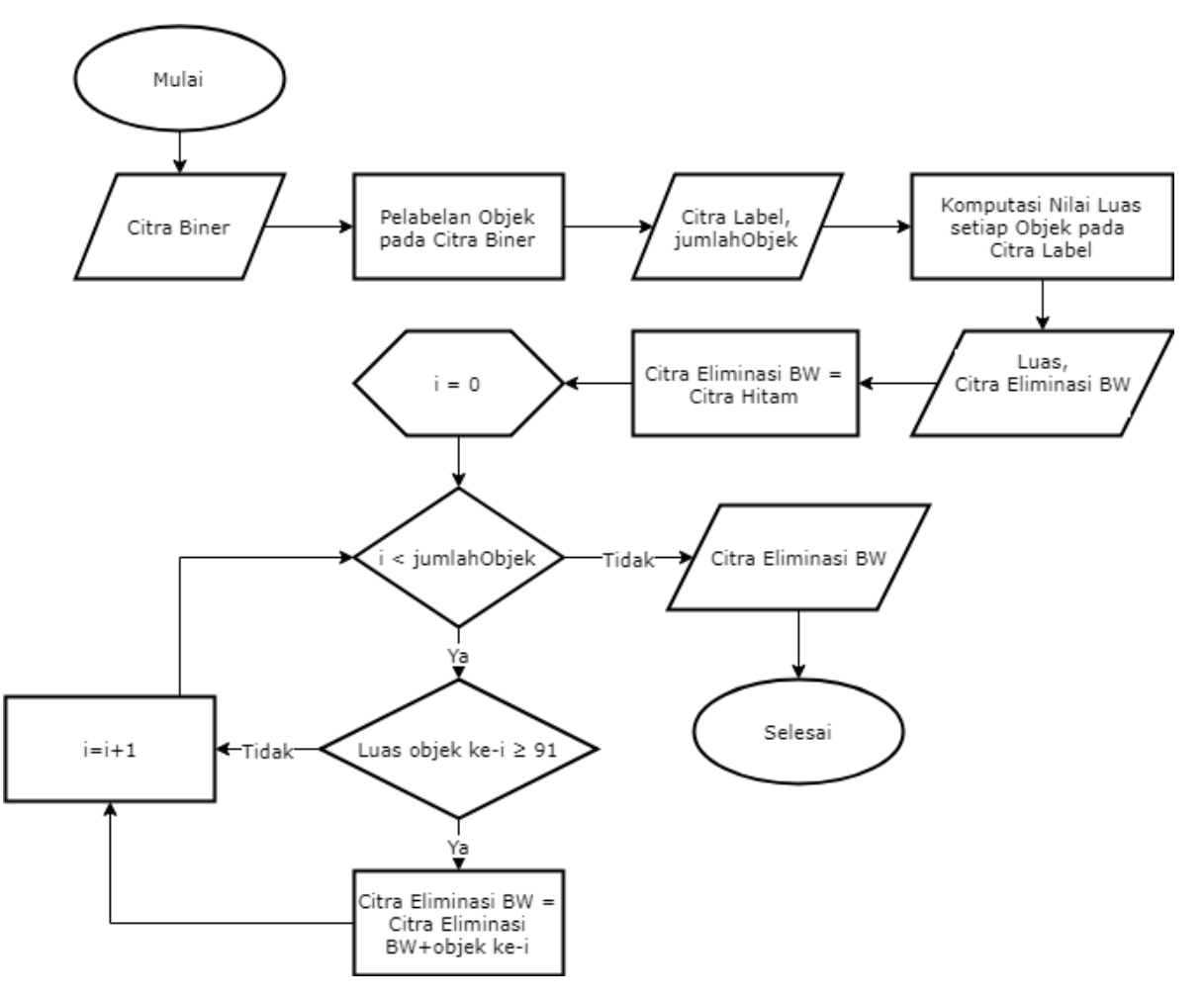

Gambar 4.24 *Flowchart* Ektraksi Ciri Luas

Proses ini diawali dengan *input* citra biner dari hasil eliminasi indeks pada proses sebelumnya. Kemudian setiap objek pada citra biner diberi *label* untuk dihitung luasnya. Setiap objek yang memiliki luas lebih dari 91 akan dieliminasi dan dikategorikan sebagai nonkemerahan. *Output* dari proses ini berupa citra biner yang telah dieliminasi sesuai *threshold* luas yang ditentukan. Kode program dari proses ekstraksi ciri luas dapat dilihat pada Gambar 4.25.

```
%seleksi luas 
candidate = logical(elIndex);
[labeledCandidate, numberOfCandidates] = bwlabel(candidate, 8);
stats = regionprops(labeledCandidate, 'Area');
allArea = [stats.Area];
meanArea = mean(alArea);stdArea = std(allArea);
```

```
indexBlob = find(allArea \ge 91);ambilBlob = ismember(labeledCandidate, indexBlob);
blobBW = ambilBlob > 0;
[labeledBlob, numberOfBlobs] = bwlabel(blobBW);
numberOfBlobs
figure, imshow(labeledBlob), title('Eliminasi Luas Area');
```
Gambar 4.25 Kode Program Ekstraksi Ciri Luas

*Area* dengan *threshold* 91 dipilih mengikuti luas objek kemerahan terkecil dari data *training* yang digunakan, sehingga semua objek nonkemerahan di bawah 91 di eliminasi. Berikut Tabel 4.2 yang berisi daftar rentang luas setiap citra.

| No.            | <b>Nama File</b> | Luas       |  |  |
|----------------|------------------|------------|--|--|
| $\mathbf{1}$   | m1.jpg           | 55-4181    |  |  |
| $\sqrt{2}$     | m2.jpg           | 22-1059    |  |  |
| 3              | m3.jpg           | 91-417     |  |  |
| $\overline{4}$ | m4.jpg           | 39-6389    |  |  |
| 5              | m5.jpg           | 20-3559    |  |  |
| 6              | m6.jpg           | 504-644    |  |  |
| 7              | m7.jpg           | 30-411     |  |  |
| 8              | m8.jpg           | 87-3584    |  |  |
| 9              | m9.jpg           | 35162      |  |  |
| 10             | m10.jpg          | 493-5401   |  |  |
| 11             | m11.jpg          | 493-5401   |  |  |
| 12             | m12.jpg          | 4291-26017 |  |  |
| 13             | m13.jpg          | 501        |  |  |
| 14             | m14.jpg          | 227        |  |  |
| 15             | m15.jpg          | 122-23     |  |  |
| 16             | m16.jpg          | 109-10345  |  |  |
| 17             | m17.jpg          | 137-5833   |  |  |
| 18             | m18.jpg          | 288-3901   |  |  |
| 19             | m19.jpg          | 18845      |  |  |
| 20             | m20.jpg          | 35-4527    |  |  |

Tabel 4.2 Luas Objek Kemerahan

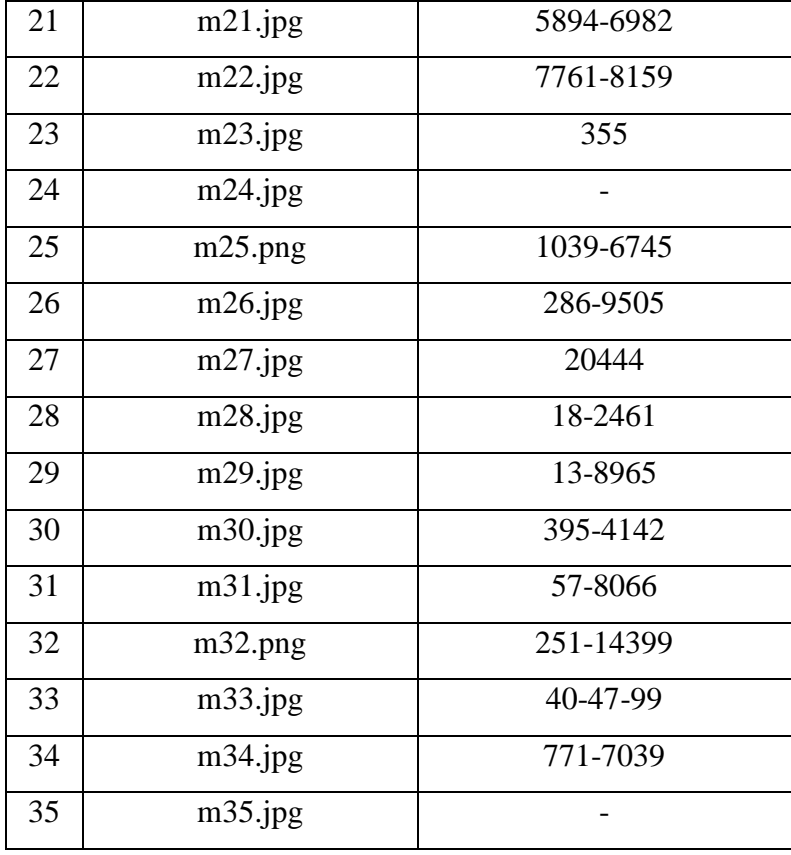

Pada Tabel 4.2 di atas, terdapat tiga jenis citra, yaitu citra tanpa nilai luas kemerahan, citra dengan hanya satu luas objek kemerahan, citra yang memiliki rentang minimum dan maksimum luas. Citra tanpa nilai luas kemerahan karena tidak ada objek kemerahan yang dideteksi oleh sistem, citra tersebut adalah citra ke 24 dan 35. Citra dengan satu objek luas karena hanya memiliki satu objek kemerahan saja yang dideteksi, citra tersebut berjumlah enam. Citra dengan rentang minimum dan maksimum pada Tabel 4.2 sebanyak 27 citra. Ketiga jenis citra tersebut diekstraksi lagi dengan *threshold* 91 dengan sebaran objek dapat dilihat pada Gambar 4.26 berikut.

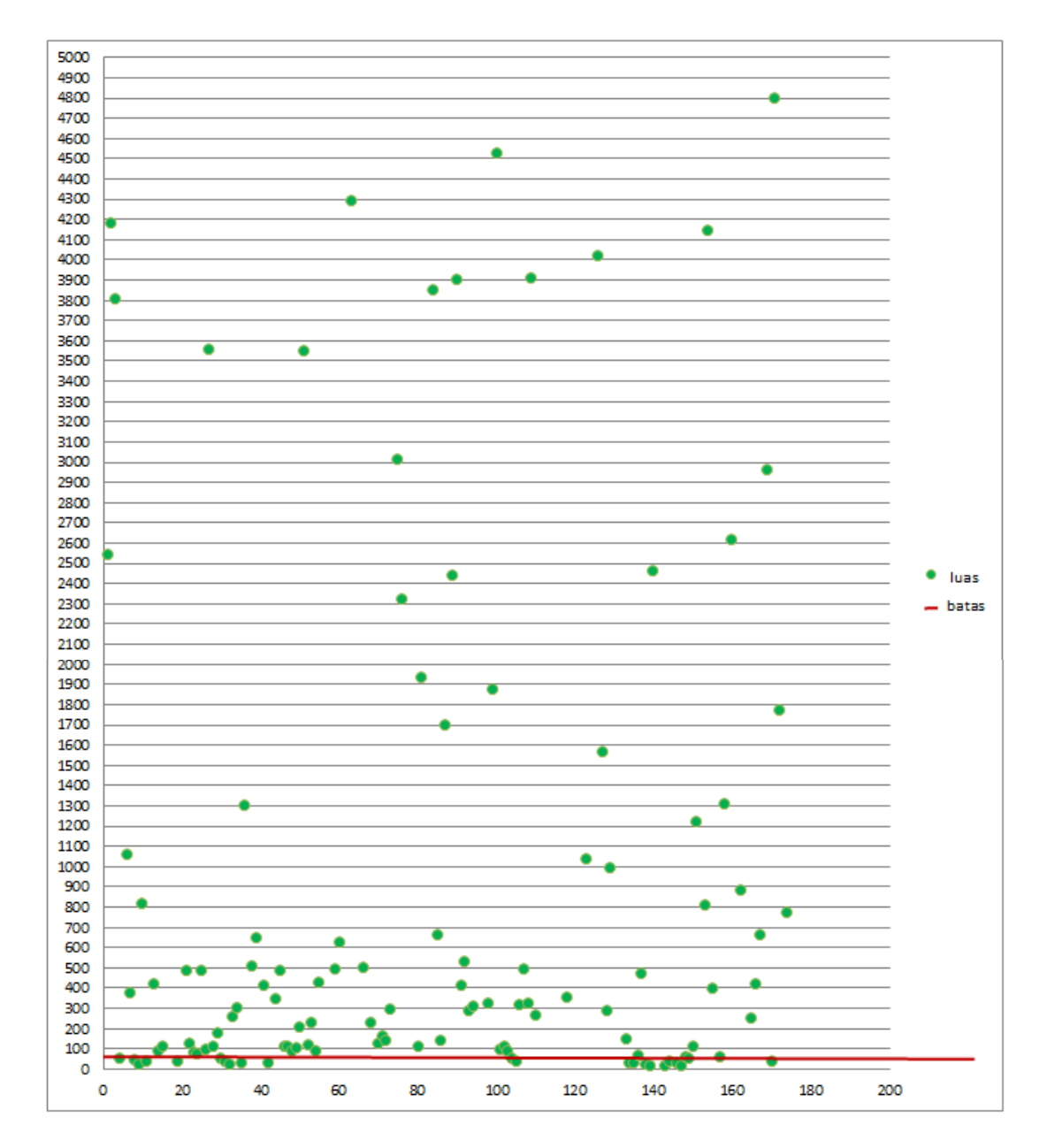

Gambar 4.26 Luas Objek Kemerahan

Diagram di atas terdiri luas minimum dan maksimum dari setiap objek kemerahan yang telah diberi *label* dengan jumlah 141 titik. Jumlah titik yang di ekstraksi adalah titik yang terletak di bawah 91. Jumlah titik dengan luas di bawah 91 sebanyak 29 titik dan yang bernilai sama dengan atau di atas 91 sebanyak 112 titik.

#### *Mean intensity* **RGB**

Proses ekstraksi ciri warna RGB ini menggunakan *mean intensity* dan standar deviasi dari nilai warna kemerahan. Proses ini bertujuan untuk memisahkan bagian nonkemerahan dengan bagian kemerahan berdasarkan *threshold* warna dari komputasi *mean intensity* dan standar deviasi setiap *layer* RGB. *Flowchart mean intensity* RGB dapat dilihat pada Gambar 4.25 berikut.

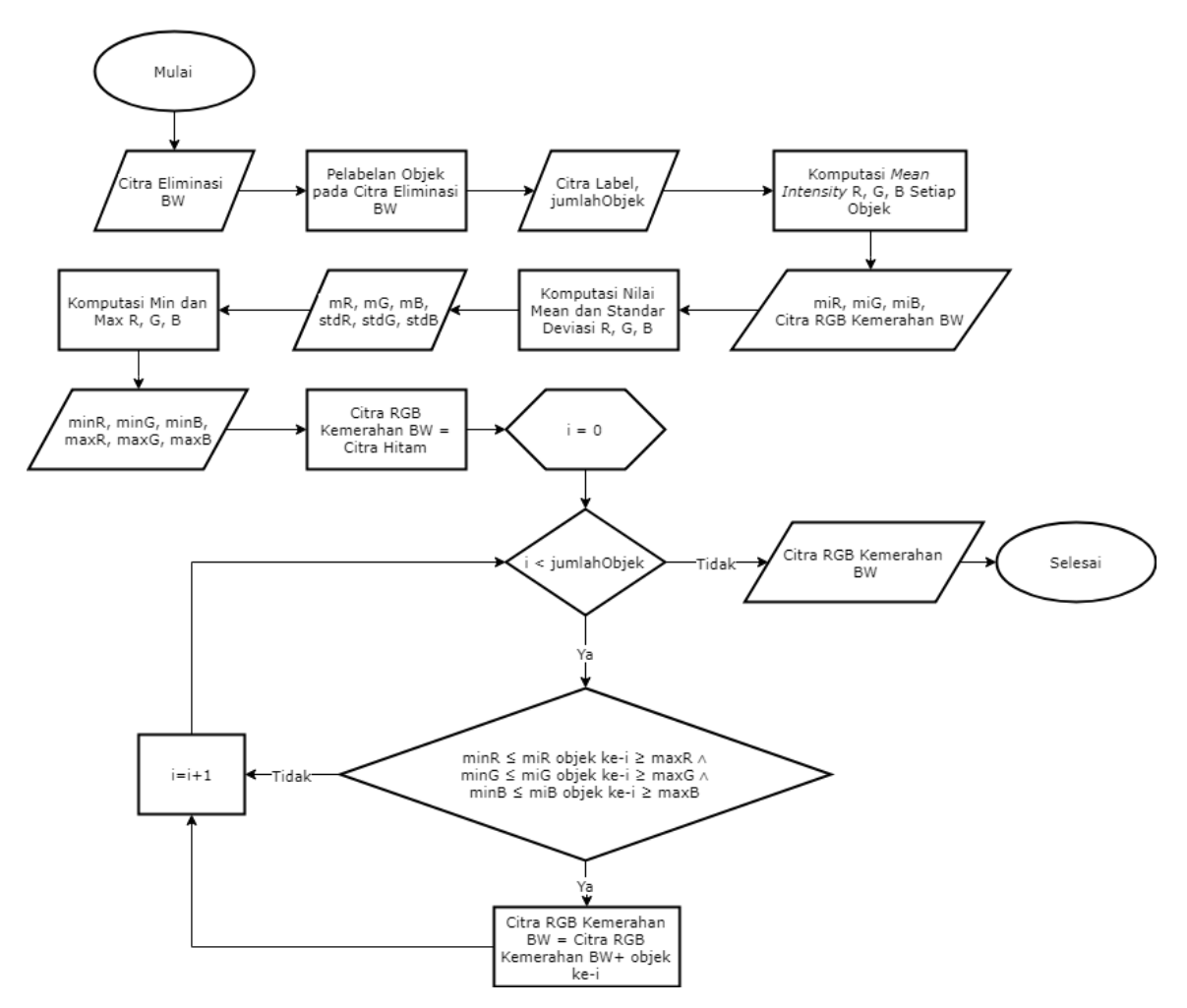

Gambar 4.27 *Flowchart Mean Intensity RGB*

Proses ini diawali dengan citra biner dari hasil eliminasi luas pada tahap sebelumnya. Setiap objek dari citra tersebut kemudian diberi *label* dan dihitung *mean intensity* dari setiap *layer* RGB. Kemudian setiap objek yang memiliki rentang warna sesuai dengan *threshold*  dari komputasi *mean intensity* dan standar deviasi akan dikategorikan sebagai citra kemerahan. Hasil *output* dari proses ini adalah citra biner yang telah dieliminasi berdasarkan *mean intensity* ruang warna RGB. Kode program dari ekstraksi ciri berdasarkan *mean intensity* RGB dapat dilihat pada Gambar 4.28 berikut.

```
% Eliminasi Berdaasarkan Warna RGB
red = citraImfilWarna(:, :, 1);
green = citraImfilWarna(:, :, 2);
blue = citraImfilWarna(:, :, 3);
```

```
r = regionprops(labeledBlob, red, 'MeanIntensity');
g = regionprops(labeledBlob, green, 'MeanIntensity');
b = regionprops(labeledBlob, blue, 'MeanIntensity');
fiturR = [r.MeanIntensity]';
fiturG = [g.MeanIntensity]';
fiturB = [b.MeanIntensity]';
fitur = [fiturR fiturG fiturB];
meanR = mean(fiturR);meanG = mean(fiturG);meanB = mean(fiturB);stdR = std(fiturR);stdG = std(fiturG);stdB = std(fiturB);indexKemerahan = [];
for i = 1 : numberOfBlobs
    if(fiturR(i) >= (meanR-stdR*1.32) && fiturR(i) <= (meanR+stdR*1.1) &&
fiturG(i) >= (meanG-stdG*1.32) && fiturG(i) <= (meanG+stdG*1.32) &&
fiturB(i) >= (meanB-stdB*1.32) && fiturB(i) <= (meanB+stdB*1.32) indexKemerahan = [indexKemerahan i];
     end;
end;
kemerahanBW = ismember(labeledBlob, indexKemerahan);
figure,
subplot(1, 2, 1), imshow(labeledBlob), title('Eliminasi Candidate')
subplot(1, 2, 2), imshow(kemerahanBW), title('Eliminasi Berdasarkan 
Warna');
%mengubah kemerahanBW menjadi gambar warna
kemerahanWarna = zeros(bar, kol, 3);
for i = 1 : bar
    for j = 1 : kolif (kemerahanBW(i, j) > 0)
            kemerahanWarna(i,j,:)=citraImfilWarna(i,j,:);
         end
     end
end
kemerahanWarna=uint8(kemerahanWarna);
figure,
subplot(1, 2, 1), imshow(citra), title('Citra Asli')
subplot(1, 2, 2), imshow(kemerahanWarna), title('kemerahanBW menjadi
Warna');
```
Gambar 4.28 Kode Program *Mean Intensity* RGB

*Threshold* yang dipilih pada ekstraksi ciri dengan RGB menggunakan *mean intensity*. Nilai minimum didapatkan dari *mean* setiap *layer* dikurang dengan standar deviasi dan nilai maksimum dengan *mean* setiap *layer* ditambah dengan standar deviasi. Pada studi kasus kemerahan ini, standar deviasi untuk nilai minum pada *layer red* dikalikan dengan 1,32 dan nilai maksimum dikalikan dengan 1,1. Sedangkan untuk *layer green* dan *blue* masing-masing dikalikan 1,32 pada nilai minimum maupun maksimum. Berdasarkan ekstraksi RGB setiap objek kemerahan, data dominan pada rentang tersebut. Berikut Tabel 4.3 yang berisi nilai *mean,* standard deviasi, nilai minimum dan maksimum untuk setiap objek kemerahan.

| No.            | <b>Nama File</b> | Layer       | <b>Mean</b> | <b>Standar</b> | <b>Minimum</b> | <b>Maksimum</b> |
|----------------|------------------|-------------|-------------|----------------|----------------|-----------------|
|                |                  |             |             | <b>Deviasi</b> |                |                 |
| $\mathbf{1}$   | m1.jpg           | $\mathbf R$ | 153,869     | 29,860         | 114,453        | 186,715         |
|                |                  | G           | 105,673     | 15,314         | 85,458         | 125,888         |
|                |                  | $\bf{B}$    | 70,622      | 23,010         | 40,248         | 100,995         |
| $\overline{2}$ | m2.jpg           | $\mathbf R$ | 137,379     | 15,919         | 116,366        | 154,889         |
|                |                  | G           | 112,969     | 12,776         | 96,104         | 129,833         |
|                |                  | $\bf{B}$    | 101,161     | 14,421         | 82,126         | 120,197         |
| 3              | m3.jpg           | $\mathbf R$ | 149,014     | 23,225         | 118,357        | 174,562         |
|                |                  | G           | 88,649      | 12,895         | 71,628         | 105,670         |
|                |                  | $\bf{B}$    | 69,752      | 12,839         | 52,805         | 86,700          |
| $\overline{4}$ | m4.jpg           | $\mathbf R$ | 183,753     | 21,545         | 155,314        | 207,453         |
|                |                  | G           | 129,681     | 12,081         | 113,734        | 145,627         |
|                |                  | $\bf{B}$    | 102,192     | 16,911         | 79,870         | 124,514         |
| 5              | m5.jpg           | $\mathbf R$ | 164,667     | 29,996         | 125,072        | 197,662         |
|                |                  | G           | 102,824     | 18,651         | 78,204         | 127,443         |
|                |                  | B           | 83,043      | 20,733         | 55,675         | 110,411         |
| 6              | m6.jpg           | $\mathbf R$ | 189,532     | 40,323         | 136,305        | 233,887         |
|                |                  | $\mathbf G$ | 140,426     | 23,593         | 109,283        | 171,569         |
|                |                  | B           | 117,824     | 27,479         | 81,553         | 154,096         |
| $\tau$         | m7.jpg           | $\mathbf R$ | 206,833     | 12,298         | 190,600        | 220,361         |
|                |                  | G           | 147,387     | 4,866          | 140,963        | 153,810         |
|                |                  | B           | 117,366     | 11,977         | 101,556        | 133,176         |
| 8              | m8.jpg           | $\mathbf R$ | 203,945     | 19,614         | 178,055        | 225,520         |
|                |                  | $\mathbf G$ | 115,996     | 10,673         | 101,907        | 130,084         |
|                |                  | B           | 93,768      | 13,922         | 75,391         | 112,145         |
| 9              | m9.jpg           | $\mathbf R$ | 154,915     | 51,719         | 86,646         | 211,806         |

Tabel 4.3 *Mean Intensity* RGB Objek Kemerahan

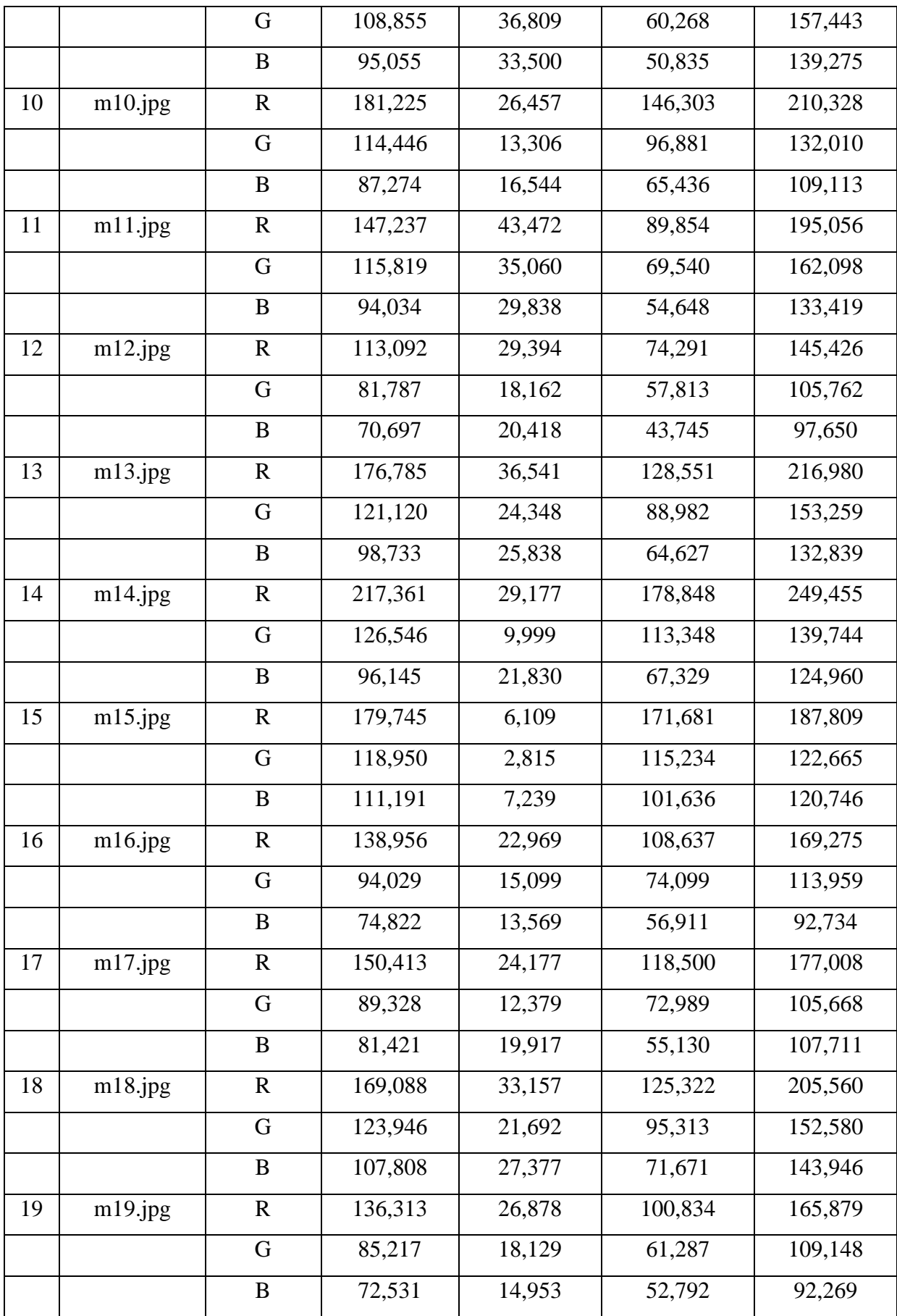

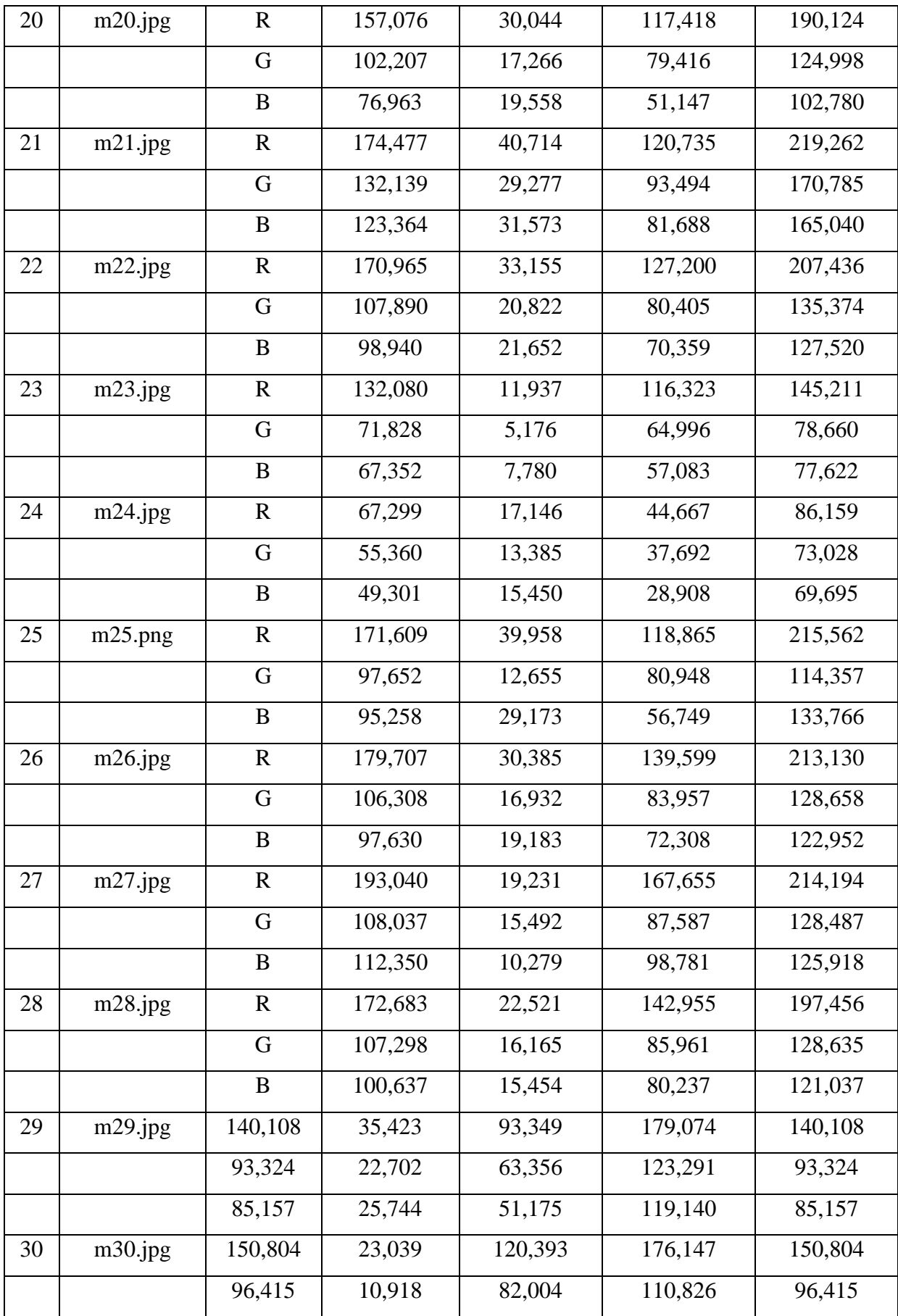

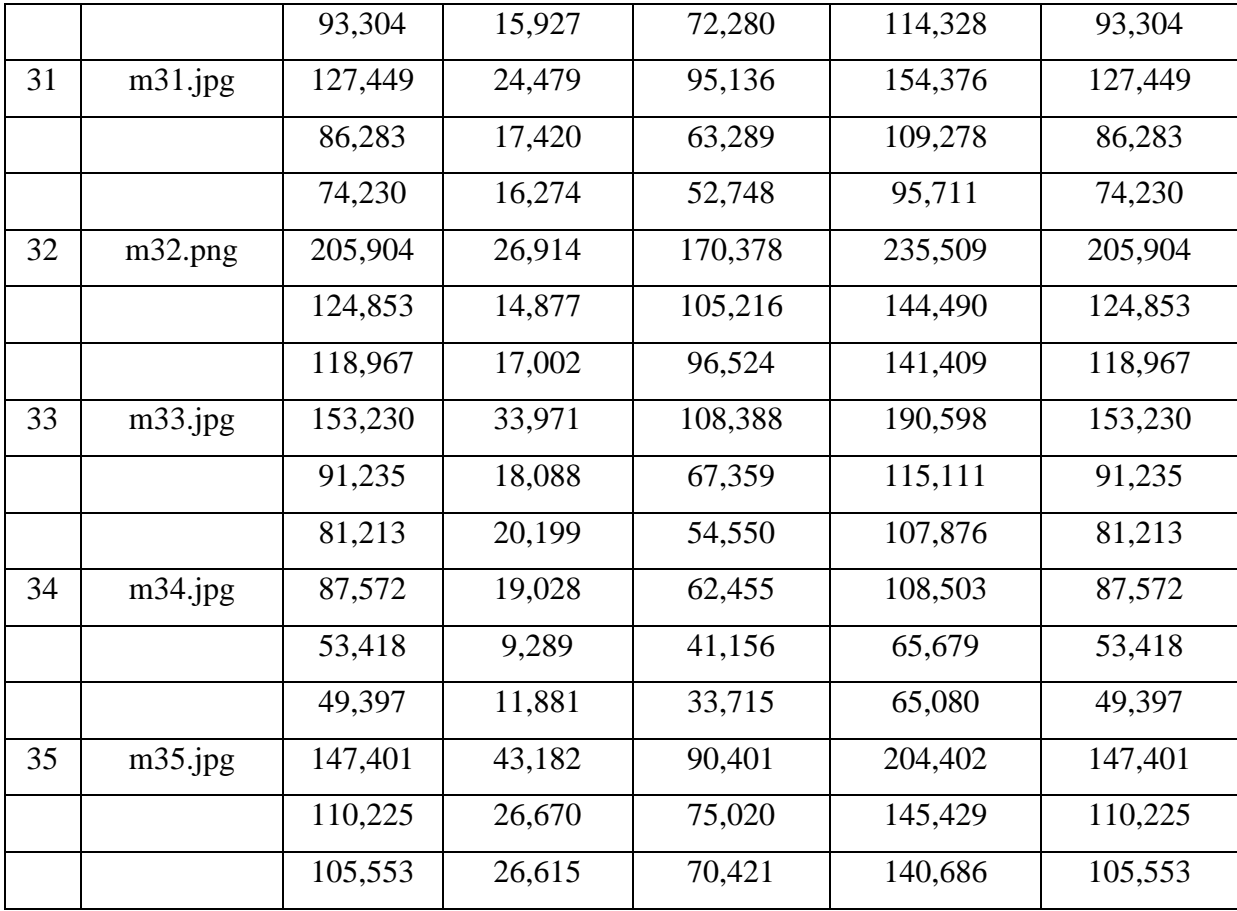

Nilai minimum dan maksimum pada Tabel 4.3 di atas adalah rentang objek kemerahan dari setiap citra. Jadi, setiap citra memiliki nilai yang berbeda-beda sesuai dengan *mean* dan standard deviasi yang dimiliki. Hasil ekstraksi ciri berdasarkan nilai di atas dapat dilihat pada Gambar 4.29 berikut.

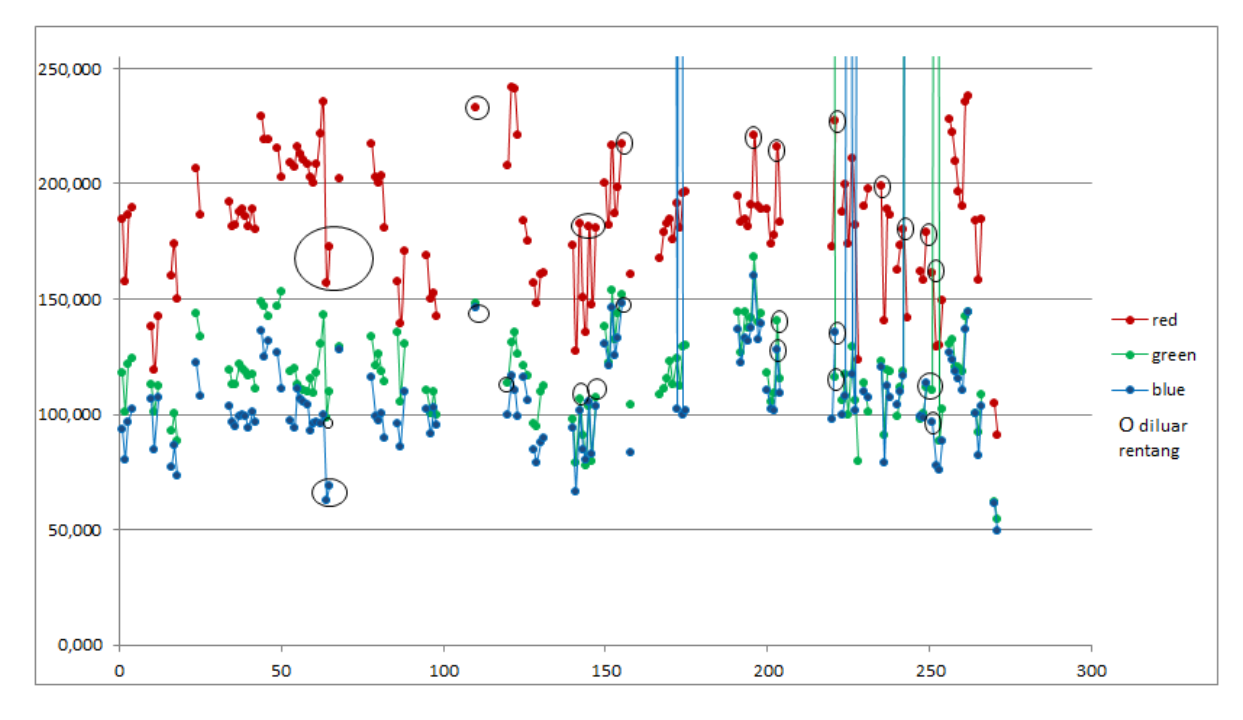

Gambar 4.29 Nilai RGB Objek Kemerahan

Pada Gambar 4.29 di atas, terdapat tiga jenis titik sesuai dengan *layer* RGB, yaitu *red, green,* dan *blue*. Setiap titik menggambarkan nilai dari setiap objek kemerahan yang telah diberi *label*. Setiap titik yang dihubungkan oleh garis menandakan bahwa objek kemerahan pada garis tersebut ada di dalam satu citra. Lingkaran hitam menandakan objek-objek kemerahan yang berada di luar *threshold* dengan jumlah 18 objek kemerahan. Jumlah objek kemerahan yang berhasil di ekstraksi oleh tahap ini sebanyak 118 objek dalam 32 citra.

#### *Mean intensity* **HSV**

Pada proses ekstraksi ciri dengan ruang warna RGB masih belum sempurna karena masih terdapat beberapa bagian nonkemerahan yang dideteksi sebagai objek kemerahan. Oleh karena itu dilanjutkan dengan proses ekstraksi ciri menggunakan ruang warna HSV untuk memaksimalkan hasil deteksi kemerahan. *Flowchart mean intensity* HSV dapat dilihat pada Gambar 4.30 berikut.

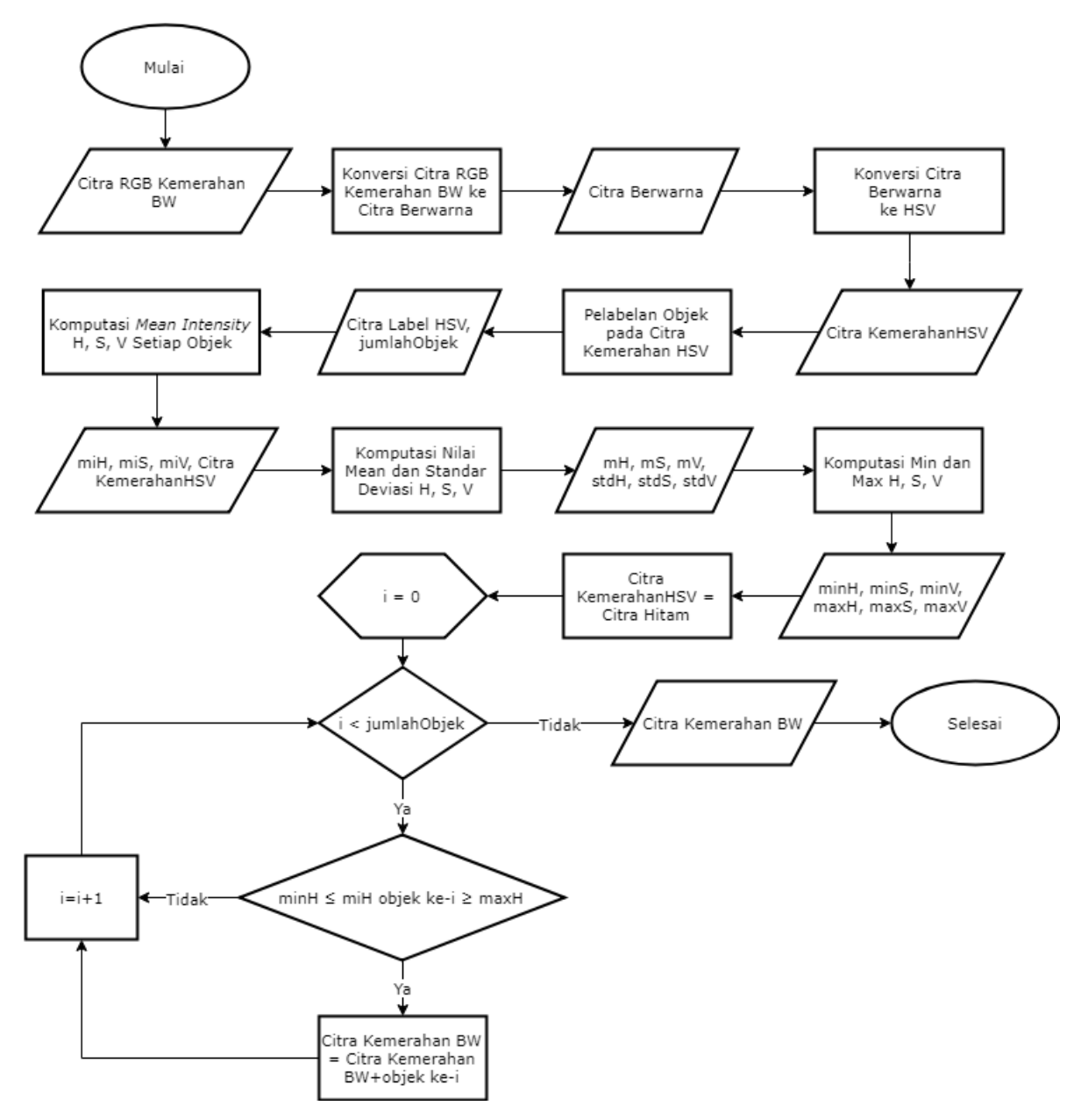

Gambar 4.30 *Flowchart Mean Intensity* HSV

Proses ini diawali dengan citra biner dari hasil ekstraksi ciri dengan ruang warna RGB pada tahap sebelumnya. Sama seperti proses sebelumnya, setiap objek dari citra biner tersebut diberi *label*. Namun, komputasi *mean intensity* dan standar deviasi hanya menggunakan *layer hue* saja. Kemudian setiap objek yang memiliki rentang warna sesuai dengan *threshold* dari komputasi *mean intensity* dan standar deviasi dari *hue* akan dikategorikan sebagai citra kemerahan. Hasil *output* dari proses ini adalah citra kemerahan dalam bentuk citra biner yang telah dieliminasi berdasarkan ruang warna HSV. Proses ini hanya menggunakan *layer hue* karena perbedaan rentang *layer saturation* dan *value* untuk setiap objek kemerahan pada data *training* sama dengan *hue.* Selain itu, *layer hue* digunakan

untuk menentukan gradasi warna, seperti kemerahan. Kode program dari proses ekstraksi ciri dengan *mean intensity* HSV dapat dilihat pada Gambar 4.31 berikut.

```
%meanintensity dengan HSV
kemerahanHSV= rgb2hsv(kemerahanWarna);
[kemerahanLabeledBlob, numberKemerahanOfBlobs] = bwlabel(kemerahanBW);
hueKemerahan = kemerahanHSV(:, :, 1);
satKemerahan = kemerahanHSV(:, : , 2);valKemerahan = kemerahanHSV(:, :, 3);
h = regionprops(kemerahanLabeledBlob, hueKemerahan, 'MeanIntensity');
s = regionprops(kemerahanLabeledBlob, satKemerahan, 'MeanIntensity');
v = regionprops(kemerahanLabeledBlob, valKemerahan, 'MeanIntensity');
fiturH = [h.MeanIntensity]';
fiturS = [s.MeanIntensity]';
fiturV = [v.MeanIntensity]';
fitur = [fiturH fiturS fiturV];
meanH = mean(fiturH);means = mean(fiturs);meanV = mean(fiturV);stdH = std(fiturH);stdS = std(fiturs);stdV = std(fiturV);indexKemerahanHSV = [];
for i = 1 : numberKemerahanOfBlobs
   if(fiturH(i) >= (meanH-stdH*1.16) && fiturH(i) <= (meanH+stdH*0.5));
        indexKemerahanHSV = [indexKemerahanHSV i]; end;
end;
kemerahanHSV = ismember(kemerahanLabeledBlob, indexKemerahanHSV);
figure,
subplot(1, 2, 1), imshow(kemerahanLabeledBlob), title('candidate
Kemerahan');
subplot(1, 2, 2),imshow(kemerahanHSV), title('Eliminasi Berdasarkan Warna 
HSV');
```
Gambar 4.31 Kode Program *Mean Intensity* HSV

*Threshold* yang dipilih pada *mean intensity* dengan HSV ini sama dengan menggunakan ruang RGB pada proses sebelumnya. Nilai minimum didapatkan dari *mean* setiap *layer*  dikurang dengan standar deviasi dan nilai maksimum dengan *mean* setiap *layer* ditambah dengan standar deviasi. Pada studi kasus kemerahan ini, standar deviasi untuk nilai minum pada *layer hue* dikalikan dengan 1,16 dan nilai maksimum dikalikan dengan 0,5. Nilai *threshold* dipilih berdasarkan dominan data yang memiliki nilai minimum dan maksimum pada rentang tersebut. Berikut Tabel 4.4 yang berisi nilai *mean,* standard deviasi, nilai minimum dan maksimum untuk setiap objek kemerahan.

| No.            | <b>Nama File</b> | <b>Mean Hue</b> | <b>Standar</b> | <b>Minimum</b> | <b>Maksimum</b> |
|----------------|------------------|-----------------|----------------|----------------|-----------------|
|                |                  |                 | <b>Deviasi</b> |                |                 |
| $\mathbf{1}$   | m1.jpg           | 0,077           | 0,025          | 0,047          | 0,089           |
| $\mathbf{2}$   | m2.jpg           | 0,109           | 0,101          | $-0,009$       | 0,159           |
| 3              | m3.jpg           | 0,037           | 0,009          | 0,027          | 0,042           |
| $\overline{4}$ | m4.jpg           | 0,055           | 0,012          | 0,042          | 0,061           |
| 5              | m5.jpg           | 0,037           | 0,008          | 0,027          | 0,041           |
| 6              | m6.jpg           | 0,047           | 0,014          | 0,031          | 0,054           |
| 7              | m7.jpg           | 0,062           | 0,020          | 0,039          | 0,073           |
| 8              | m8.jpg           | 0,035           | 0,032          | $-0,001$       | 0,051           |
| 9              | m9.jpg           | 0,095           | 0,141          | $-0,068$       | 0,166           |
| 10             | m10.jpg          | 0,051           | 0,013          | 0,036          | 0,057           |
| 11             | m11.jpg          | 0,070           | 0,018          | 0,049          | 0,079           |
| 12             | m12.jpg          | 0,078           | 0,063          | 0,005          | 0,110           |
| 13             | m13.jpg          | 0,053           | 0,010          | 0,041          | 0,058           |
| 14             | m14.jpg          | 0,030           | 0,009          | 0,019          | 0,034           |
| 15             | m15.jpg          | 0,126           | 0,136          | $-0,032$       | 0,194           |
| 16             | m16.jpg          | 0,055           | 0,015          | 0,038          | 0,062           |
| 17             | m17.jpg          | 0,452           | 0,364<br>0,030 |                | 0,634           |
| 18             | m18.jpg          | 0,094           | 0,101          | $-0,023$       |                 |
| 19             | m19.jpg          | 0,141           | 0,212          | $-0,105$       | 0,247           |
| 20             | m20.jpg          | 0,048           | 0,0131         | 0,033          | 0,055           |
| 21             | m21.jpg          | 0,081           | 0,107          | $-0,043$       | 0,135           |
| 22             | m22.jpg          | 0,074           | 0,111          | $-0,054$       | 0,129           |
| 23             | m23.jpg          | 0,019           | 0,016          | $-0,00007$     | 0,027           |
| 24             | m24.jpg          | 0,069           | 0,023          | 0,043          | 0,080           |
| 25             | m25.png          | 0,220           | 0,316          | $-0,147$       | 0,378           |
| 26             | m26.jpg          | 0,131           | 0,090          | 0,027          | 0,176           |
| 27             | m27.jpg          | 0,668           | 0,324          | 0,292          | 0,829           |

Tabel 4.4 *Mean Intensity* HSV Objek Kemerahan

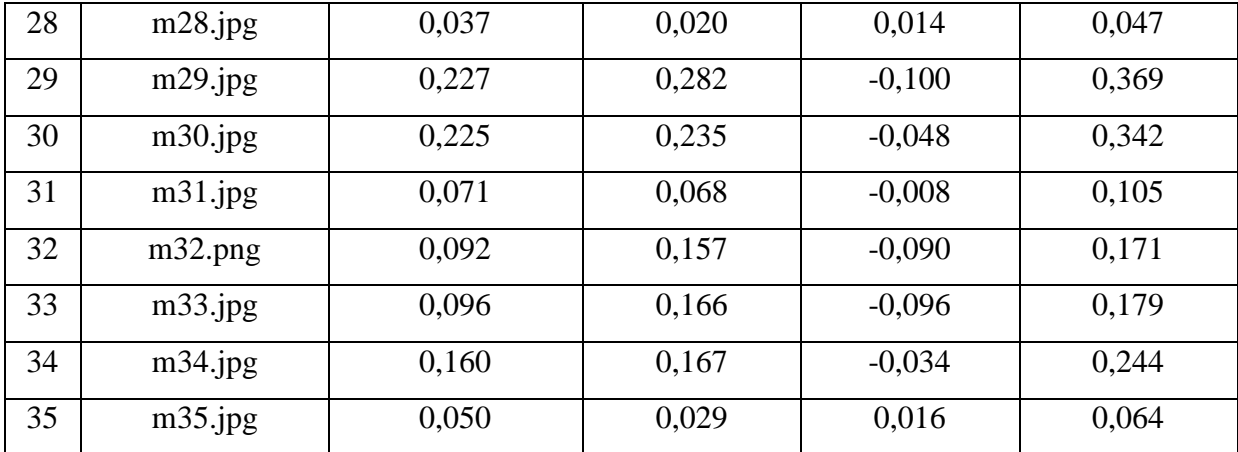

Berdasarkan nilai minimum dan maksimum pada Tabel 4.4 di atas, kandidat objek kemerahan dieksstraksi. Sama seperti pada proses *mean intensity* untuk RGB, pada ruang HSV setiap citra juga memiliki nilai yang berbeda-beda sesuai dengan *mean* dan standard deviasi yang dimiliki. Hasil ekstraksi ciri berdasarkan nilai *hue* di atas dapat dilihat pada Gambar 4.32 berikut.

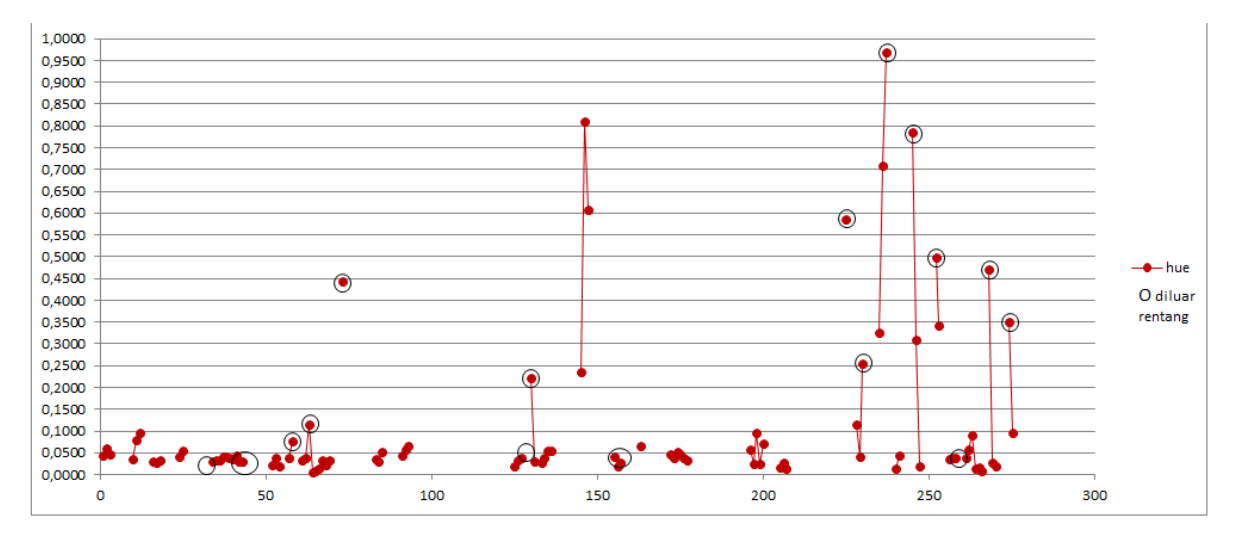

Gambar 4.32 Nilai *Hue* Objek Kemerahan

Pada Gambar 4.32 di atas, hanya terdapat satu jenis saja, yaitu untuk nilai *hue.* Setiap titik menggambarkan nilai *hue* dari setiap objek kemerahan yang telah diberi *label*. Garis yang menghubungkan setiap titik berfungsi sebagai penanda bahwa objek kemerahan pada garis tersebut ada di dalam satu citra. Lingkaran hitam menandakan objek-objek kemerahan yang berada di luar *threshold* dengan jumlah 19 objek kemerahan. Jumlah objek kemerahan yang berhasil di ekstraksi oleh tahap ini sebanyak 100 objek dalam 30 citra. Hasil untuk setiap ekstraksi ciri luas dan warna dapat dilihat pada Gambar 4.33 berikut.

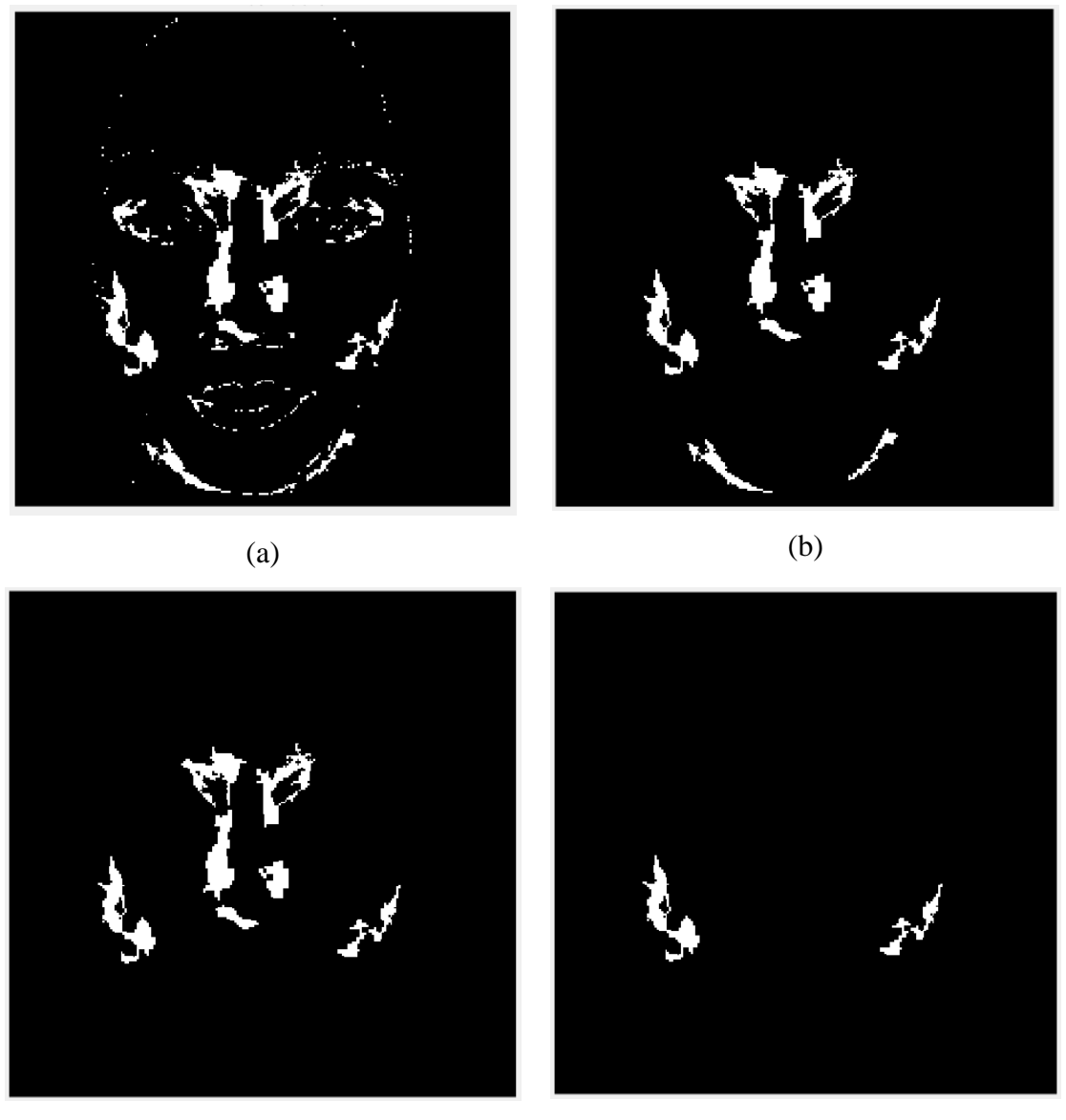

 $(c)$  (d)

Gambar 4.33 Ekstraksi ciri; (a) Eliminasi Indeks (b) Luas (c) *Mean intensity* RGB (d) HSV *Mean intensity*

## **4.1.6** *Marking*

Proses *marking* merupakan proses terakhir dari keseluruhan proses yang ada pada sistem. Proses ini bertujuan untuk menandai tepi dari objek yang dideteksi sebagai kemerahan pada proses ekstraksi ciri sebelumnya. Proses penandaan ini menggunakan metode *Canny*, yaitu salah satu metode untuk mendeteksi tepi dari objek dalam citra. Metode ini digunakan karena, *Canny* mampu mendeteksi tepi dengan jelas untuk tepi yang bersifat kuat maupun lemah (Indraani dkk, 2014). *Flowchart marking* dapat dilihat pada Gambar 4.34 berikut.

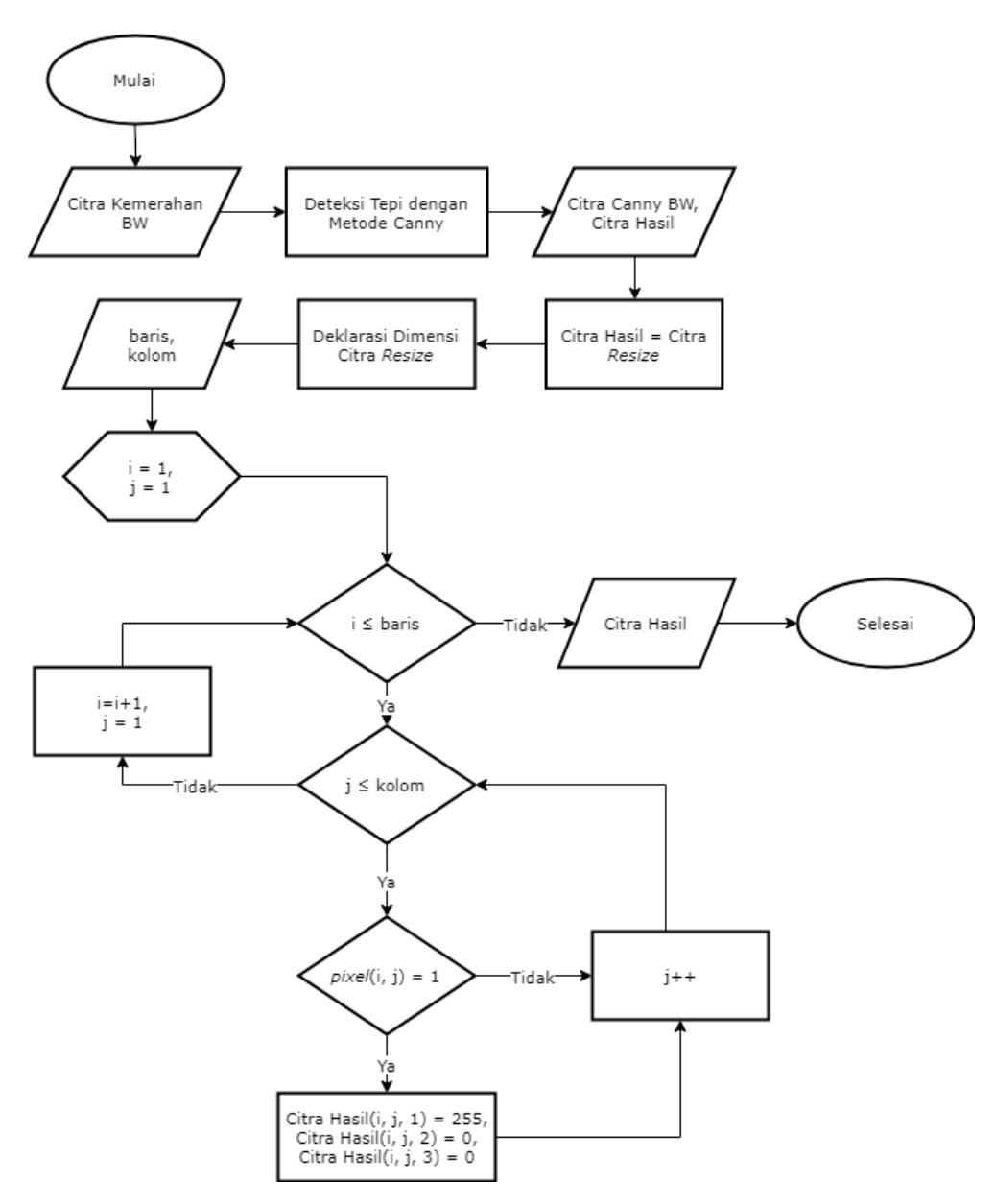

Gambar 4.34 *Flowchart Marking*

Proses *marking* ini diawali dengan *input* citra biner dengan objek kemerahan. Kemudian objek kemerahan ini dideteksi tepinya menggunakan metode *Canny*. Selanjutnya, dibuat *input* berupa citra hasil yang diinisialiasikan dengan citra *resize* sebagai wadah untuk menyimpan hasil penandaan kemerahan. Bagian tepi objek kemerahan yang telah ditandai diberi warna merah karena merujuk pada metode *Redness* yang telah diterapkan pada tahap sebelumnya. Penandaan garis tepi berwarna merah dilakukan dengan cara mengubah nilai

*layer* pertama RGB sama dengan 255. Kode program *marking* dapat dilihat pada Gambar 4.35 berikut.

```
%penandaan pada citra asli
kemerahanEdge = edge(kemerahanHSV, 'canny');
hasil = \text{citra:}for i = 1 : bar
    for j = 1 : kolif kemerahanEdge(i, j) == 1;hasil(i, j, 1) = 255;
            hasil(i, j, 2) = 0;
            hasil(i, j, 3) = 0;
         end;
     end;
end;
hasil = uint8(hasil);figure,
subplot(1,2,1), imshow(citra), title('Citra Asli')
subplot(1,2,2),imshow(hasil),title('Penandaan Kemerahan');
```
Gambar 4.35 Kode Program *Marking*

Penandaan ini dilakukan untuk memudahkan pengguna dalam mengetahui lokasi kemerahan yang ada pada citra. Hasil penandaan (*marking*) citra dapat dilihat pada Gambar 4.36 di bawah ini.

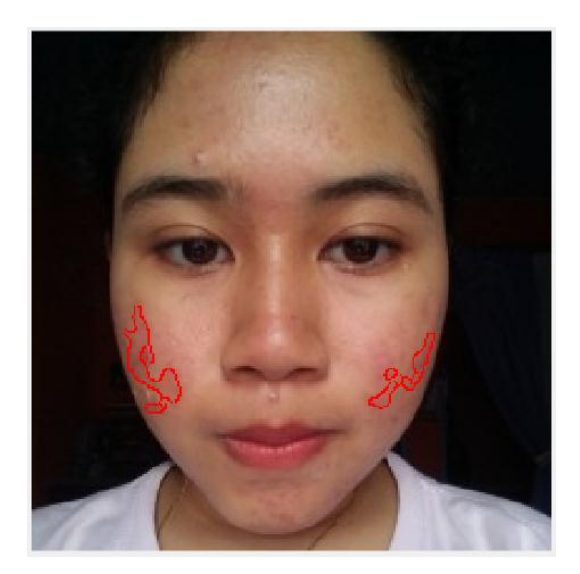

Gambar 4.36 Citra *Marking*
#### **4.2 Implementasi Antarmuka**

Antarmuka berfungsi untuk menghubungkan pengguna agar dapat berinteraksi langsung dengan sistem. Sebelum antarmuka diimplementasi pada sistem, peneliti membuat rancangan antarmuka untuk memudahkan implementasi sistem dan lebih terstruksur dari tampilan maupun pilihan menu. Rancangan antarmuka yang dibuat dalam sistem ini hanya terdiri dari satu halaman dengan tiga panel, yaitu *your image*, *processing*, dan *detection*. Pada panel pertama terdapat *button Insert Image.* Sedangkan pada panel ketiga terdapat *button See Result.* Rancangan antarmuka dapat dilihat pada Gambar 4.37 di bawah ini.

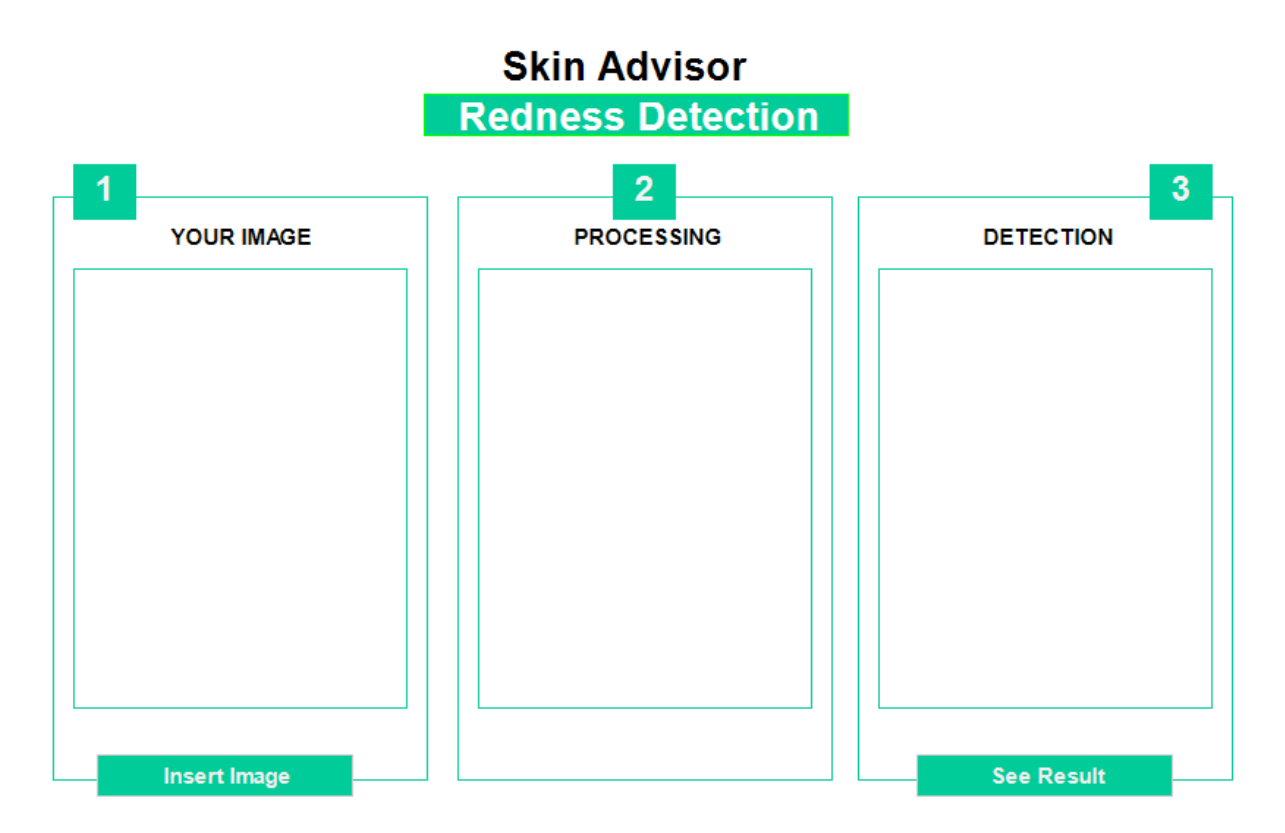

Gambar 4.37 Rancangan Antarmuka

Rancangan antarmuka yang dibuat dalam sistem ini hanya terdiri dari satu halaman dengan tiga panel, yaitu *your image*, *processing*, dan *detection*. Panel *your image* digunakan untuk menampilkan citra wajah yang telah diunggah, panel *processing* menampilkan citra objek kemerahan yang terdeteksi saja, dan panel *detection* untuk menampilkan hasil deteksi citra wajah dengan kemerahan yang telah ditandai. . Dua *button* pada antarmuka ini berfungsi untuk mengoperasikan sistem, yaitu *button Insert Image* untuk mengunggah citra wajah dan *button See Result* untuk melihat hasil deteksi kemerahan pada citra wajah. Ketika *button Insert Image* diklik, maka akan ditampilkan jendela *open image* untuk memilih citra wajah 4.38. ↑

yang akan dideteksi dalam sistem. Rancangan jendela *open image* dapat dilihat pada Gambar

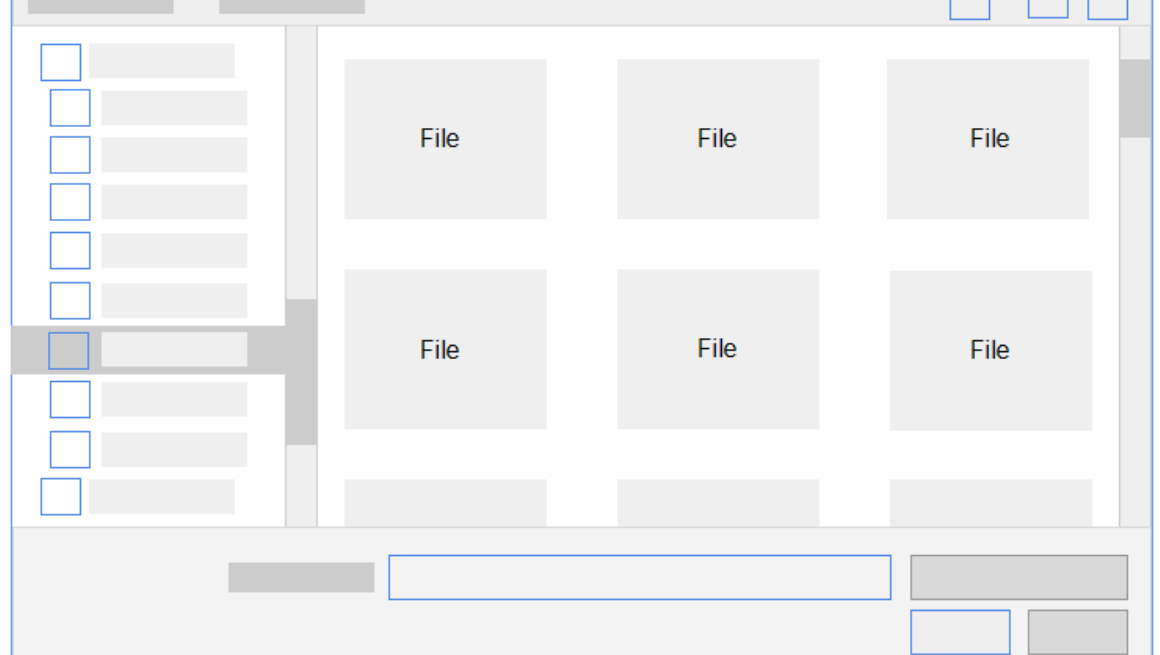

Gambar 4.38 Rancangan Jendela *Open Image*

Setelah rancangan antarmuka telah dibuat, selanjutnya implementasi antarmuka diterapkan pada sistem yang akan digunakan. Tampilan antarmuka yang diimplementasikan pada dibuat sesuai dengan rancangan, yaitu terdiri dari tiga panel dengan warna dasar hijau. Antarmuka pada sistem diimplementasikan menggunakan fitur GUI pada Matlab. Tampilan antarmuka dari sistem deteksi kemerahan pada kulit wajah dapat dilihat pada Gambar 4.39 di bawah ini.

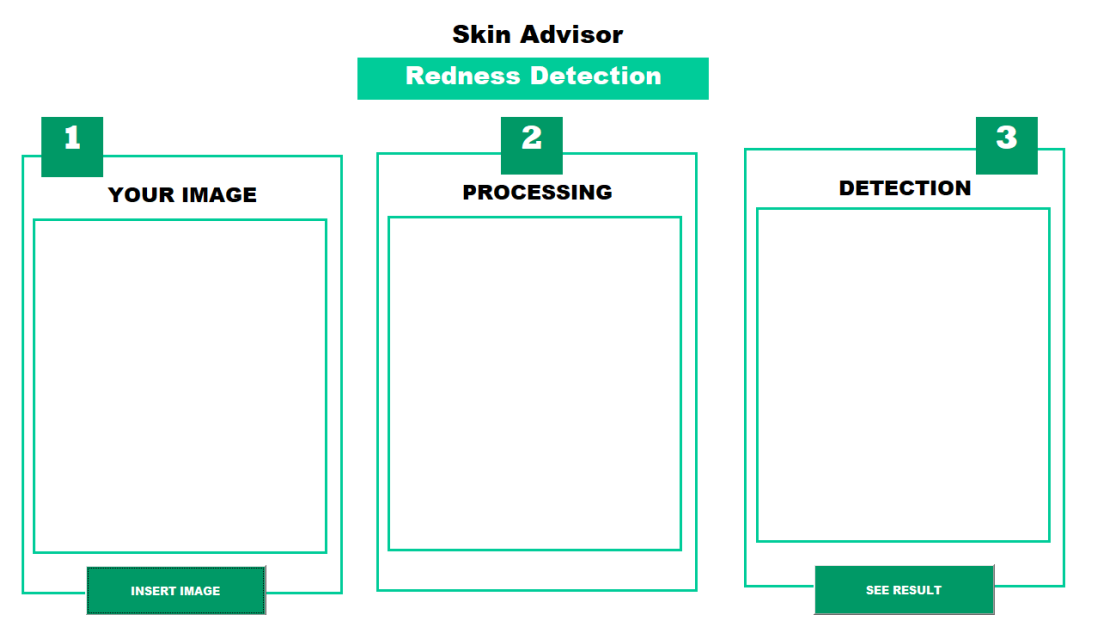

Gambar 4.39 Antarmuka Sistem

Langkah pertama menggunakan sistem ini adalah dengan mengklik *button insert image*  untuk mengunggah gambar. Kemudian akan muncul jendela *open file* yang terdiri dari berbagai citra yang akan diproses. Setelah itu pengguna dapat memilih citra wajah yang ingin dideteksi dan mengklik open atau mengklik dua kali pada citra yang diinginkan. Jendela *open file* dapat dilihat pada Gambar 4.40 berikut.

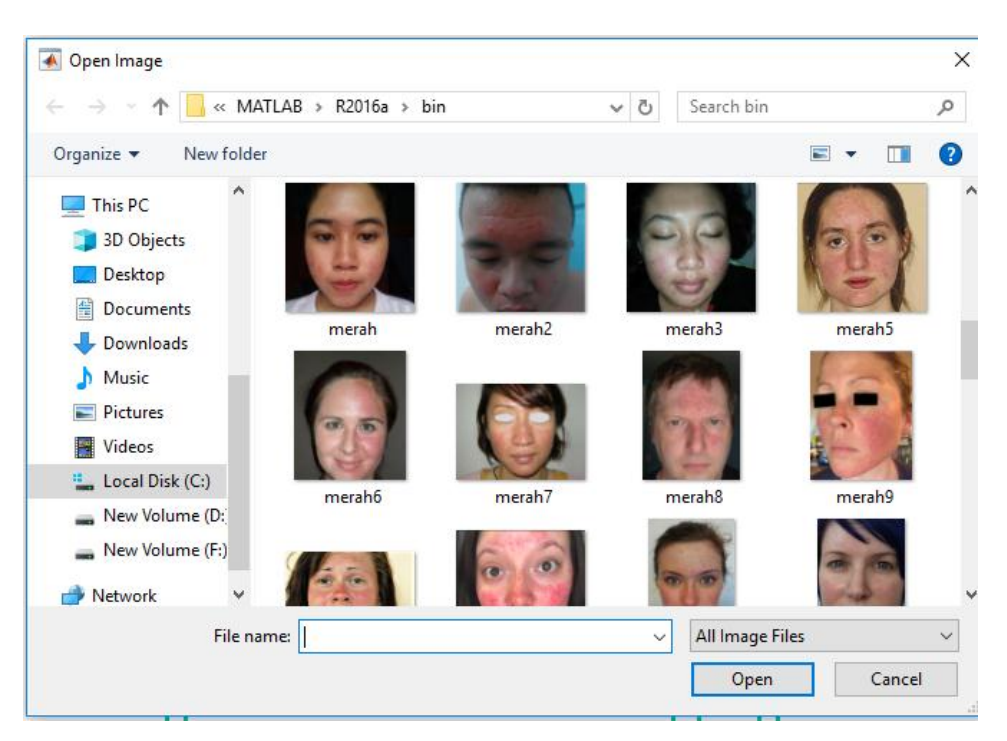

Gambar 4.40 Jendela Open *File*

Citra yang telah dipilih akan tampil pada panel *your image*. Tahap deteksi dapat dilakukan dengan mengklik *button see result*. Objek kemerahan akan tampil di dalam panel *processing* dalam bentuk citra biner. Hasil deteksi akan muncul pada panel *detection* dalam bentuk citra wajah yang telah ditandai bagian kemerahannya. Proses deteksi dalam sistem ini dapat dilihat pada Gambar 4.41 berikut.

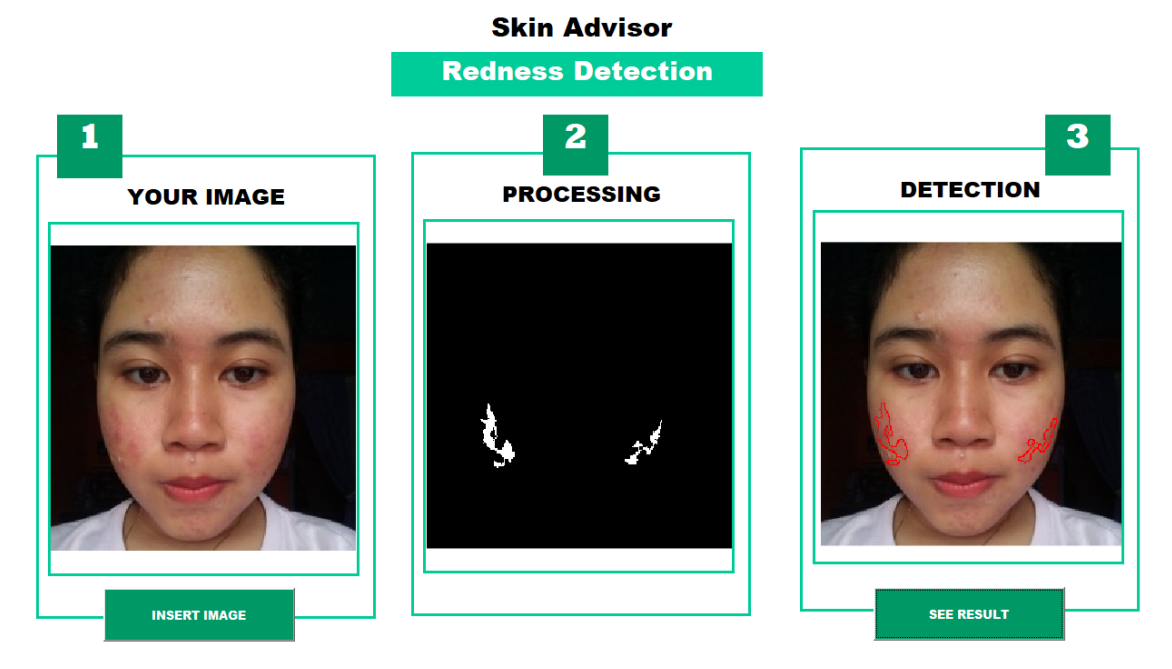

Gambar 4.41 Proses Deteksi Kemerahan

#### **4.3 Pengujian Sistem**

Pengujian sistem dalam penelitian ini menggunakan *Confusion Matrix* dengan metode *Single Decision Threshold.* Pengujian ini bertujuan untuk membandingkan 35 citra digital hasil deteksi oleh sistem dengan hasil diagnosa pakar mengenai kemerahan terhadap citra wajah. Diagnosa oleh pakar pada pengujian ini dengan melihat citra digital yang kemudian ditandai menggunakan tools *pen* pada *tab*. Pakar pada penelitian ini dari Departemen Kulit Fakultas Kedokteran UII, Ibu dr.Rosmelia, M.Kes, Sp.KK. dan staff PT. AVO Skin, Bapak Aris Nurul Huda.

#### **4.3.1 Departemen Kulit**

Pengujian sistem dilakukan dengan cara membandingkan hasil deteksi sistem dengan citra yang telah ditandai. Pengujian ini dilakukan oleh Ibu dr.Rosmelia, M.Kes, Sp.KK. dari Departemen Kulit. Hasil pengujian dapat dilihat pada Gambar 4.42 di bawah ini.

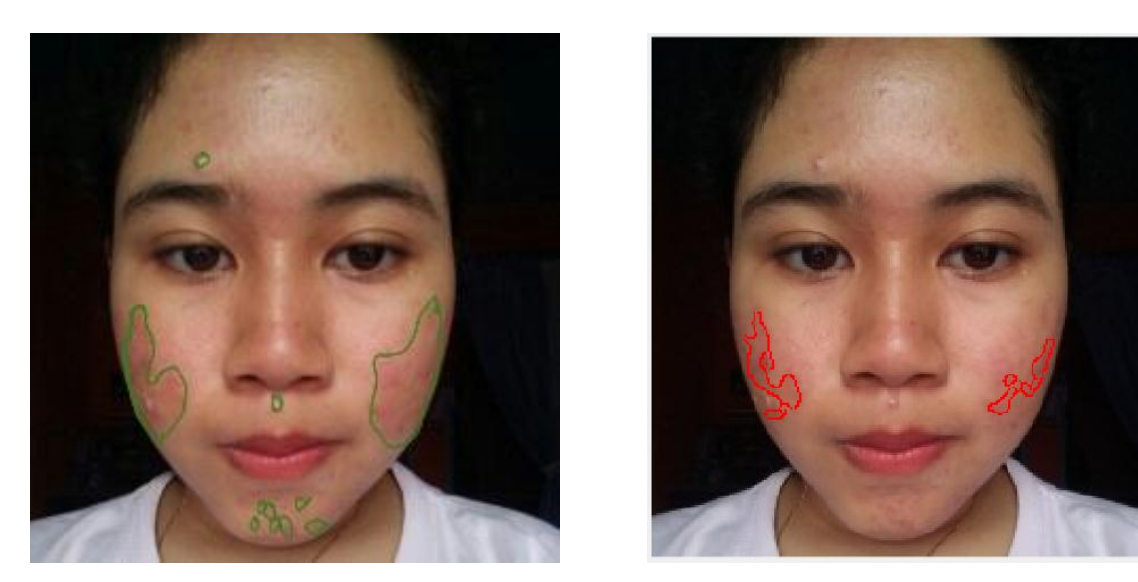

Gambar 4.42 Pengujian Citra Departemen Kulit; (a) Pakar (b) Sistem

Pengujian ini menghitung nilai *sensitivity*, *specificity*, dan *accuracy*. Setiap citra yang menjadi data uji akan ditandai bagian tepi dari objek kemerahan oleh pakar. Seperti yang dijelaskan pada subbab 3.4 mengenai metode pengujian, hasil citra dari perbandingan tersebut yang akan dihitung sebagai objek kemerahan yang berhasil dideteksi oleh sistem dengan benar. Kemerahan adalah objek yang berwarna putih (bernilai satu) dan nonkemerahan yang berwarna hitam (bernilai nol). Berikut tabel hasil uji sistem dengan membandingkan hasil penandaan oleh pakar dari Departemen Kulit dapat dilihat pada Tabel 4.5 di bawah ini.

| N <sub>0</sub> | <b>Nama</b> | <b>True</b>     | <b>True</b> | False           | False           |                | Sensitivity Specificity | Accuracy     |
|----------------|-------------|-----------------|-------------|-----------------|-----------------|----------------|-------------------------|--------------|
|                | <b>File</b> | <b>Positive</b> | Negative    | <b>Positive</b> | <b>Negative</b> |                |                         |              |
| $\mathbf{1}$   | m1.jpg      |                 | 233         | 3               | 1               | 0,500          | 0,987                   | 0,983        |
| $\overline{2}$ | m2.jpg      | 5               | 96          | $\overline{0}$  | $\overline{0}$  | $\mathbf{1}$   | $\mathbf{1}$            | $\mathbf{1}$ |
| 3              | m3.jpg      | $\overline{2}$  | 137         | $\overline{0}$  | $\overline{4}$  | 0,333          | 1                       | 0,972        |
| $\overline{4}$ | m4.jpg      | 6               | 78          | $\overline{0}$  | $\overline{2}$  | 0,750          | 1                       | 0,977        |
| 5              | m5.jpg      | 11              | 150         | $\overline{0}$  | 6               | 0,647          | 1                       | 0,964        |
| 6              | m6.jpg      | 3               | 110         | $\mathbf{1}$    | $\overline{0}$  | 1              | 0,991                   | 0,991        |
| 7              | m7.jpg      | $\overline{0}$  | 38          | 1               | 3               | $\overline{0}$ | 0,974                   | 0,905        |
| 8              | m8.jpg      | 10              | 398         | $\overline{0}$  | $\overline{2}$  | 0,833          | $\mathbf{1}$            | 0,995        |
| 9              | m9.jpg      | $\overline{0}$  | 80          | 8               | $\overline{2}$  | $\overline{0}$ | 0,909                   | 0,889        |
| 10             | m10.jpg     | $\overline{4}$  | 165         | $\overline{2}$  | 3               | 0,571          | 0,988                   | 0,971        |

Tabel 4.5 Tabel Pengujian Departemen Kulit

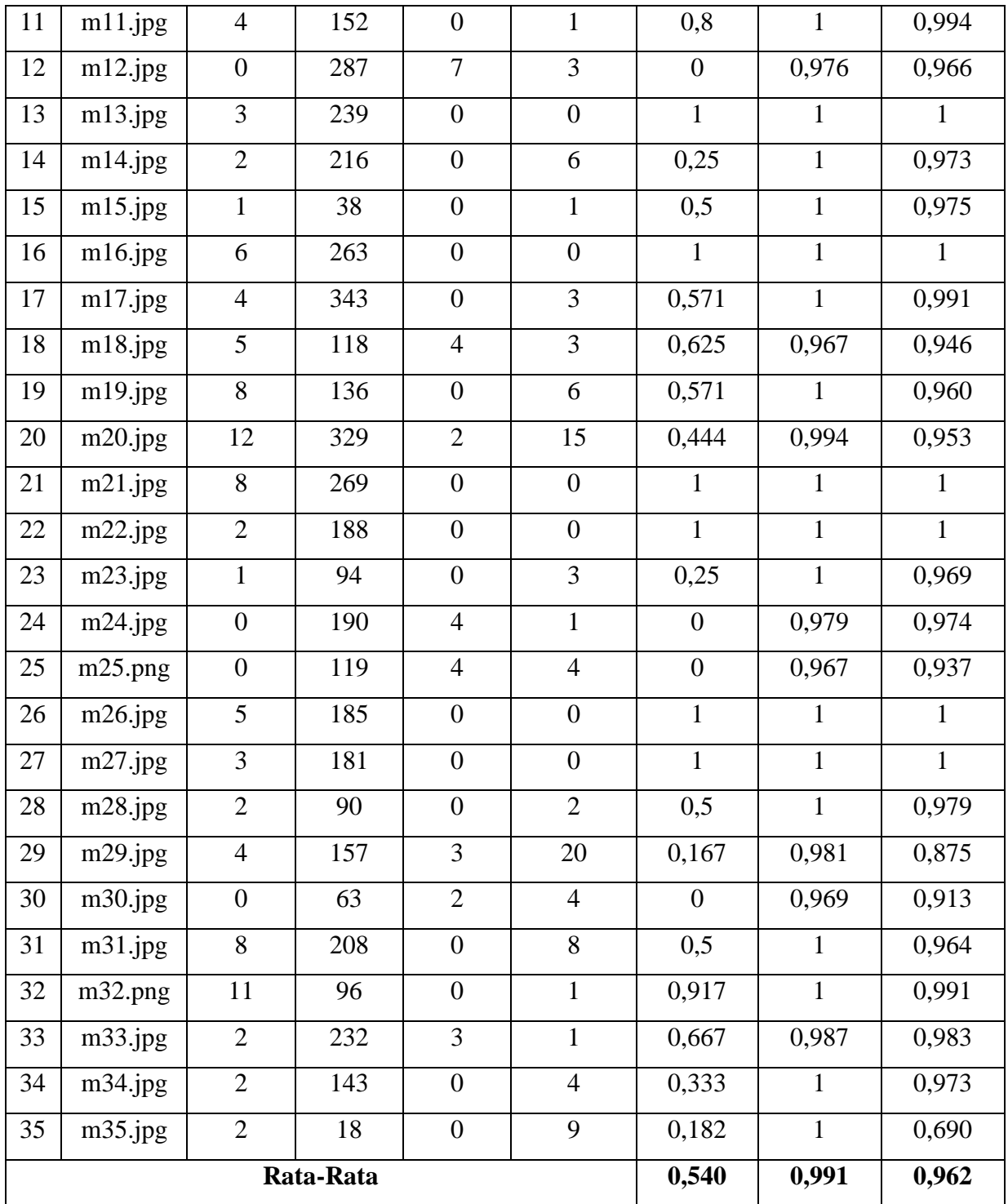

Keterangan :

- 1. *True Positive* (TP), jumlah kemerahan yang terdeteksi di sistem dan ditandai pada citra pakar.
- 2. *True Negative* (TN), jumlah kemerahan kandidat yang tidak terdeteksi di sistem.
- 3. *False Positive* (FP) : jumlah kemerahan yang terdeteksi di sistem tetapi tidak ditandai pada citra pakar.

4. *False Negative* (FN) : jumlah kemerahan yang tidak terdeteksi di sistem tetapi ditandai pada citra pakar.

Pada Tabel 4.5, terdapat perhitungan nilai *sensitivity*, *specificity*, dan *accuracy*. *Sensitivity* untuk menghitung nilai presentase data positif yang teridentifikasi dengan benar (kemerahan yang terdeteksi sistem sama dengan pakar). Sistem mendapatkan nilai *sensitivity* sebesar 0,54 atau dalam satuan persen yaitu 54%. Hasil yang kurang baik karena nilai kebenaran deteksi kemerahan hanya mencapai angka 50%. Sedangkan *specificity* merupakan nilai untuk mengukur presentase data negatif yang teridentifikasi dengan benar (sistem tidak mendeteksi objek bukan kemerahan dari kandidat). Sistem mendapatkan nilai sebesar 0,991 atau 99,1% untuk *specificity.* Hasil tersebut sangat baik karena kesalahan sistem untuk mendeteksi objek bukan kemerahan sangat jarang dengan melihat nilai *specificity* yang mencapai angka di atas 90%. *Accuracy* adalah nilai untuk mengukur presentase dari tingkat ketepatan sistem dalam mengklasifikasikan data secara benar (data yang terprediksi benar oleh sistem maupun pakar dibagi dengan dengan total keseluruhan *dataset*). Sistem mendapatkan nilai *accuracy* sebesar 0,962 atau 96,2%. Hasil ini sangat baik karena menandakan bahwa tingkat ketepatan sistem dalam mengklasifikasikan data secara benar mencapai angka di atas 90%. Kemudian contoh pengujian dengan menggunakan *Confusion Matrix* dapat dilihat pada Tabel 4.6. Pada Tabel 4.6 ditampilkan hasil pengujian untuk citra m1.jpg sebagai berikut.

|               |              |                    |  | Pakar       |                 |  |  |
|---------------|--------------|--------------------|--|-------------|-----------------|--|--|
|               |              | Kemerahan          |  |             | Nonkemerahan    |  |  |
| <b>Sistem</b> | Kemerahan    |                    |  |             |                 |  |  |
|               | Nonkemerahan |                    |  | 233         |                 |  |  |
|               |              | <b>Sensitivity</b> |  | Specificity | <b>Accuracy</b> |  |  |
|               |              | 0.5                |  | 0,987       | 0,983           |  |  |

Tabel 4.6 Tabel *Confusion Matrix* Departemen Kulit

Dari hasil hasil pengolahan Tabel 4.6, objek kemerahan yang berhasil dideteksi oleh sistem dengan benar sesuai dengan diagnosa pakar (*true positive)* berjumlah satu. Sedangkan objek nonkemerahan yang berhasil dideteksi oleh sistem dengan benar sesuai dengan diagnosa pakar (*true negative)* berjumlah 233. Jumlah objek kemerahan yang terdeteksi di sistem secara tidak benar atau tidak ditandai pada citra pakar (*false positive*) adalah tiga objek. Kemudian jumlah objek nonkemerahan yang terdeteksi di sistem secara tidak benar atau ditandai pada citra pakar sebagai kemerahan (*false negative*) adalah satu objek. Dari hasil pengujian citra m1.jpg ini, didapatkan nilai *sensitivity* sebesar 0,5, *specificity* sebesar 0,987, dan nilai *accuracy* sebesar 0,983.

# **4.3.2 PT. AVO Skin**

Pengujian sistem dilakukan bukan hanya dengan dengan departemen kulit, tetapi dengan pakar dari perusahaan produk kecantikan PT. AVO. Pakar dari PT.AVO Skin adalah Bapak Aris Nurul Huda. Hasil perbandingan citra dapat dilihat pada Gambar 4.43 berikut.

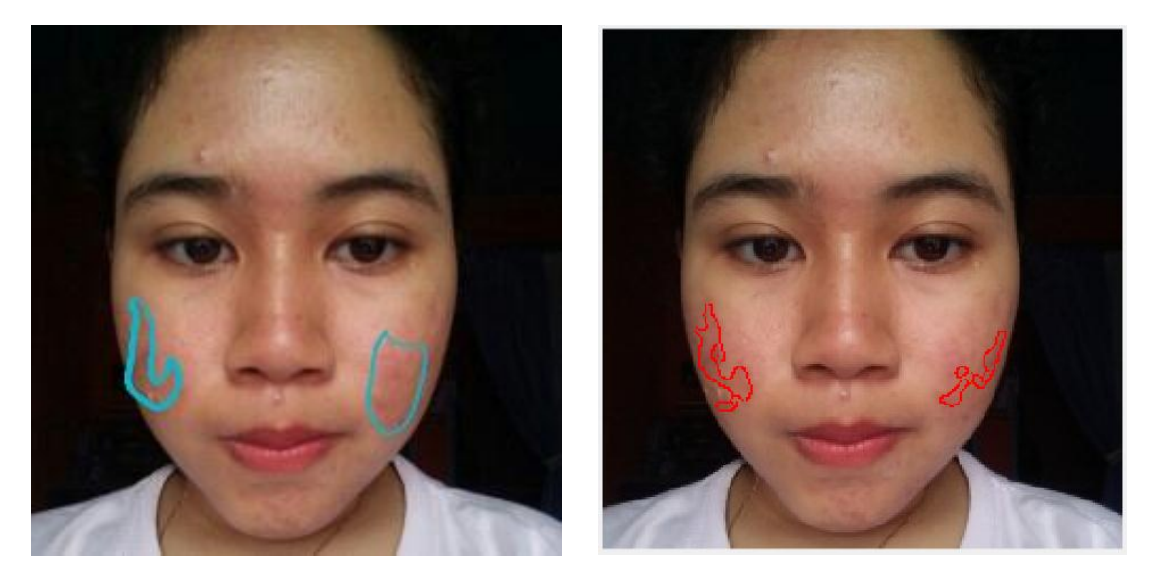

Gambar 4. 43 Pengujian Citra PT. AVO Skin; (a) Pakar (b) Sistem

Pengujian ini juga menghitung nilai *sensitivity*, *specificity*, dan *accuracy*. Pengujian dengan PT.AVO Skin juga dilakukan dengan membandingkan kedua citra tersebut menggunakan operator AND. Berikut tabel hasil uji sistem dengan membandingkan hasil penandaan oleh pakar dari PT. AVO Skin dapat dilihat pada Tabel 4.7 di bawah ini.

| N <sub>0</sub> | <b>Nama</b> | <b>True</b>     | <b>True</b>                           | False | False           |       |       | $\left Sensitivity\right Specificity\right $ Accuracy |
|----------------|-------------|-----------------|---------------------------------------|-------|-----------------|-------|-------|-------------------------------------------------------|
|                | <b>File</b> | <b>Positive</b> | $\vert Negative \vert Positive \vert$ |       | <b>Negative</b> |       |       |                                                       |
|                | m1.jpg      |                 | 233                                   | 3     |                 | 0.333 | 0,987 | 0.979                                                 |
| ⌒              | m2.jpg      |                 | 96                                    |       |                 |       |       |                                                       |

Tabel 4.7 Tabel Pengujian PT. AVO Skin

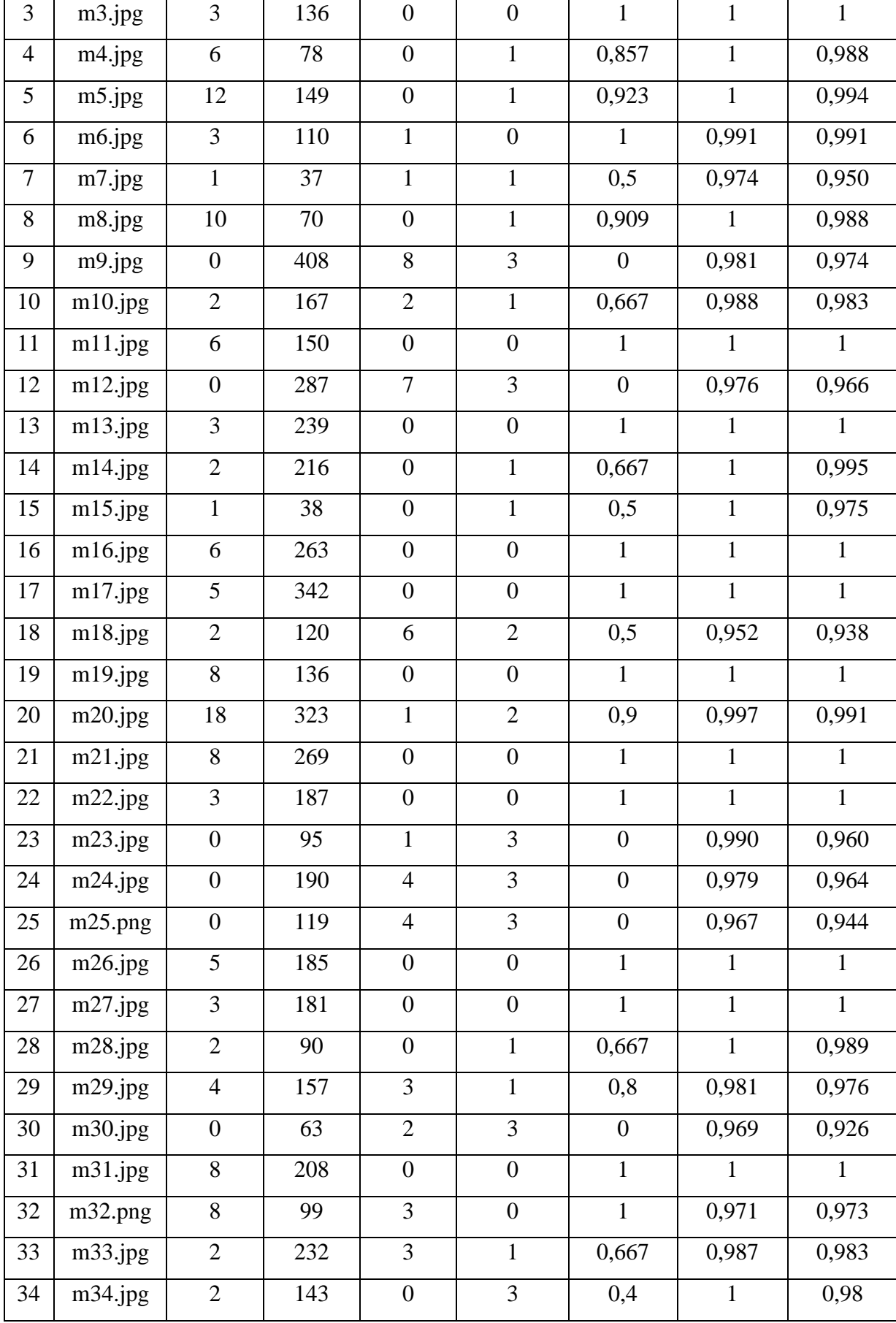

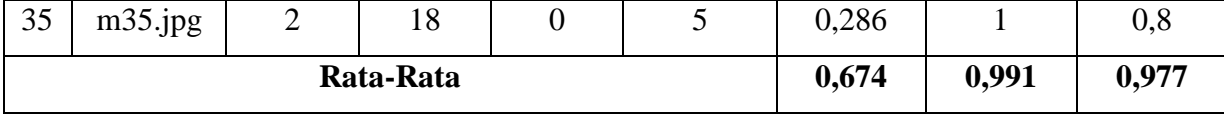

Tabel pengujian di atas menampilkan hasil *sensitivity, specificity,* dan *accuracy* untuk setiap gambar dan nilai rata-rata dari ketiga nilai pengujian tersebut. Dari hasil pengolahan Tabel 4.7, sistem mendapatkan nilai *sensitivity* sebesar 0,674 atau dalam satuan persen yaitu 67,4%. Hasil yang cukup baik karena nilai kebenaran deteksi kemerahan di atas 70%. Sistem mendapatkan nilai sebesar 0,991 atau 99,1% untuk *specificity.* Hasil tersebut sangat baik karena kesalahan sistem untuk mendeteksi objek bukan kemerahan sangat jarang dengan melihat nilai *specificity* yang mencapai angka di atas 90%. Kemudian untuk *accuracy* sistem mendapatkan nilai 0,977 atau 97,7%. Hasil ini sangat baik karena menandakan bahwa tingkat ketepatan sistem dalam mengklasifikasikan data secara benar mencapai angka di atas 90%. Sama seperti pada Tabel 4.6, berikut ditampilkan hasil pengujian untuk citra m1.jpg pada Tabel 4.8.

|               | Pakar        |                    |  |                    |              |
|---------------|--------------|--------------------|--|--------------------|--------------|
|               |              | Kemerahan          |  |                    | Nonkemerahan |
| <b>Sistem</b> | Kemerahan    |                    |  |                    |              |
|               | Nonkemerahan |                    |  | 233                |              |
|               |              | <b>Sensitivity</b> |  | <b>Specificity</b> | Accuracy     |
|               |              | 0,333              |  | 0,987              | 0,979        |

Tabel 4.8 *Confusion Matrix* Pengujian dengan PT. AVO Skin

Dari hasil hasil pengolahan Tabel 4.8, objek kemerahan yang berhasil dideteksi oleh sistem dengan benar sesuai dengan diagnosa pakar (*true positive)* berjumlah satu. Sedangkan objek nonkemerahan yang berhasil dideteksi oleh sistem dengan benar sesuai dengan diagnosa pakar (*true negative)* berjumlah 233. Jumlah objek kemerahan yang terdeteksi di sistem secara tidak benar atau tidak ditandai pada citra pakar (*false positive*) adalah tiga objek. Kemudian jumlah objek nonkemerahan yang terdeteksi di sistem secara tidak benar atau ditandai pada citra pakar sebagai kemerahan (*false negative*) adalah dua objek. Dari hasil pengujian citra m1.jpg ini, didapatkan nilai *sensitivity* sebesar 0,333, *specificity* sebesar 0,987, dan nilai *accuracy* sebesar 0,979. Adapun untuk kecepetan sistem berdasarkan setiap proses dapat dilihat pada Tabel 4.9 berikut.

| <b>Proses</b>     | <b>Waktu (Detik)</b> |  |  |  |  |
|-------------------|----------------------|--|--|--|--|
| <b>Resize</b>     | 0,010                |  |  |  |  |
| Segmentasi Kulit  | 2,344                |  |  |  |  |
| Ekstraksi ciri I  | 0,401                |  |  |  |  |
| Perbaikan Citra   | 0,352                |  |  |  |  |
| Ekstraksi ciri II | 0,605                |  |  |  |  |
| <b>Marking</b>    | 0,162                |  |  |  |  |
| <b>Total</b>      | 3,874                |  |  |  |  |

Tabel 4.9 Tabel Kecepatan Sistem

Pada Tabel 4.9 dapat dilihat sistem memiliki kecepatan keseluruhan 3,874 detik. Nilai tersebut menggambarkan kecepatan sistem cukup baik karena kurang dari lima detik dengan proses tercepat adalah *resize* citra dan terlama adalah ekstraksi ciri pertama. Justifikasi belum

#### **4.4 Penyebab Kegagalan**

Pada subab sebelumnya telah dilihat *sensitivity* yang hanya mencapai 50% hingga 70% yang menandakan deteksi objek kemerahan belum maksimal. Untuk mencari penyebab kegagalan deteksi, peneliti membandingkan hasil penandaan kemerahan oleh sistem dan penilaian dari pakar. Pada penelitian ini terdapat tiga penyebab kegagalan, yaitu kualitas citra kurang baik, pencahayaan tidak merata, dan rentang warna antar objek terlalu luas. Berikut penjelasan mengenai penyebab kegagalan pada penelitian ini.

## **4.4.1 Kualitas Citra Kurang Baik**

Tahap awal sistem dalam penelitian ini adalah segmentasi kulit menggunakan ruang warna HSV dan *clustering K-Means*. Pada Gambar 4.18 dapat dilihat jika terdapat objek kemerahan yang telah di diagnosa pakar (Gambar 4.44(b)) tetapi belum dapat didteteksi oleh sistem (Gambar  $4.44(a)$ ).

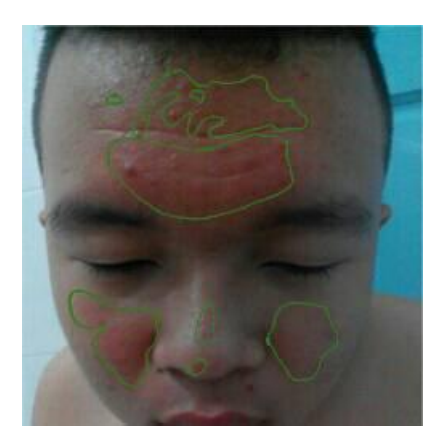

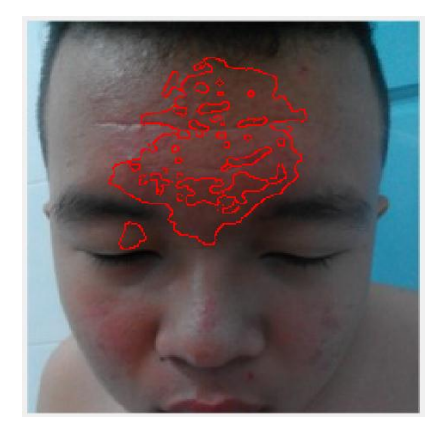

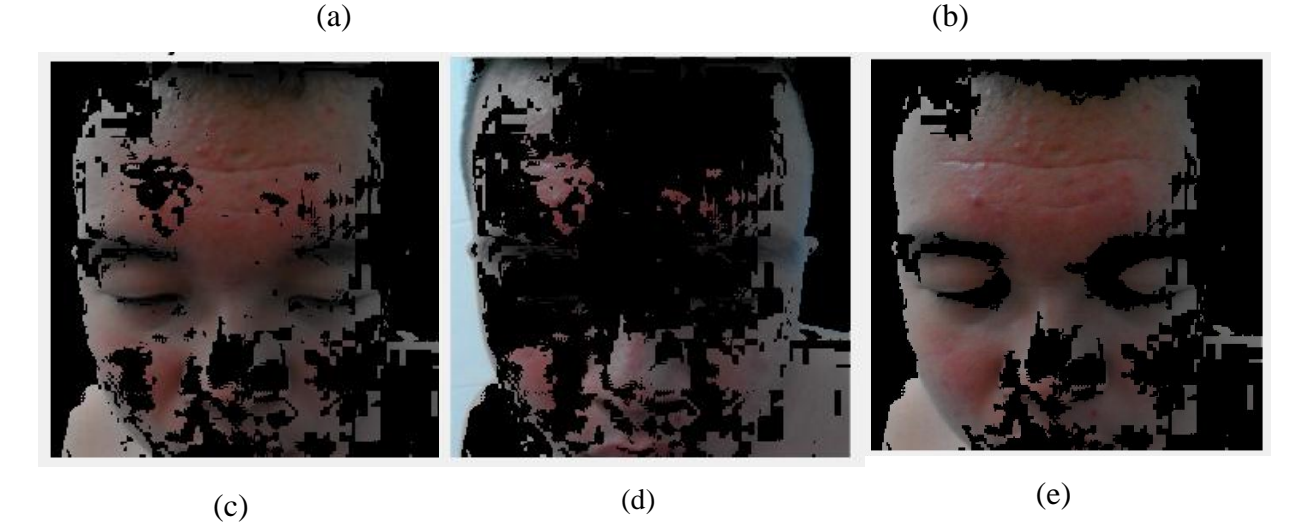

Gambar 4.44 Kualitas Citra Kurang Baik; (a) Pakar (b) Sistem (c) *Cluster* Kulit (d) *Cluster Background* (e) Citra Kulit

Kualitas gambar yang kurang baik menjadi salah satu penyebab sistem gagal mendeteksi kemerahan. Gambar 4.44 di atas hanya memiliki dimensi 250x250 piksel saja. Selain itu, warna kulit yang tidak dideteksi sebagai dikategorikan ke dalam *cluster background* seperti yang terlihat pada Gambar 4.44 (d). Hal ini membuat segmentasi kulit belum sempurna seperti pada Gambar 4.44 (e) yang mengakibatkan objek kemerahan tidak terdeteksi pada tahap selanjutnya.

## **4.4.2 Pencahayaan Tidak Merata**

Pencahayaan tidak merata dapat menyebabkan sistem gagal mendeteksi kemerahan. Gambar 4.45 di bawah ini bahwa sistem gagal mendeteksi seluruh kemerahan yang terdapat pada wajah. Hal ini terjadi karena pencahayaan pada citra tidak merata sehingga bagian kulit yang terdeteksi hanya sebagian kecil saja.

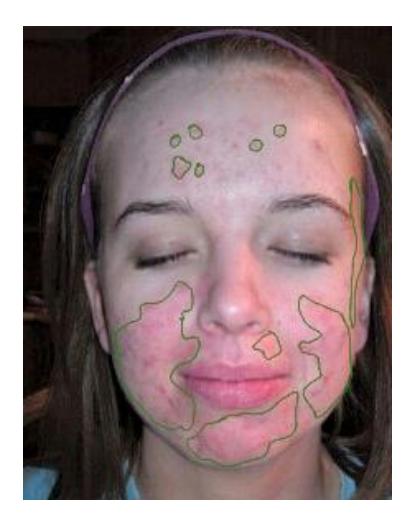

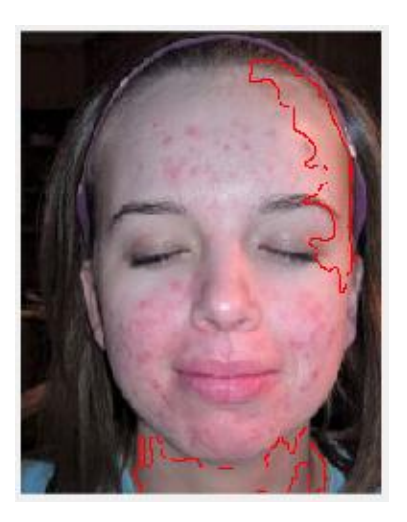

 $(a)$  (b)

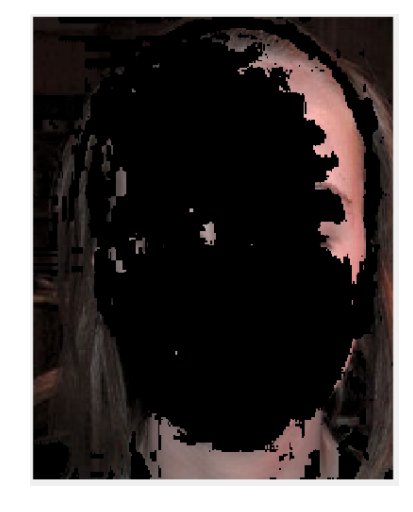

(c)

Gambar 4.45 Pencahayaan Tidak Merata; (a) Pakar (b) Sistem (c) *Cluster* Kulit

Segmentasi kulit pada penelitian ini mengkategorikan jumlah anggota *cluster* terbanyak sebagai kulit. Hal ini menyebabkan bagian rambut yang disegmentasi sebagai kulit juga (Gambar 4.45 (c)) membuat jumlah anggota di *cluster* ini menjadi terbanyak dan dikategorikan sebagai kulit. Segmentasi kulit yang belum sempurna ini menyebabkan sistem gagal mendeteksi kemerahan seperti pada Gambar 4.45 (b).

## **4.4.3 Rentang Warna Antarobjek Terlalu Luas**

Tahap akhir sistem dalam penelitian ini adalah ekstraksi ciri dengan menggunakan *mean intensity hue* pada ruang warna HSV. Pada Gambar 4.46 dapat dilihat jika terdapat beberapa objek kemerahan yang tidak dideteksi oleh sistem (Gambar 4.46 (b)) padahal didiagnosa oleh pakar (Gambar 4.46 (a)). Selain itu, pada kandidat kemerahan (Gambar 4.46 (c)) terdapat beberapa objek kemerahan yang belum mampu diseleksi sistem (Gambar 4.46 (d)). Pada kandidat kemerahan juga terdapat beberapa objek nonkemerahan yang dideteksi oleh sistem sebagai objek kemerahan.

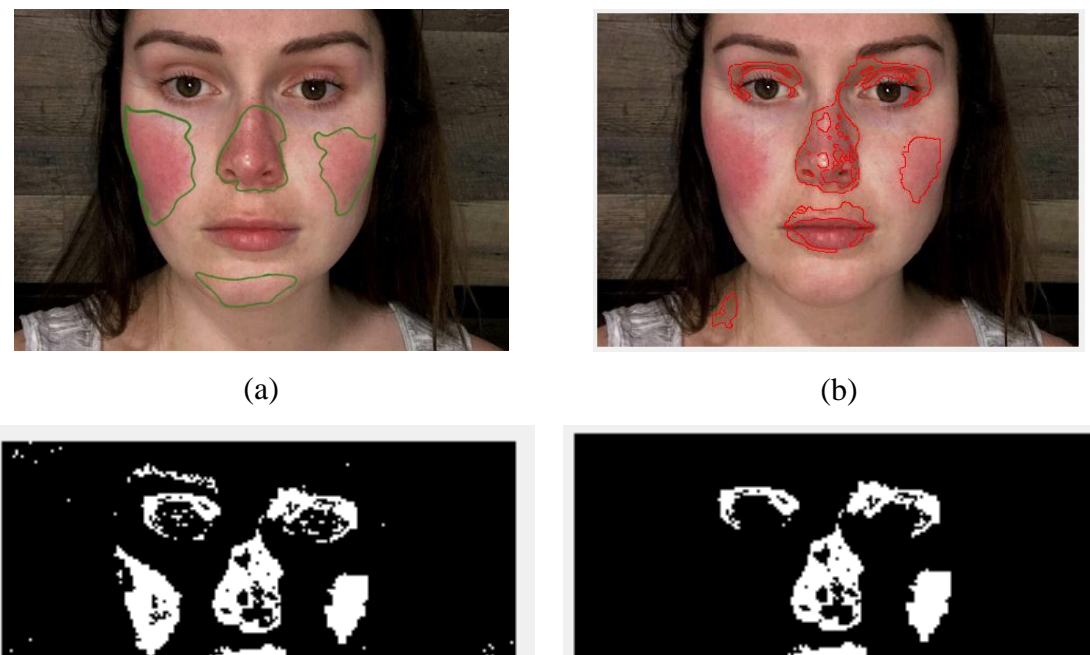

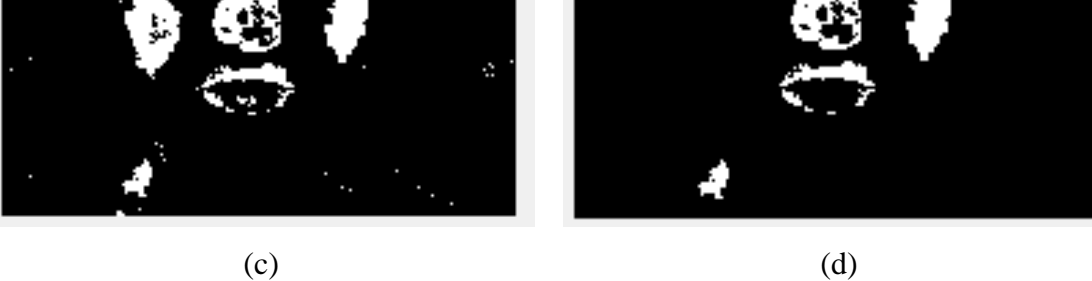

Gambar 4.46 Rentang Warna Antarobjek Terlalu Luas; (a) Pakar (b) Sistem (c) Kandidat Kemerahan (d) Kemerahan

Kegagalan sistem mendeteksi kemerahan ini karena rentang warna *mean intensity hue*  pada objek kemerahan tersebar antara 0.01 hingga 0.17. Sedangkan objek nonkemerahan berada antara 0.02 hingga 0.05. Jadi, terdapat nonkemerahan yang terdeteksi sebagai objek, yaitu alis, bibir, dan leher. Selain itu, terdapat juga bagian kemerahan yang tidak terdeteksi, yaitu pipi kiri karena memiliki nilai 0.4. Kegagalan deteksi ini dapat diperbaiki dengan menambah rentang warna *mean intensity hue* pada objek kemerahan. Namun, perbaikan ini belum sempurna dan memiliki resiko sistem mendeteksi bagian nonkemerahan menjadi objek juga. Jadi, perbaikan ini hanya dapat digunakan untuk beberapa citra saja. Pipi sebelah kiri yang sebelumnya belum terdeteksi, setelah rentang diperbesar, pipi sebelah kiri telah terdeteksi. Namun, untuk objek nonkemerahan pada mata, bibir, dan leher belum dapat dihilangkan. Berikut hasil perbaikan dengan menambah rentang warna dapat dilihat pada Gambar 4.47.

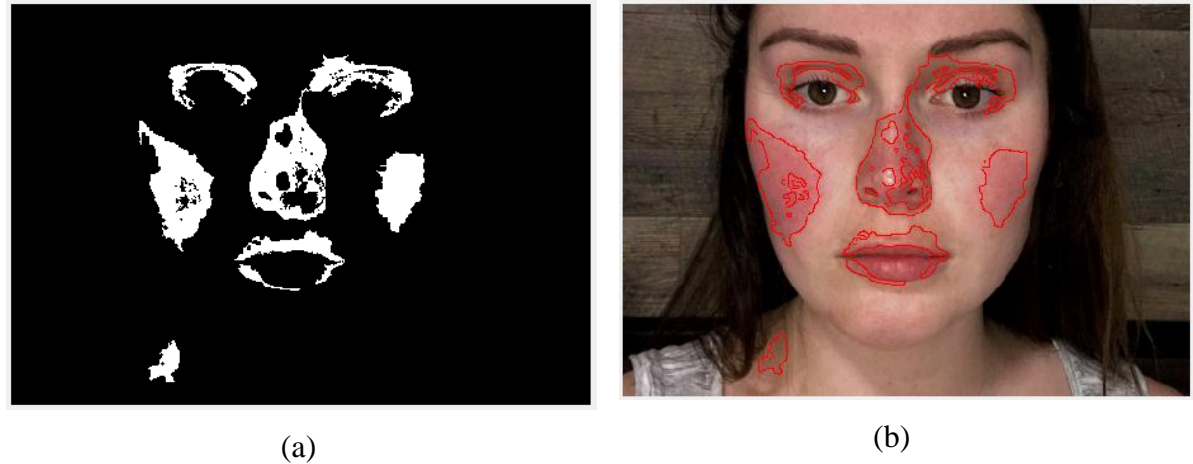

Gambar 4.47 Hasil Perbaikan Sistem; (a) Kemerahan (b) Penandaan Kemerahan

# **4.5 Kelebihan dan Kekurangan**

# **a. Kelebihan**

- 1. Dapat membedakan objek kemerahan dan nonkemerahan pada citra kulit wajah.
- 2. Dapat menampilkan lokasi kemerahan pada citra kulit wajah dengan cukup baik.
- 3. Memberikan informasi mengenai karakteristik objek kemerahan.
- 4. Kecepatan sistem cukup baik.
- 5. Deteksi objek nonkemerahan cukup baik.

# **b. Kekurangan**

- 1. Pencahayaan tidak merata menyebabkan hasil kurang maksimal untuk segmentasi kulit maupun deteksi kemerahan.
- 2. Segmentasi wajah yang kurang sempurna dapat menyebabkan objek kemerahan tidak dapat diseleksi.
- 3. Sistem masih kurang akurat mendeteksi objek kemerahan dengan ukuran yang kecil.
- 4. Rentang warna kemerahan yang berbeda-beda menyebabkan sistem kurang akurat dalam mengidentifikasi kemerahan.
- 5. Data *input* (citra) yang digunakan masih bersifat umum. Jadi, penelitian ini belum secara khusus menggunakan citra dari ras tertentu, seperti Kaukassoid, Negroid, dan Mongoloid.

#### **BAB V**

### **KESIMPULAN DAN SARAN**

## **5.1 Kesimpulan**

Kesimpulan yang didapatkan dari penelitian ini adalah sebagai berikut.

- a. Mendeteksi kulit wajah dan nonwajah pada citra digital menggunakan segmentasi dengan ruang warna HSV. Setelah disegmentasi, *clustering K-Means* dilakukan untuk membagi citra menjadi *cluster* wajah, nonwajah, dan *background*.
- b. Lokasi kemerahan pada citra wajah dapat di deteksi menggunakan metode *Redness* dengan menghitung nilai RGB setiap piksel dengan median nilai *Redness* sebagai *threshold*.
- c. Informasi karakteristik kandidat kemerahan yang telah dideteksi diseleksi kembali untuk menghilangkan bagian nonkemerahan dengan ekstraksi ciri indeks, area, *mean intensity* RGB, dan *mean intensity* HSV. Kemudian objek kemerahan ditandai menggunakan metode *Canny*.
- d. Pengujian sistem menggunakan *Confusion Matrix* dengan metode *Single Decision Threshold*. Pengujian ini menghitung nilai *sensitivity, specificity,* dan *accuracy* dengan pakar dari Departemen Kulit dan PT. AVO Skin. Dari department kulit didapatkan *sensitivity* 54%, *specificity* 99,1%, dan *accuracy* 96,2%, sedangkan dari PT. AVO *sensitivity* 67,4%, *specificity* 99,1%, dan *accuracy* 97,7%.
- e. Tingkat keakuratan sistem rendah dapat terjadi karena beberapa faktor, seperti kualitas citra kurang baik, pencahayaan belum merata, dan rentang warna antarobjek kemerahan terlalu luas.

## **5.2 Saran**

Penelitian tugas akhir ini masih memiliki banyak kekurangan yang perlu diperbaiki sehingga membutuhkan saran untuk pengembangan penelitian selanjutnya. Berikut saran yang dapat dipertimbangkan untuk penelitian selanjutnya.

a. Nilai *sensitivity* yang masih kurang disebabkan karena ekstraksi ciri yang masih belum maksimal. Ekstraksi ciri yang digunakan hanya indeks, ukuran, dan warna. Saran untuk peneliti selanjutnya agar menambah parameter ciri yang lain dan memaksimalkan nilai dari parameter yang sudah ada (luas dan warna) agar pendeteksian lebih akurat.

- b. Penelitian hanya mendeteksi lokasi kemerahan pada citra wajah. Saran untuk peneliti selanjutnya agar mampu mengetahui jenis kelainan kulit yang dialami dari kemerahan yang dideteksi dan tingkat keparahan dari kemerahan.
- c. Data *input* (citra) dari penelitian ini masih bersifat umum. Saran untuk peneliti selanjutnya agar mampu mendeteksi kemerahan berdasarkan ras, seperti Kaukasoid, Mongoloid, dan Negroid.

#### **DAFTAR PUSTAKA**

- Afifa, Z. (2016). Implementasi Metode Gaussian Filter Untuk Penghapusan Noise Pada Citra Menggunakan GPU.
- Afrianto, T., & Amalia, F. (2016). Pengaruh Komponen Krominan Pada Ruang Warna. *Prosiding Seminar Nasional Teknologi Terapan (SNTT)*, 282–285.
- Djuanda S,Sularsito SA. (2007). Dermatitis Atopik. Dalam: Djuanda A(Ed.), *Ilmu Penyakit Kulit dan Kelamin Edisi ke- 6* (h.138-47). Jakarta: FK UI.
- Fadhilah, A. N., Destiani, D., & Dhamiri, D. J. (2012). Perancangan Aplikasi Sistem Pakar Penyakit Kulit pada Anak dengan Metode Expert System Development Life Cycle. *Jurnal Algoritma Sekolah Tinggi Teknologi Garut*, 1–7.
- Fernando, E. (2015). Prototype Content Based Image Retrieval Untuk Deteksi Penyakit Kulit Dengan Metode Edge Detection (Studi Kasus : Klinik Penyakit Kulit RSU. Mataher Jambi-Indonesia). *Jurnal IPTEKS Harapan, 2*, 214–223.
- Gonzalez, R. C., & Woods, R. E. 1. (2008). *Digital image processing*. Upper Saddle River, N.J.: Prentice Hall.
- Hunter, H., Weller, R., & Mann, M. (2015). *Clinical Dermatology*. Chichester, West Sussex: Wiley-Blackwell Publishing, Inc.
- Ikhsanuddin, R. M. (2014). Identifikasi Citra pada Plat Nomor Kendaraan Mobil Pribadi Menggunakan Metode K-Nearest Neighbor. 1-7.
- Indraani, S. E., Jumaddina, I. D., Ridha, S., & Sinaga, S. (2014). Implementasi Edge Detection Pada Citra Grayscale dengan Metode Operator Prewitt dan Operator Sobel. *Majalah Ilmiah Inti*, *12*, 1–5.
- Indrawati. (2017). Sistem Diagnosa Penyakit Kulit Pada Manusia Menggunakan Metode Fuzzy Multi Criteria Decision Making. *Journal of Science and Technology*, *15*(1), 8– 16.
- M. Herbin, A. Venot, J.Y. Devaux and C. Piette. (1990). Color Quantitation Through Image Processing in Dermatology. *IEEE Transactions on Medical Imaging, 9*(1), pp. 262-269.
- Maia, D., & Trindade, R. (2016). Face Detection and Recognition in Color Images under Matlab, *9*(2), 13–24.
- Manton, J., Agrawal, P., & Chung, W.-H. (n.d.). Estimation Of Improvement In Rosacea Using Image Processing. Memorial Hospital Dept. of Dermatology Taipei Indian Inst. of Technology Kanpur The University of Melbourne Australia India.
- Mathworks. (2016). Image Processing Toolbox: User's Guide (r2016a). Diunduh July 5, 2018, from www.mathworks.com/help
- Mujahidin, S. (2012). Aplikasi Perhitungan Jumlah Orang Dalam Satu Foto. *Teknik Informatika UII*.
- Mulyani, W. S., & Propeliena, R. (2013). Segmentasi Citra Warna Kulit Manusia Dengan Deteksi Warna Hsv Untuk Mendeteksi Gambar Pornografi. Yogyakarta.
- Munir, R. (2004). *Pengolahan Citra Digital*, (pp.1–14).
- Nafi'iyah, N. (2015). Algoritma Kohonen dalam Mengubah Citra Graylevel Menjadi Citra Biner. *Jurnal Ilmiah Teknologi Informasi Asia*, *9*(2), 49–55.
- Novin, I. A., & Aarabi, P. (2014). Skin lens: Skin assessment video filters. *Conference Proceedings - IEEE International Conference on Systems, Man and Cybernetics*.
- Owens, D., Sox, H. (2006). Biomedical Decision Making: Probabilistic Clinical Reasoning. In: Shortliffe & Cimino (Ed.), *Biomedical Informatics* (pp. 80–129).
- Putra, D. (2010). *Pengolahan Citra Digital*. Yogyakarta: Andi.
- Siringoringo, R. B. (2016). Analisis Perbandingan Proses Cluster Menggunakan K- Means Clustering Dan K-Nearest Neighbor Pada Penyakit Diabetes Mellitus. *Universitas Sumatera Utara*.
- Sung, K. (1996). Learning and Example Selection for Object and Pattern Detection, AITR 1572, Massachusetts Institute of Technology AI Lab.
- Valentino, F., Adji, T. B., & Permanasari, A. E. (2017). Komparasi Metode Decision Tree dan K-Means Clustering Dalam Mengatasi Masalah Cold-start Pengguna Baru. *Seminar Nasional CITEE*, 268–273.
- Vezhnevets, V., Sazonov, V., & Andreeva, A. (2003). A Survey on Pixel-Based Skin Color Detection Techniques. *Proceedings of GraphiCon 2003*, *85*, 85–92.
- Wolff, Klauss et al. (2008). Cutaneous Manifestations Of Disorders Of The Cardiovascular And Pulmonary Systems. *Fitz-patrick's Dermatology in General Medicine* (pp. 1935- 1945). New York: McGraw-Hill.

# **LAMPIRAN**

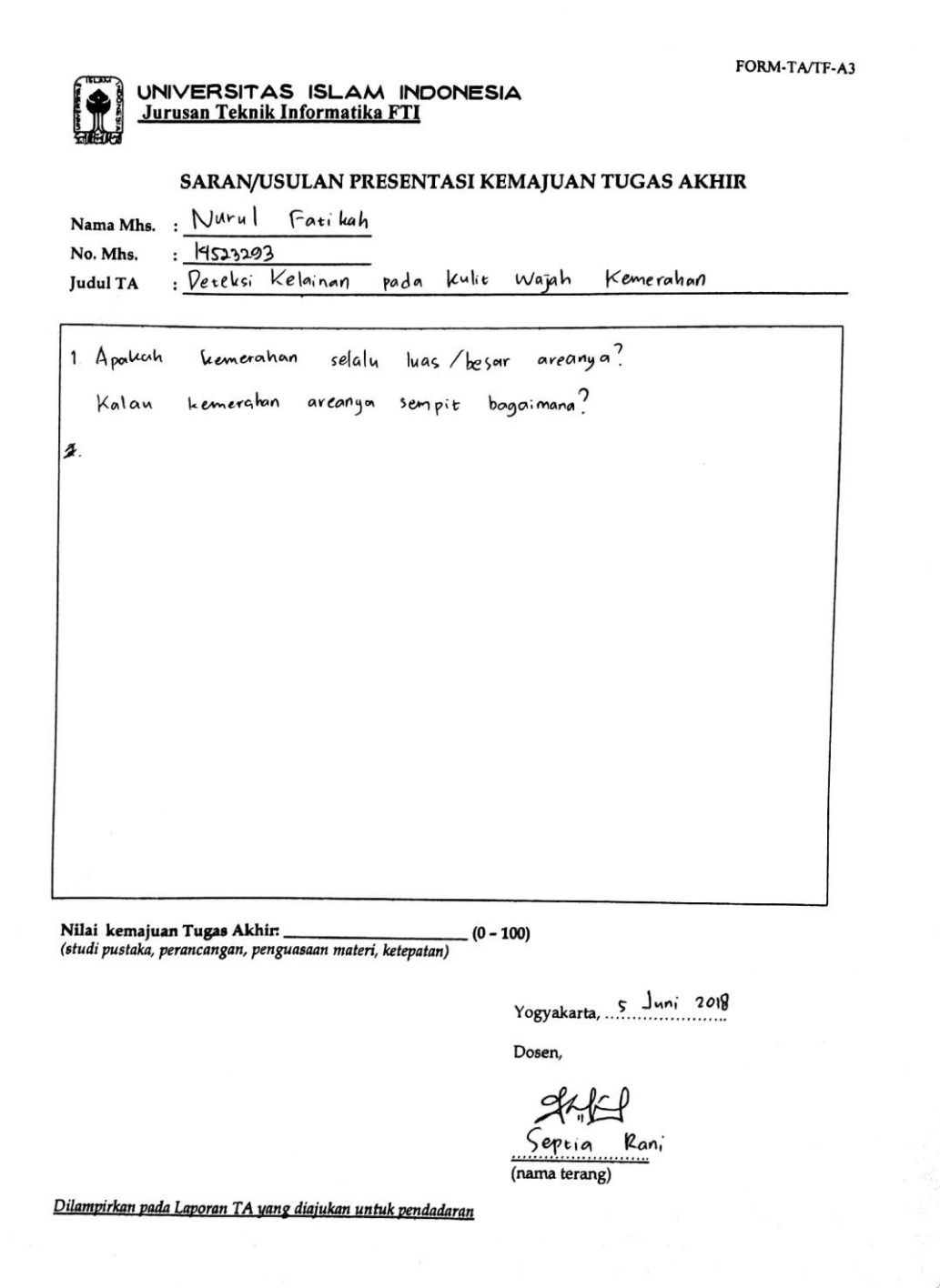

 $\overline{\phantom{a}}$